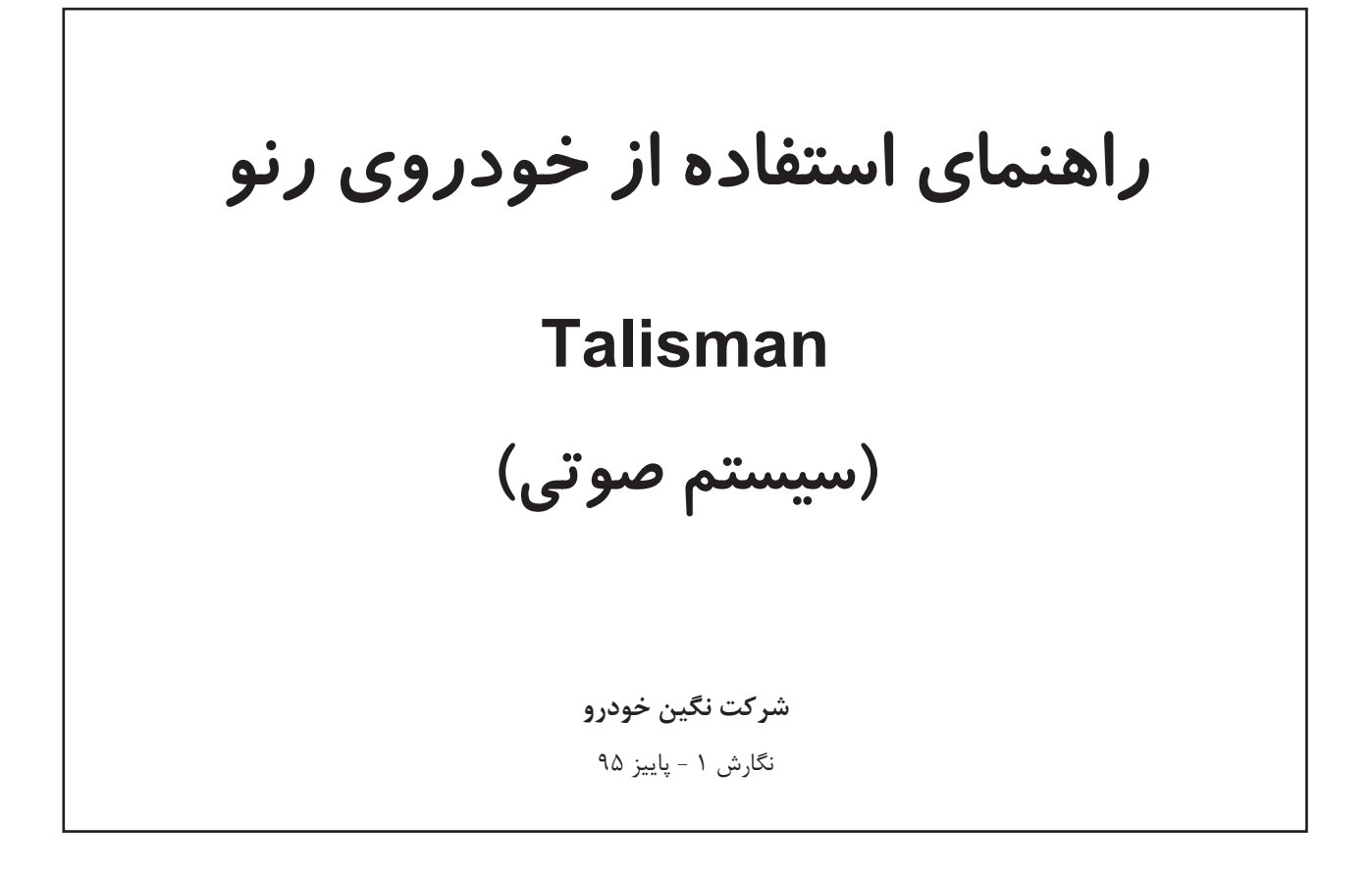

#### **مشخصات**

**نام کتاب** : راهنمای استفاده از سیستم صوتی خودروی رنو - Talisman OWNER'S MANUAL

> **تعداد صفحات** : 124 صفحه **سفارش دهنده** : شرکت نگین خودرو **ترجمه و چاپ** : تلفن : ۶ - ۶۶۵۹۳۵۱۱

**اقدامات احتیاطی حین استفاده**

حین استفاده هم برای امنیت ویا برای جلوگیری از صدمه زدن به سیستم، پیروی کردن از دستورالعملهای زیر ضروری میباشد. همواره باید از قوانین کشوری که به آن سفر کردهاید پیروی کنید.

> **اقدامات احتیاطی حین استفاده از سیستم صوتی** - از کلیدهای کنترل استفاده کنید و تنها زمانی که شرایط جاده مناسب است اطالعات روی صفحه نمایش را مطالعه نمایید. - صدای سیستم را در سطحی قرار دهید که صداهای بیرون قابل شنیدن باشند.

**اقدامات احتیاطی مربوط به سیستم مسیریاب** - استفاده از سیستم مسیریاب نباید جایگزینی برای مسئولیت و هوشیاری راننده حین رانندگی باشد. - بسته به محدوده جغرافیایی، ممکن است نقشه آخرین اطالعات جادههای جدید را نداشته باشد. آگاه باشید، درهمه موارد، قوانین ترافیکی و عالئم جاده نسبت به جهتهای سیستم مسیریاب اولویت دارند.

> **اقدامات احتیاطی مربوط به تجهیزات** - از دستکاری یا ایجاد تغییر در سیستم خودداری نمایید، خطر آسیب رساندن به تجهیزات و یا آتش سوزی وجود دارد. - درصورت بروز نقص و ایجاد هرگونه عملیات روی سیستم با نمایندگیهای مجاز کارخانه سازنده تماس حاصل نمایید. - از وارد کردن اجسام خارجی یا حافظههای جانبی )USB ، کارت حافظه و غیره( آسیب دیده به سیستم خودداری نمایید. - همواره با استفاده از پارچههای مایکرو فایبر صفحه نمایش را تمیز نمایید. - از حافظههای جانبی مناسب )USB، کارت حافظه و غیره( خودروی خود استفاده نمایید. - از محصوالت حاوی الکل و یا از اسپری کردن این محدوده خودداری نمایید.

پیش از استفاده از سیستم، تأیید اولیه برای شرایط عمومی فروش الزامی است. شرح این مدل براساس مشخصههای فنی در زمان نوشتن این کتابچه است. اطالعات این کتابچه همه عملکردهای موجود دراین مدل را شرح میدهد خواه این براساس مدل، موارد انتخابی و کشوری که به فروش میرسند در این خودرو وجود داشته باشد یا وجود نداشته باشد. سرتاسر کتابچه راهنما منظور از نمایندگیهای مجاز، نمایندگیهای کارخانه سازنده است.

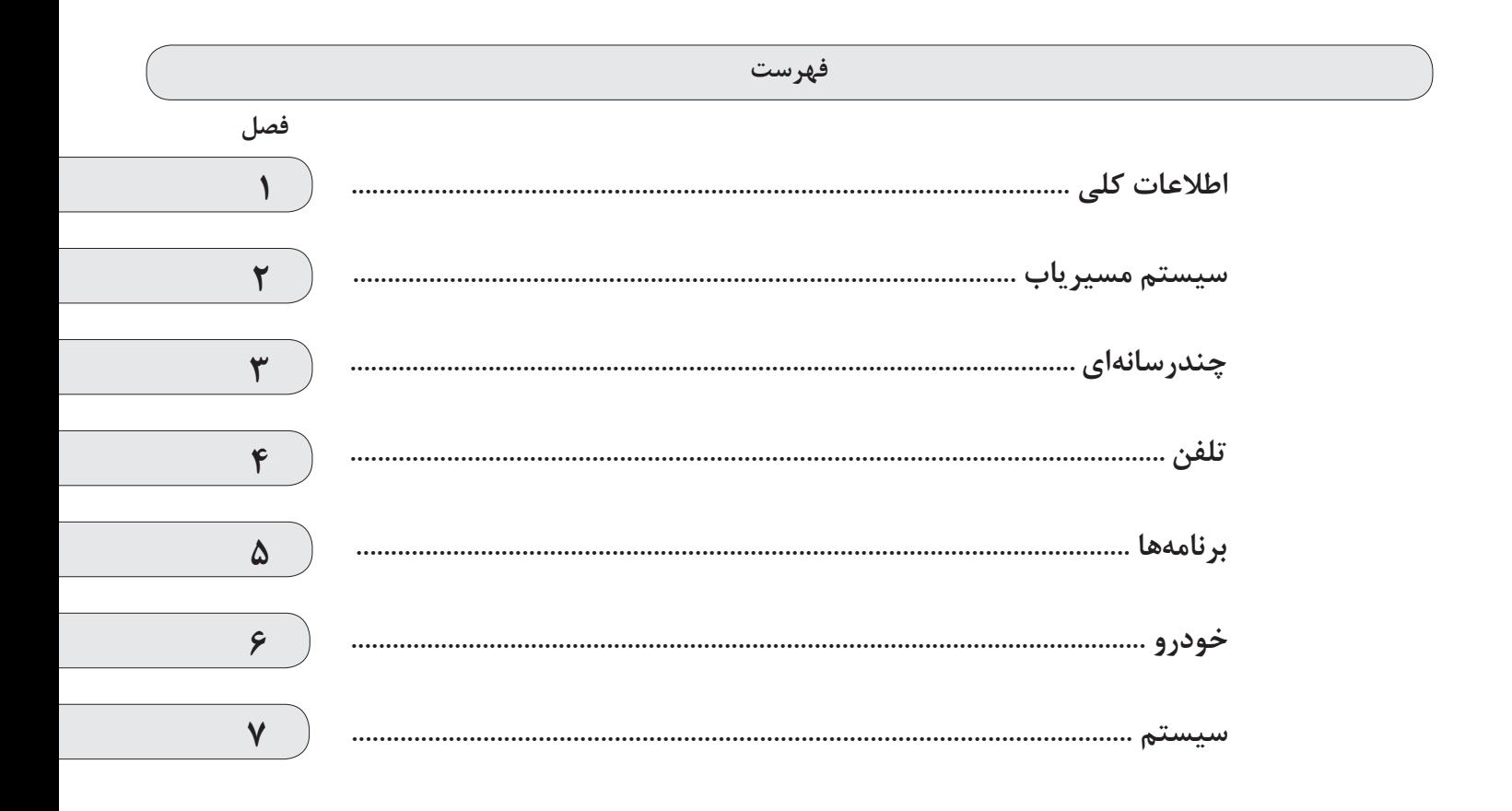

 $0.3$ 

اطلاعات کلی

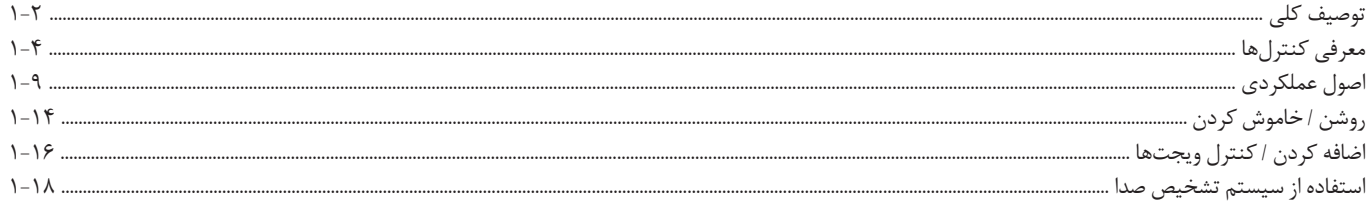

**توصیف كلي )1/2(**

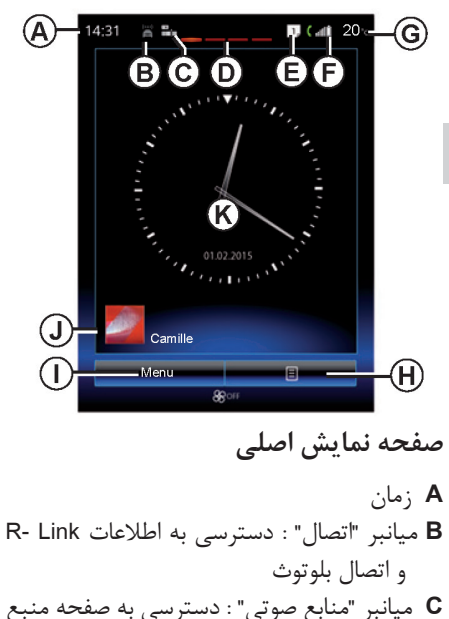

صوتی که اخیراً مورد استفاده قرار گرفته است. **D** نشانگر صفحه: اشارات لمسی به محدوده نمایشی محتوا برای تعویض صفحه

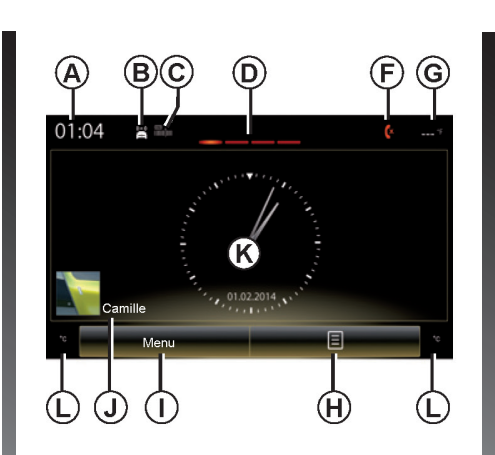

- **E** اعلانها (تلفن و برنامهها) قسمت **E** را فشار دهید تا لیست اعالنها را مشاهده نمایید. **F** اطالعات تلفن )شبکه و باطری(: قسمت **F** را
- برای دسترسی مستقیم به منوی تلفن فشار دهید.
	- **G** دمای بیرون

**H** دسترسی به آپشنها )منوی up-pop) - "تغییر صفحات اصلی": به اطالعات بخش "اضافه کردن و کنترل ویجتها" مراجعه نمایید. - "تغییر پروفایل" ; - "تغییر تم" : میتوانید فرم ساعت را تغییر دهید. - "تاریخ و زمان" ; - "صفحه نمایش سیاه": صفحه نمایش سیستم چندرسانهای تیره )سیاه( میشود، اما هنوز فعال است. **I** دسترسی به منوی اصلی **J** انتخاب پروفایل کاربر : برای ایجاد پیکربندی پروفایل به بخش "سیستم" مراجعه نمایید. **K** محتوای صفحه **L** اطالعات و دسترسی به منوی تنظیمات ایرکاندیشن. به اطالعات کتابچه راهنما مراجعه نمایید. **توجه:** همانطور که فرمت ساعت را تغییر میدهید، میتوان پیکربندی صفحه اصلی را هم تغییر داد. برای اطالعات بیشتر به بخش "اضافهکردن و کنترل ویجتها" مراجعه نمایید.

**توصیف کلی )2/2(**

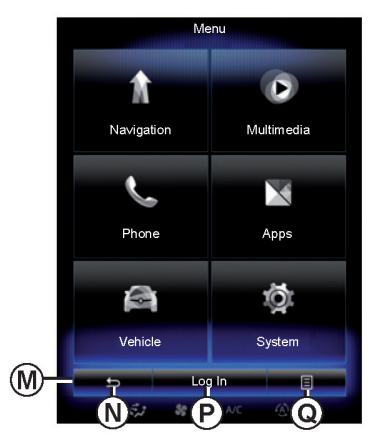

**صفحه منو**

بسته به منو، نوار **M** دو یا سه دکمه را نمایش میدهد.

- **N**" برگشت" )نمایش دائمی( - با فشار دادن کوتاه این دکمه به صفحه قبلی بر مے گر دید. ً به - با فشار دادن طوالنی این دکمه مستقیما صفحه اصلی میرسید.
- **P**" عملکرد" این دکمه برای عملکردهای اصلی صفحه است (درصورت فعال نبودن خاموش یا خاکستری مے شود.)

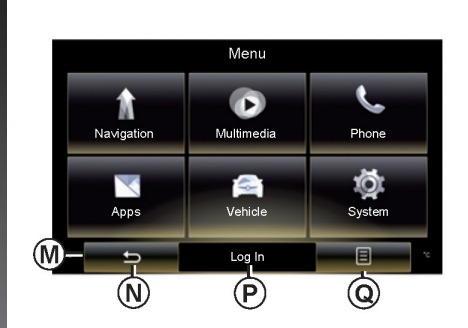

**Q**" انتخابها" )درصورت فعال نبودن خاکستری میشود): این مورد برای دسترسی به منوی up-pop مورد استفاده قرار میگیرد.

برای اطالعات بیشتر، دفترچه راهنمای کاربر را از طریق فشار دادن دکمه منوی up-pop و سپس "manual user "مالحظه فرمایید.

**معرفی کنترلها )1/5(**

**کنترل صفحه نمایش 1** عمکرد

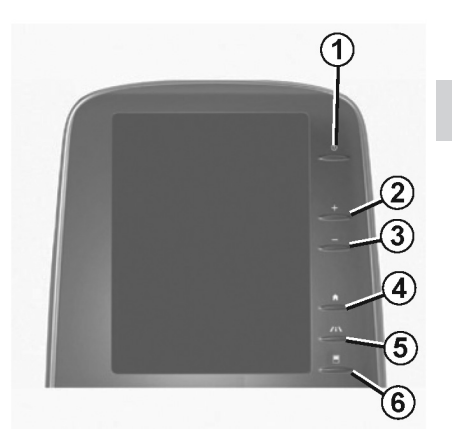

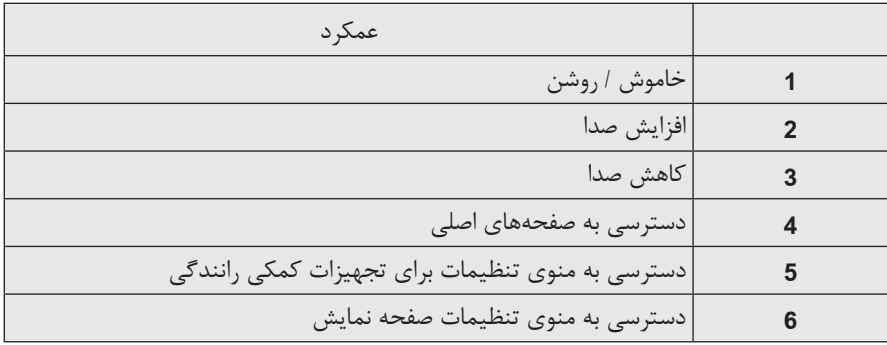

## **معرفی کنترلها )2/5(**

# **کنترل صفحه نمایش 2** عمکرد

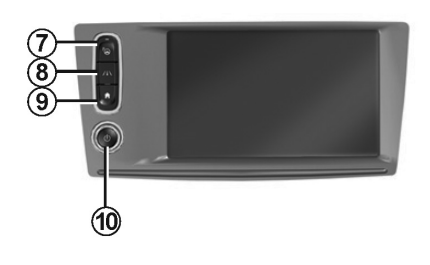

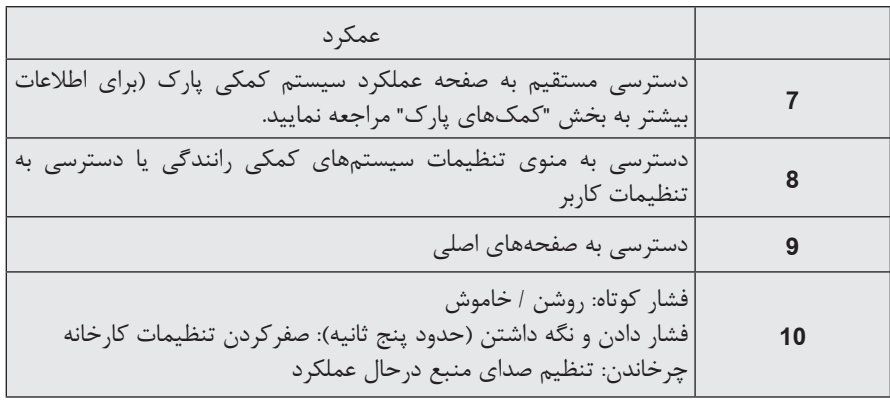

## **معرفی کنترلها )3/5(**

**کنترل صفحه نمایش 3**

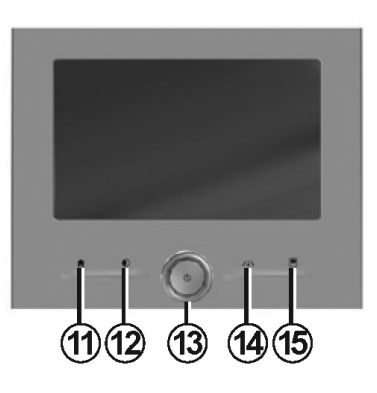

**کنترل صفحه نمایش 4**

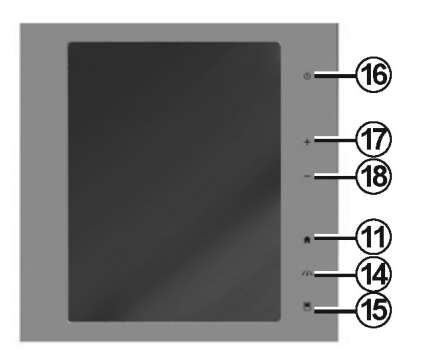

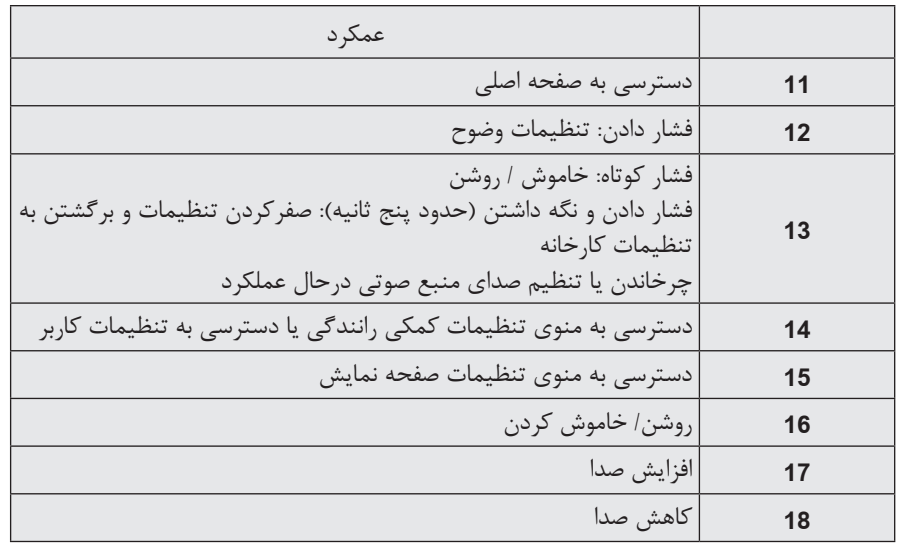

**معرفی کنترلها )4/5(**

ریموت کنترل

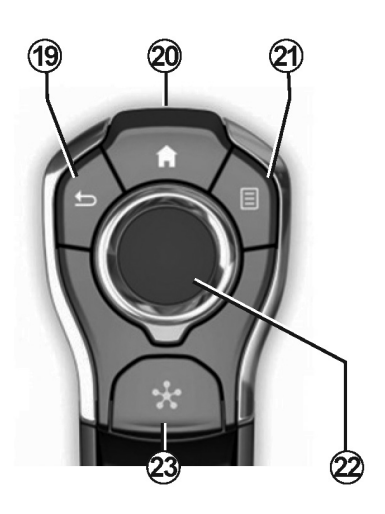

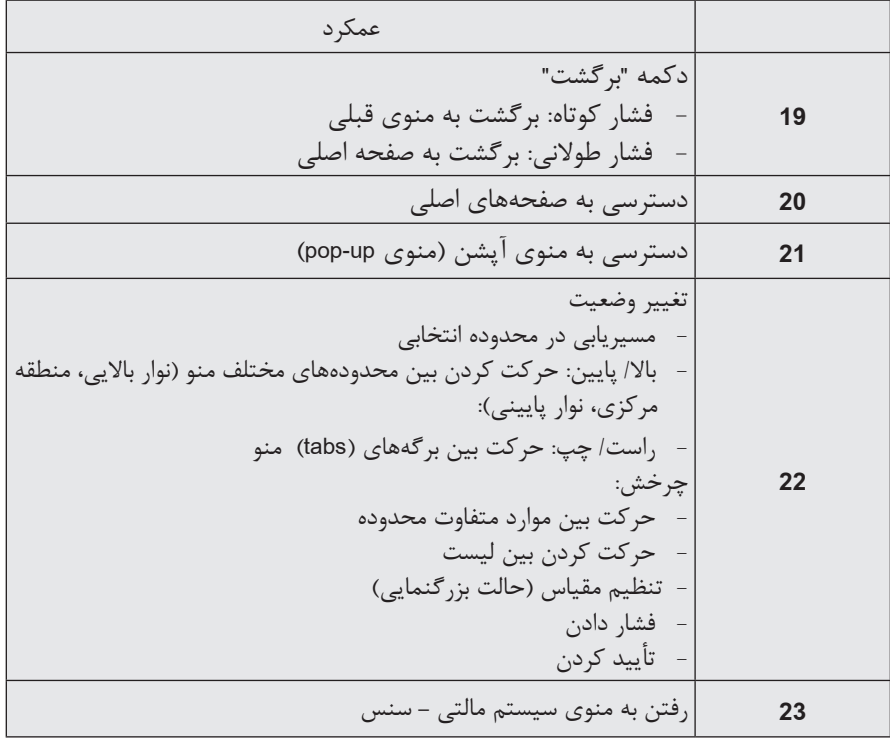

## **معرفی کنترلها )5/5(**

کنترل روی غربیلک فرمان

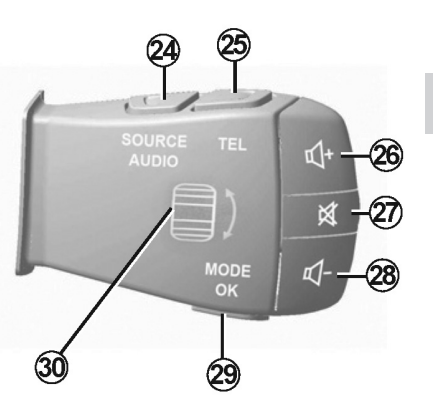

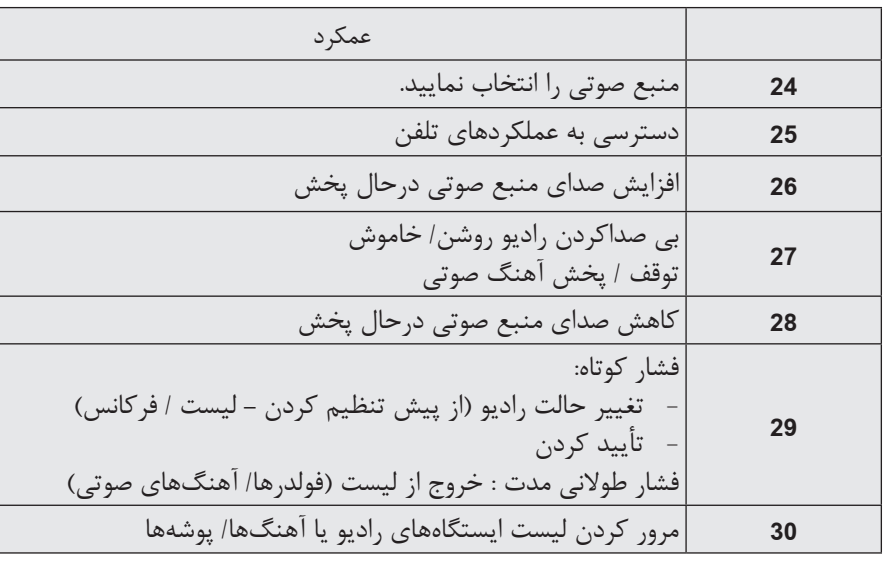

### **اصول عملکردی )1/5(**

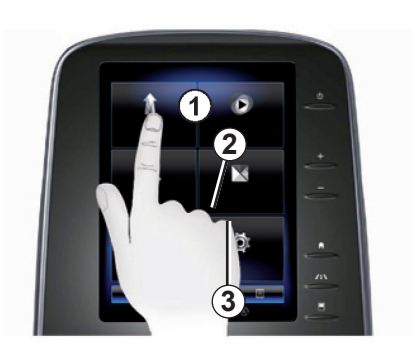

**صفحه نمایش چندمنظوره خازنی 1**

**منوی مسیریابی** صفحه لمسی **1** امکان دسترسی به سیستم عملکردها را فراهم میسازد. برای بازکردن منو صفحه لمسی **1** را لمس کرده یا انگشت خود را از باال به پایین روی صفحه بکشید تا از یک صفحه به صفحه دیگر بروید. نوار عمودی روی صفحه نمایش داده میشود.

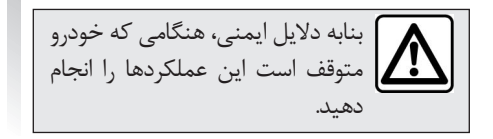

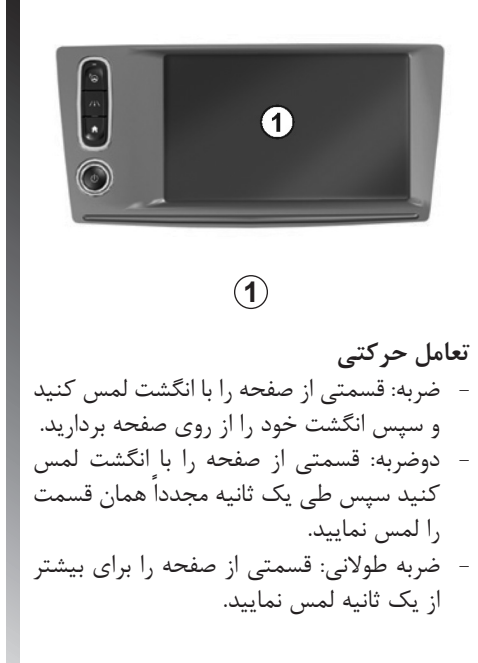

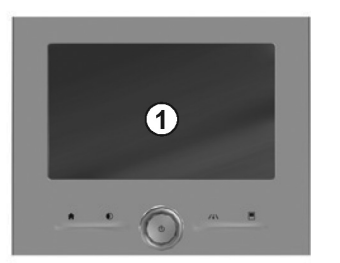

- حرکت افقی: صفحه را با انگشت لمس کرده و در امتداد صفحه حرکت دهید. - لمس و حرکت سریع: انگشت خود را به سرعت از یک نقطه به نقطه دیگر بکشید . - جابهجا کردن: قسمتی از صفحه را برای یک ثانیه یا بیشتر لمس کرده و آیکون را حرکت دهید. - نزدیککردن و دور کردن انگشتها از هم : دو انگشت خود را به هم نزدیک کرده یا آنها را

**اصول عملکردی )2/5(**

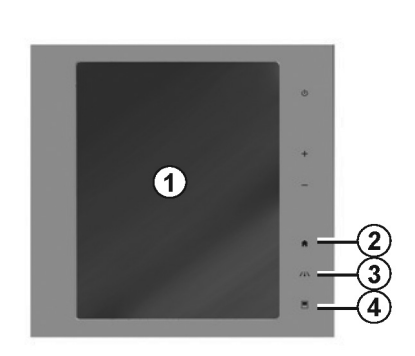

#### **کنترلهای روی صفحه**

**میانبرهای منو** :**1** صفحه لمسی چندمنظوره خازنی :**2** رفتن به صفحه اصلی :**3** رفتن به منوی تنظیمات کمکهای رانندگی یا رفتن به منوی تنظیمات :**4** رفتن به منوی تنظیمات صفحه نمایش :**5** رفتن به منوی **"** سیستم کمکی پارک**"** بنابه دالیل ایمنی، هنگامی که خودرو متوقف است این عملکردها را انجام دهید.

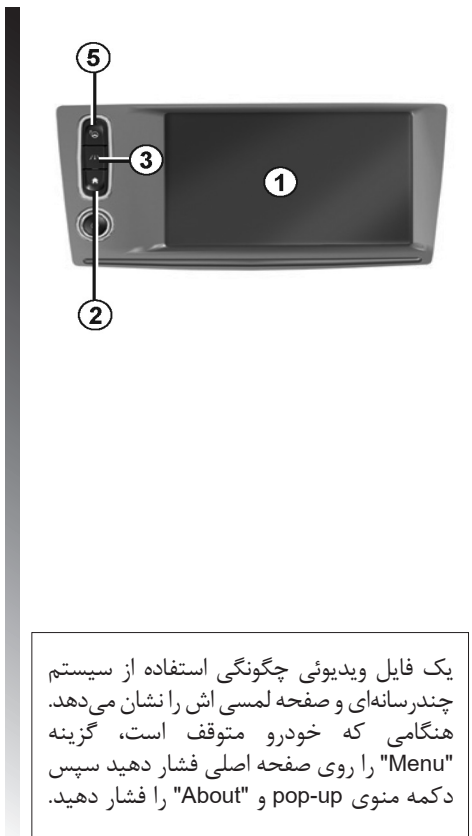

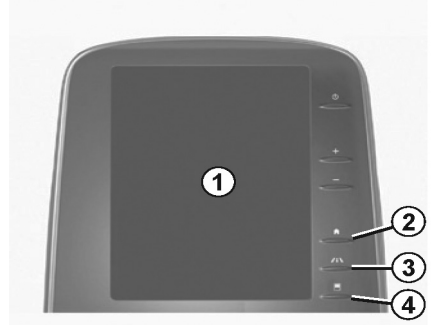

فایل ویدیوئی چگونگی استفاده از موارد زیر را نمایش میدهد: - صفحه لمسی - مالتی – سنس - کمکهای رانندگی هنگامی که خودرو متوقف است دکمه منوی up-pop مربوطه سپس "About "را فشار دهید.

 $1 - 1$ 

**اصول عملکردی )3/5(**

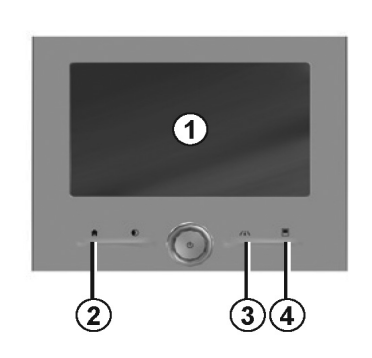

**کنترلهای روی صفحه**

**میانبرهای منو** :**1** صفحه لمسی چندمنظوره خازنی :**2** رفتن به صفحههای اصلی :**3** رفتن به منوی تنظیمات کمکهای رانندگی یا رفتن به منوی تنظیمات :**4** رفتن به منوی تنظیمات صفحه نمایش

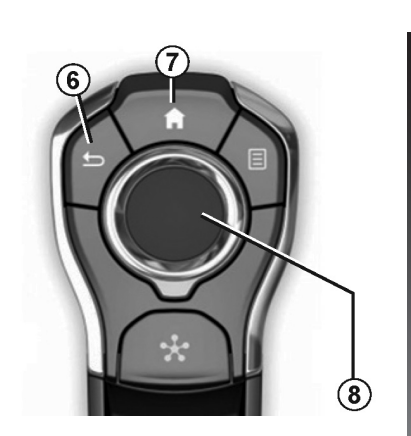

**کنترل مرکزی منوی مسیریابی** - با استفاده از جوی استیک **8** در محدودههای متفاوت روی صفحه باال و پایین بروید ) نوار باالیی منطقه مرکزی، نوار پایینی ( - با چرخاندن جوی استیک **8** لیست را جستجو کنید یا نقشه را بزرگ/ کوچک نمایید.

- با فشار دادن جوی استیک **8** موارد انتخاب شده باز میشود. - در برگههای )TAB )منو برای رفتن از یک برگه به برگه دیگر جوی استیک **8** را به سمت راست و چپ حرکت دهید. **تأیید / لغو انتخاب** جوی استیک **8** را فشار دهید تا تغییرات تأیید شوند. دکمه **6** را فشار دهید تا انتخاب خود را

دکمه **7** را فشار دهید تا به صفحه اصلی برگردید.

لغو کرده و به منوی قبلی برگردید.

#### **اصول عملکردی )4/5(**

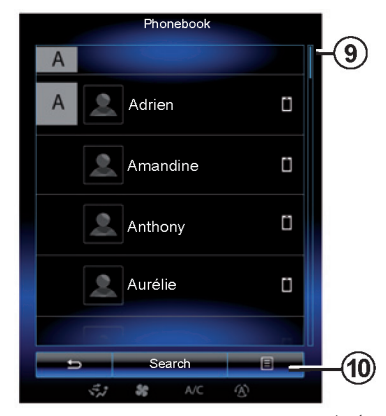

**نوار لغزشی** نوار و موقعیت صفحه فعلی را نمایش میدهد. با لمس صفحه نمایش به باال و پایین در لیستها حرکت کرده و در صفحه حرکت نمایید.

**منوی up-pop** دراغلب منوها قابل دسترسی است. منوی -**pop up 10** امکان دسترسی به منوها را به شما مے دهد. (حذف موارد دلخواه- تغییر خط سیستم مسیریاب، تنظیمات و غیره(

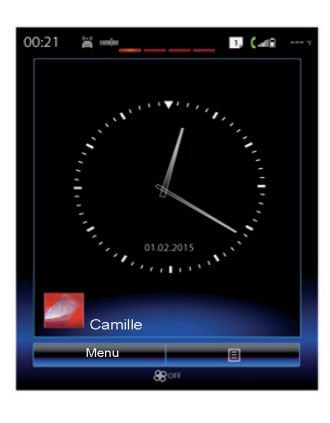

**معرفی صفحههای اصلی** صفحههای اصلی، صفحات از پیش تنظیم شده برای سیستم چندرسانهای است. سیستم شما دارای چهار صفحه اصلی است، سه صفحه آن قابل شخصی سازی میباشد: با کشیدن انگشت خود به طور افقی روی صفحه از یک صفحه به صفحه دیگر بروید. این صفحات اصلی از ویجتهای متفاوتی با عملکردهای مثل سیستم مسیریاب و رادیو تشکیل شدهاند.

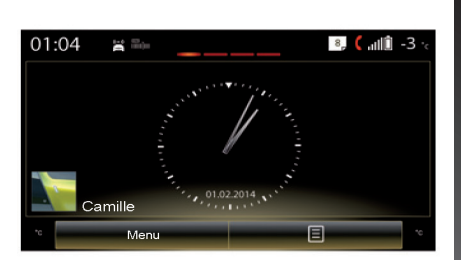

این ویجتها دسترسی مستقیم به صفحه اصلی را فراهم مینماید و در موارد خاص شما را قادر میسازد تا به طور مستقیم آنها را کنترل نمایید. )تغییر ایستگاه رادیویی( برای توصیف صفحه اصلی، به اطالعات بخش "توصیف کلی" مراجعه نمایید. **توجه:** شما میتوانید پیکربندی صفحه اصلی را تغییر دهید. به اطالعات بخش "اضافهکردن، کنترل کردن ویجتها" مراجعه نمایید.

 $1 - 17$ 

**اصول عملکردی )5/5(**

اطالعات ترافیکی است.

**معرفی منوی اصلی** برای دسترسی به منوی اصلی در صفحه اصلی "Menu "را فشار دهید. سیستم از شش بخش تشکیل شده است و همه آنها از طریق منوی اصلی قابل دسترسی هستند. - عملکرد "Navigation"شامل همه عملکردهای راهنمایی ماهوارهای، نقشههای جادهها و

- عملکرد "Multimedia "عملکرد رادیو، سیستم صوتی و ویدیوئی را کنترل میکند.
- عملکرد "phone "برای جفت کردن سیستم به سیستم دیگر یا تلفنهای دیگر و امکان استفاده از حالت هندزفری را فراهم میکند.
- "Application "شامل برنامهها و فروشگاه اینترنتی R-Link Store مے باشد.
- عملکرد "Vehicle "شامل کنترل تجهیزات خاصی مانند دوربین دنده عقب، رانندگی اقتصادی و غیره است.
- عملکرد "System "برای تنظیم، تنظیمات متفاوت سیستم چندرسانهای برای مثال نمایش، زبان و غیره مورد استفاده قرار میگیرد.

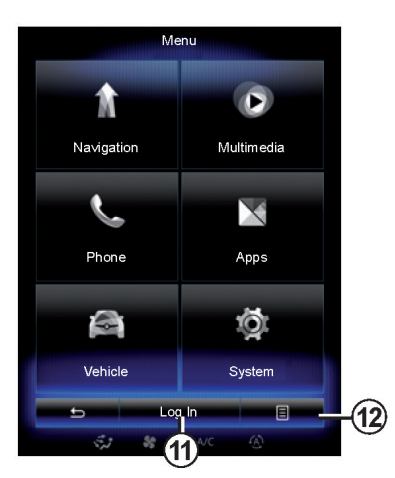

**متصل کردن سیستم چندرسانهای** با فشاردادن دکمه **11** سرویسهای اتصالی خود را فعال نمایید و عملکردهایی از سیستم Link-R در دسترس قرار میگیرند.

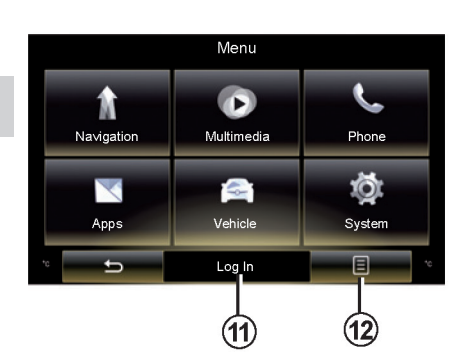

**نمایش دستورالعملهای فراهم شده همراه با سیستم چندرسانهای** با فشار دادن دکمه **12** سپس "manual User" میتوانید نحوه استفاده از سیستم چندرسانهای "Link-R "را مشاهده نمایید.

**روشن/ خاموش کردن )1/2(**

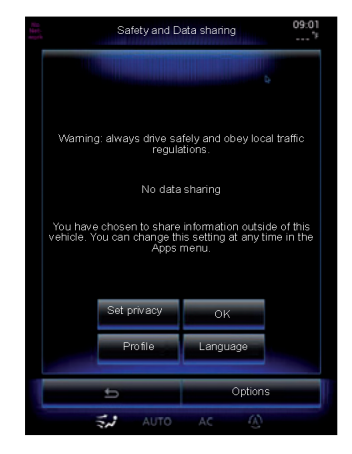

**روشن کردن** وقتی سوئیچ در موقعیت ON قرار بگیرد، سیستم چندرسانهای به طور اتوماتیک روشن میشود. در دیگر حالتها دکمه روشن / خاموش را فشار دهید. حین شروع به کار، سیستم شما را قادر خواهد ساخت تا عملکردهای خاصی را تنظیم نمایید.  $\zeta$ و "Set Privacy" را فشار دهید تا اشتراک گذاری اطالعات مربوط به سفر برنامهها فعال یا غیرفعال شود. - "OK "را فشار دهید تا اطالعات به اشتراک گذاشته شود.

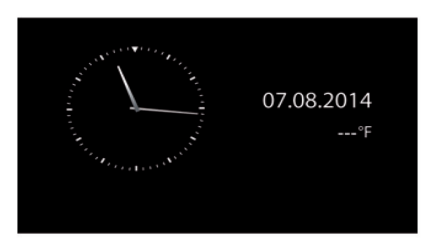

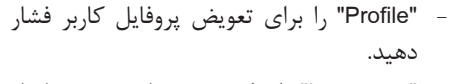

- "Language "را برای تغییر زبان سیستم فشار دهید.

**خاموش کردن** حین قرار داشتن سوئیچ در موقعیت Off هنگامی که درب راننده باز میشود، سیستم به طور اتوماتیک غیرفعال میشود. حین قرار دادن سوئیچ در موقعیت On، دکمه Off/On را روی سیستم چندرسانهای فشار دهید.

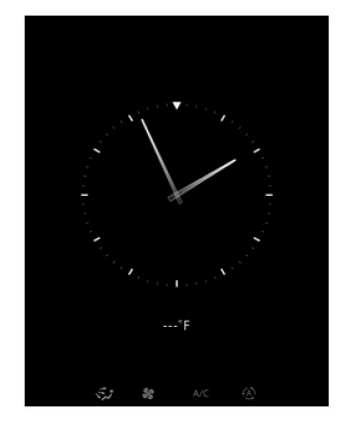

**صفحه نمایش دما / ساعت** هنگامی که درب راننده باز شود قبل از اینکه سوئیچ در موقعیت ON قرار بگیرد صفحه، نمایش داده میشود. هنگامی که سیستم متوقف است بازهم نمایش داده میشود. با قرار داشتن سوئیچ در موقعیت On دکمه Off /On را فشار دهید. سیستم متوقف شده و صدا قطع میشود. صفحهای که زمان را نمایش میدهد، ظاهر مے شود.

**روشن/ خاموش کردن )1/2(**

**تنظیم مجدد سیستم )ریست(** شما میتوانید تنظیمات سیستم و / یا همه اطالعات شخصی را صفر کنید. برای انجام این کار، از منوی اصلی، "System "، "reset General "را انتخاب نموده و "Yes "را فشار دهید تا تأیید شود. سیستم مجدداً تنظیم میشود. **توجه:** برای صفرکردن، "System "را از منوی اصلی انتخاب نموده سپس دکمه منوی up-pop و به دنبال آن "General reset" را فشار دهید.

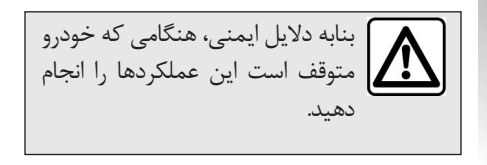

### **اضافهکردن / کنترل ویجتها )1/2(**

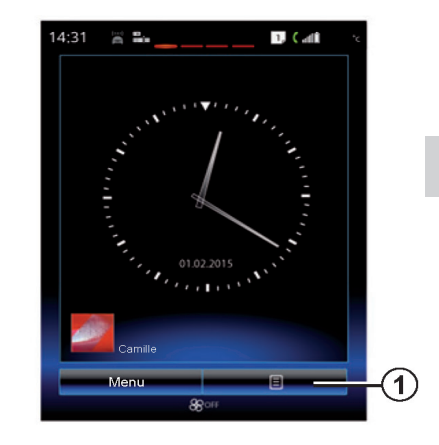

صفحات اصلی از پیش برای سیستم چندرسانهای شما تنظیم شدهاند. سیستم شما دارای چهار صفحه اصلی است، سه تای آنها قابلیت سفارشی سازی دارند که شامل تعداد ویجتهایی مثل سیستم مسیریاب، رادیو و غیره هستند. با اضافه کردن ویجتها میتوانید پیکربندی صفحه اصلی را تغییر دهید. روی ویجت صفحه اصلی فشار دهید تا به طور مستقیم به منوی اصلی دستیابی پیدا کنید یا در دیگر حالتها یکی از صفحات اصلی به طور مستقیم کنترل میشود. )تغییر ایستگاه رادیویی(

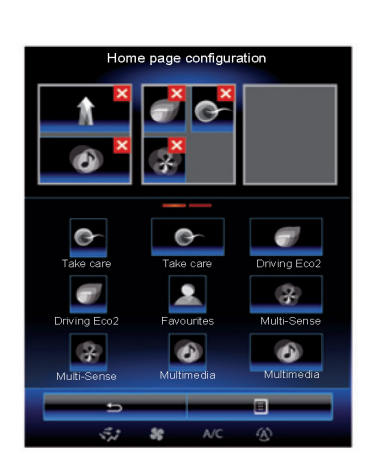

**اضافه کردن ویجتها** از طریق صفحه اصلی، **1** را فشار دهید سپس "pages home Change "را از لیست انتخاب نمایید.

**اضافه کردن یک ویجت** انگشت خود را روی ویجت فشار داده و نگه دارید تا اضافه شود سپس ویجت را کشیده و در موقعیت مورد نظر در باالی صفحه قرار دهید.

هنگامی که پروفایل کاربر تغییر میکند، براساس آن طرح ویجت تغییر مییابد.

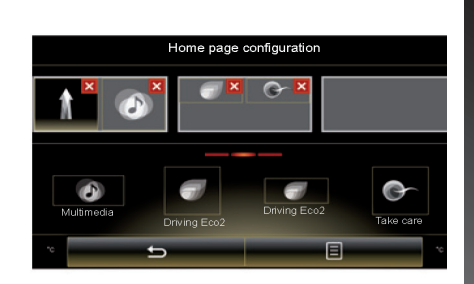

**سفارشی کردن ویجت موردنظر** "Favourites "را فشار دهید تا یک ویجت جدید را اضافه نمایید. (شماره تلفن و/ یا آدرس) یا یک مخاطب را از دفترچه تلفن انتخاب نمایید. ) تنها در صورتی که تلفن شما متصل باشد.( شما میتوانید به طور مستقیم با مخاطب تماس بگیرید یا با استفاده از میانبر به آدرس داده شده برای مخاطب بروید.

#### **اضافه کردن / کنترل ویجتها )2/2(**

**حذف ویجتها**

برای حذف ویجت، باالی سمت راست "x "را فشار دهید. پیغام تأیید در صفحه نمایشگر ظاهر میشود. "Yes "را فشار دهید تا عملیات حذف تأیید شود.

دو اندازه برای ویجتها وجود دارد )بزرگ و کوچک) بعضی از برنامهها تنها یک اندازه دارند. تعداد ویجتهای نمایش داده شده روی صفحه نمایش ممکن است بسته به فرمت صفحه چندرسانهای متفاوت باشد.

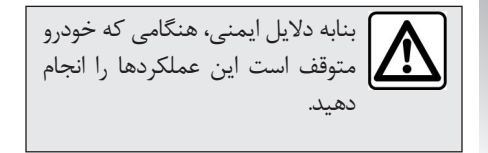

**استفاده از سیستم تشخیص صدا )1/8(**

**معرفی** سیستم چندرسانهای شما دارای سیستم تشخیص صدا میباشد که شما را قادر خواهد ساخت تا بعضی عملکردها را با استفاده از صدا زمانی که دستهای شما روی غربیلک فرمان است کنترل نمایید.

**فعال سازی** برای فعال کردن سیستم تشخیص صدا، دکمه تشخیص صدا  $\mathbb{R}$  را در خودروی خود فشار دهید.

**فرمانهای صوتی اصلی** "Menu Main": بازگشت به صفحه تشخیص صدای "Reapt ": انجام مجدد آخرین عبارت گفته شده توسط سیستم "Exit": خروج از منوی تشخیص صدا "Help": گرفتن اطالعات صوتی برای هر صفحه /"Next page" / "previous page" "page Last "/" page First": حرکت بین لیستهای تشخیص صدا

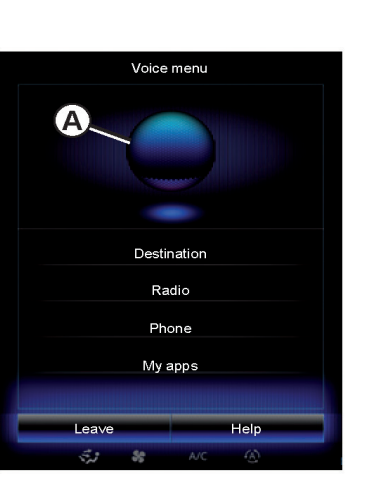

**منوی تشخیص صدا** از منو اصلی کنترل صدا، میتوانید از فرمان صوتی برای کنترل عملکردهای زیر استفاده نمایید. - "Destination( "مقصد( - "Radio( "رادیو( - "Media( "رسانه( - "Phone( "تلفن( - "apps My( "برنامههای من( عملکردهایی که به رنگ آبی نمایش داده شوند، فرمانهای معتبری هستند که توسط سیستم چندرسانهای قابل درک میباشد.

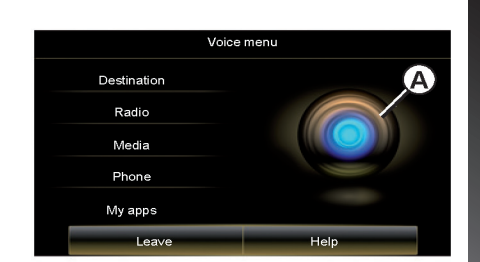

**توجه:** موقعیت دکمه تشخیص صدا متفاوت است. برای اطالعات بیشتر به کتابچه راهنما مراجعه نمایید. **نشانگر تشخیص صدای A** نشانگر تشخیص صدای **A** از عالمتهای رنگی و آیکون مرکزی تشکیل شده است.

خاکستری بودن عملکردها در صفحه چندرسانهای نشانگر این است که آنها قابل استفاده نیستند.

 $1 - 1$ 

#### **استفاده از سیستم تشخیص صدا )2/8(**

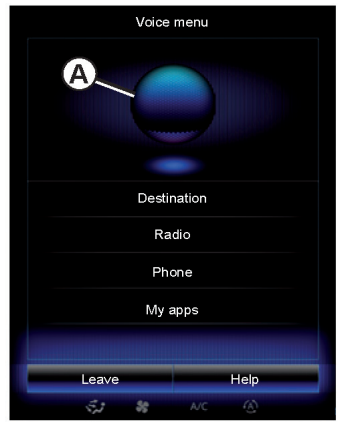

**عالمتهای رنگی** رنگ نشانگر **A**، سطح صدای کاربر رامنعکس مے کند. - عالمت آبی :**1** پایین - مخلوطی از سه نوع رنگ آبی :**2** متوسط - رنگ سبز همراه با عالمت :**3** خوب - رنگ قرمز، عالمت :**4** صدای کاربر بسیار باال است و سیستم ممکن است فرمان را به اشتباه تفسیر کند. کاربرها باید بین عالمت **2** و **3** عمل نمایند.

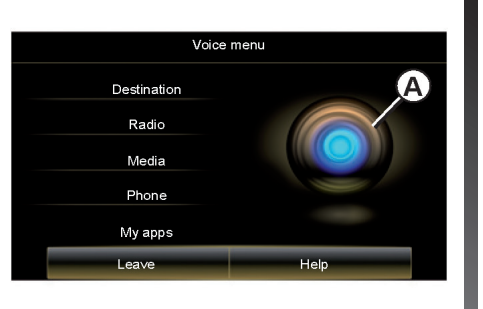

**آیکون مرکزی** بسته به حالتهای سیستم، نشانگرهای متفاوت **A** یا نوارهای متفاوتی نمایش داده میشود. - آیکون :**5** سیستم آماده است تا فرمان صوتی شما را دریافت نماید. - آیکون :**6** سیستم اطالعاتی را از فرمان ترکیبی به شما مے دهد. - آیکون :**7** سیستم درخواست کاربر را پردازش می کند.

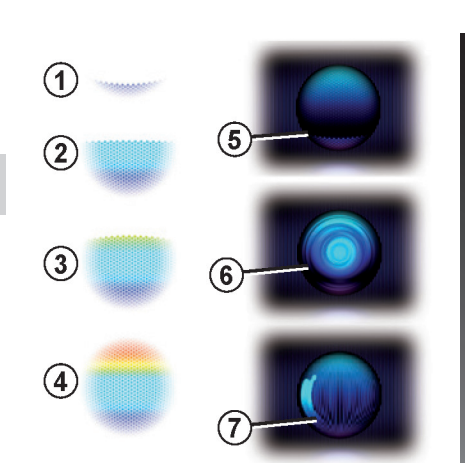

بلند و واضح صحبت کنید. از نشانگر تشخیص صدا برای بهینه کردن تشخیص صدا استفاده نمایید.

#### **استفاده از سیستم تشخیص صدا )3/8(**

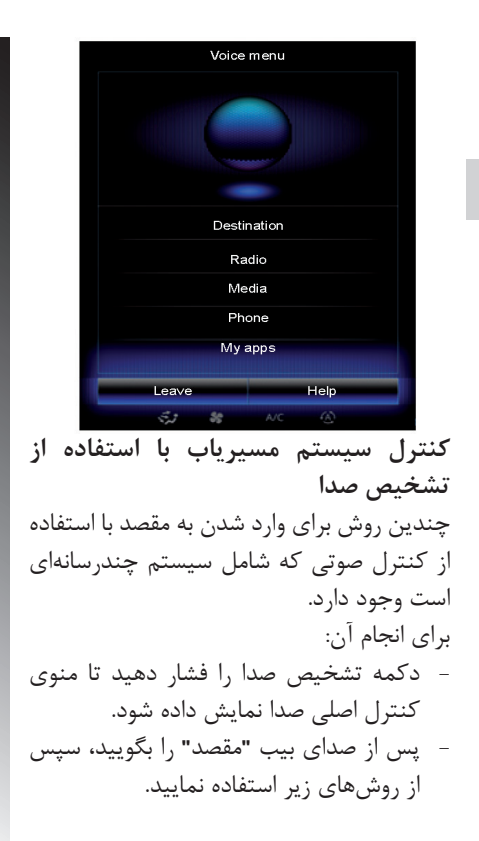

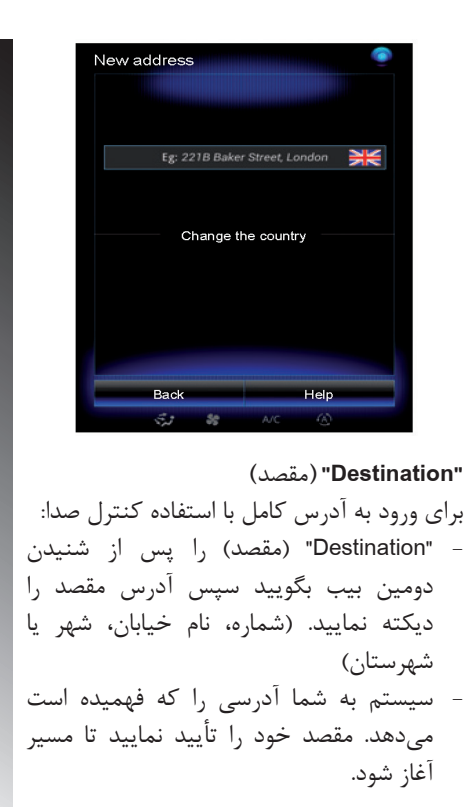

**"destinations Previous( "مقصد قبلی(** برای دست یافتن مجدد به آدرسی که با استفاده از کنترل صوتی وارد نمودهاید. - "destinations Previous( "مقصد قبلی( را پس از شنیدن دومین صدای بیب بگویید سپس مقصد خود را مشخص نمایید. - سیستم به شما آدرسی را که فهمیده است می دهد، مقصد ۱٫ تأیید نمایید تا مسیر آغاز شود. **توجه:** حین استفاده از سیستم تشخیص صدا همواره پیش از صحبت کردن منتظر صدای بیب بمانید. **توجه:** حین وارد کردن آدرس، میتوانید نام کشور را وارد کرده تا زبان سیستم پشتیبانی شود. **اقدامات احتیاطی مربوط به سیستم مسیریاب**

حین رانندگی استفاده از سیستم مسیریاب درهرحال نباید جایگزینی برای مسئولیت و هوشیاری راننده باشد.

 $1-\gamma$ .

**"book Address( "دفترچه آدرس(** برای دستیابی مجدد به آدرسهای ذخیره شده از کنترل صوتی استفاده نمایید. - "book Address( "دفترچه آدرس( را پس از شنیدن دومین صدای بیب بگویید سپس مقصد خود را انتخاب نمایید. - سیستم آدرسی را که فهمیده است به شما میدهد، مقصد را تأیید نمایید تا مسیرحرکت آغاز شود. **"Home( "خانه(** برای دستیابی مجدد به آدرس خانه توسط کنترل صوتی : - پس از شنیدن دومین صدای بیب، بگویید "Go home)" (برو خانه) ً - سیستم، آدرس خانه را که قبال ثبت نموده نشان میدهد. مقصد را تایید نمایید تا مسیر حرکت آغاز شود. توجه: برای استفاده از عملکرد صدای "Go home" )برو خانه( باید آدرس خانه را ذخیره کرده باشید. برای اطالعات بیشتر درمورد ذخیره کردن آدرس، به اطالعات بخش "تنظیمات مسیریاب" مراجعه نمایید.

**"Worke( "محل کار(** برای دستیابی به آدرس محل کار با استفاده از کنترل صوتی: - پس از صدای بیب "Go to worke" (برو به محل کار) ,ا بگویید. - سیستم آدرس ذخیره شده را نمایش میدهد. مقصد را تأیید نمایید تا مسیر حرکت آغاز شود. **توجه:** برای استفاده از عملکرد صدای "to Go worke( "برو به محل کار(باید آدرس را ذخیره کرده باشید. برای اطالعات بیشتر در مورد ذخیره آدرس محل کار، به اطالعات بخش "تنظیمات سیستم مسیریاب" مراجعه نمایید.

**عملکرد تکمیل کردن** این عملکرد کاربر را قادر میسازد تا آدرس یا شماره تلفنی که با استفاده از صفحه نمایش چندرسانهای یا برعکس وارد شده است را کامل کند.

**کاربرد** هنگامی که با استفاده از صفحه شماره گیری سیستم چندرسانهای وارد آدرس میشوید. - دکمه کنترل صدا را فشار دهید. - پس از شنیدن صدای بیب آدرس را کامل کنید. )برای مثال: درصورتی که مقصد را وارد کردهاید سیستم نام خیابان و شماره را از شما خواهد پرسید.)

**"interest of points( "مکان دلخواه(** با استفاده از کنترل صدا موارد دلخواه را وارد نمایید: - دکمه کنترل صدا را فشار دهید تا منوی اصلی کنترل صدا نمایش داده شود. - پس از صدای بیب **"Destination( "مقصد(** را بگویید. - پس از دومین صدای بیب "points of interest" (مکان دلخواه) ٫ا بگویید. - سیستم به شما اجازه میدهد تا مکان دلخواه را با استفاده از موارد زیر جستجو نمایید: - نام )در مسیر( - ً موقعیت )مثال: نزدیک موقعیت کنونی، درشهر خاصی و غیره( - ً نوع از پیش تعیین شده )مثال: ایستگاههای سرویس در طول جاده، پارکینگهای نزدیک مقصد شما) - روش مورد نظر برای تکمیل آدرس را بگویید سپس انتخاب خود را تأیید نمایید. برای اطالعات بیشتر درباره این عملکرد به اطلاعات بخش "Entering a destination" (وارد کردن مقصد) مراجعه نمایید.

**استفاده از موارد دلخواه همراه با تشخیص صدا**  مخاطب مورد نظر با شماره تلفن ذخیره شده به صفحه اصلی شما اضافه شود و با استفاده از سیستم تشخیص صدا مستقیما شماره گیری میشود. - دکمه کنترل صدا را فشار دهید تا منوی کنترل صدای اصلی نمایش داده شود. - "favourites my Display( "نمایش دلخواه( را پس از صدای بیب بگویید. سیستم موارد دلخواه ذخیره شده را نمایش میدهد تا موردی را که میخواهید استفاده کنید بگویید. - مورد دلخواهی را که میخواهید بگویید )برای مثال: درصورتی که مورد دلخواه به نام "Jane " )جین( ذخیره شده باشد "jane Call( "با جین تماس بگیرید) یا "رفتن به جین" را بگویید.)

**کنترل رادیو با استفاده از سیستم تشخیص صدا**  با استفاده از کنترل صدا که شامل سیستم چندرسانهای است میتوان رادیو را فعال نمود. برای انجام این کار: - دکمه کنترل صدا را فشار دهید تا منوی اصلی کنترل صدا نمایش داده شود. - پس از شنیدن صدای بیب بگویید "Radio"، سپس به موج رادیویی که میخواهید گوش دهید.)FM یا AM) - "FM" - "AM" - "DR" - فرکانس را بگویید (برای مثال: "Listen to 94.4" (گوش دادن به ۹۴٫۴) ) یا در حالت جستجو، انتخاب شما ایستگاه رادیویی را پیدا می کند. ایستگاهها ( در حالت AM در دسترس نیست( یا "Presets( "پیش تنظیم( )برای مثال "1preset to Listen( "گوش دادن ایستگاه از پیش تنظیم شده 1((. برای تعویض باند رادیویی در هنگام شنیدن  $"Chang band"$ رادیو در منوی اصلی بگویید "Chang band" )باند را تعویض کن(.

 $1 - YY$ 

#### **استفاده از سیستم تشخیص صدا )6/8(**

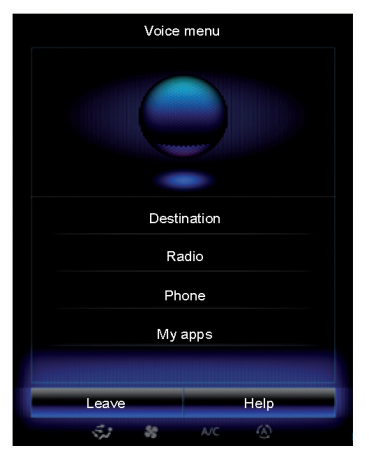

**کنترل سیستم چندرسانهای با استفاده از سیستم تشخیص صدا** با استفاده از کنترل صدا که شامل سیستم چندرسانهای است. عملکرد رسانه )آهنگ صوتی، لیست پخش و غیره) آغاز میشود. منابع صوتی جانبی: - "USB-1" (پورت USB) - "USB-2" (يورت USB) - "SD( "کارت حافظه( - "CD( "دیسک صوتی یا 3MP) - "AUX-1" (سوكت فيشي) - "AUX-2" (سوکت فیشے)

برای انجام این کار: - دکمه کنترل صدا را فشار دهید تا منوی اصلی کنترل صدا نمایش داده شود. - پس از شنیدن صدای بیب بگویید "Media " )رسانه( - منبع صوتی که تمایل به استفاده از آن را دارید بگویید، فایل باز / اجرا میشود. )برای مثال: **"**آهنگها**"** ، **"**لیست پخش**"** و غیره( بسته به منبع انتخاب شده عملکردهای زیر در دسترس قرار میگیرند. - جستجو و پخش موسیقی توسط نام هنرمند، آهنگ، آلبوم، لیست پخش، پادکستها، سبکها یا فایلها - پخش آهنگ بعدی / قبلی - پخش تصادفی آهنگ / همه آهنگها برای نمایش رسانه مورد نظر/ فایل در صفحه سیستم چندرسانهای، پیش از گفتن اسم فایل، برای باز کردن / پخش آن، عبارت "Display " )نمایش( را بگویید. برای پخش آهنگ و خارج شدن از منوی تشخیص صدا، عبارت "Play( "پخش( را پیش از گفتن عنوان آهنگ یا نام هنرمند بگویید.

برای تغییر منبع صوتی، در "Menu Media " )منوی رسانه( عبارت "Source Change( "تغییر منبع( را بگویید.

**اقدامات احتیاطی مربوط به سیستم مسیریاب** حین رانندگی استفاده از سیستم مسیریاب درهرحال نباید جایگزینی برای مسئولیت و هوشیاری راننده باشد.

 $1 - 77$ 

**استفاده از سیستم تشخیص صدا )7/8(**

**استفاده از تلفن توسط سیستم تشخیص صدا** تماس از طریق گرفتن شماره یا مخاطب با استفاده از کنترل صوتی که شامل سیستم چندرسانهای میباشد امکان پذیر است. برای انجام آن: - دکمه کنترل صدا را فشار دهید تا صفحه اصلی کنترل صدا نمایش داده شود. - پس از شنیدن صدای بیب عبارت "Phone " (تلفن) ,ا بگویید. - نام مخاطبی را که میخواهید با او تماس بگیرید را بگویید یا شماره تلفن مخاطب را دیکته کنید. **توجه:** توصیه میشود شماره مورد نظر را یکی یکی یا دوتا دوتا دیکته کنید. - سیستم ، شماره گفته شده را نمایش میدهد، عبارت "Call( "تماس( را بگویید یا برای دیکته کردن شماره دیگر "Delete/Start again" )حذف/ شروع مجدد( را بگویید شماره دیگری دیکته میشود.

با استفاده از عملکرد کنترل صدا، موارد زیر احتمال دارد. - مشاهده لیست تماسها - خواندن پیام )SMS) - تماس با پست صوتی )Voicemail) برای انجام آن: - دکمه کنترل صدا را فشار دهید تا منوی اصلی کنترل صدا نمایش داده شود. - عبارت "Phone( "تلفن( را پس از شنیدن صدای بیب بگویید. - نام گفته شده در صفحه نمایش، نمایش داده میشود سپس دستورالعملها را دنبال نمایید.

**عملکرد تکمیل کردن** این عملکرد کاربر را قادر میسازد تا آدرس یا شماره تلفنی که با استفاده از صفحه نمایش چندرسانهای یا برعکس وارد شده است را کامل کند.

**کاربرد** هنگامی که با استفاده از صفحه شماره گیری سیستم چندرسانهای وارد آدرس میشوید. - دکمه کنترل صدا را فشار دهید. - پس از شنیدن صدای بیب، شماره تلفن را با استفاده از صدای خود وارد کنید یا با گفتن "Call( "تماس( با شماره تلفن وارد شده تماس بگیرید.

 $1-\tau$ 

**استفاده از سیستم تشخیص صدا )8/8(**

کنترل صدا نمایش داده شود.

شنیدن صدای بیب بگویید.

دارید بگویید.

**صدا**

کنید.

**راه اندازی برنامه با استفاده از سیستم کنترل**  با استفاده از سیستم کنترل صدا که شامل سیستم چندرسانهای شما است میتواند برنامه را راهاندازی - دکمه کنترل صدا را فشار دهید تا منوی اصلی - عبارت "Apps My( "برنامههای من( را پس از - نام یا شماره )جلوی نام برنامه نمایش داده میشود( برنامهای که تمایل به اجرای آن را **"Help( "کمک(** برای یافتن اطالعات بیشتر: - دکمه کنترل صدا را فشار دهید و عبارت "Help " (کمک) ,ا بگویید. سیستم تعدادی از طبقهبندی کمکها را نمایش مے ردھد. - عملکرد مورد نیاز را انتخاب نمایید. عملکرد "Help" (کمک) در همه زمانها در دسترس است، برای مثال، درصورتی که تمایل به یافتن "تلفن" را دارید با گفتن عبارت "Help " )کمک( میتوانید از عملکرد استفاده نمایید.

**اقدامات احتیاطی مربوط به سیستم مسیریاب** حین رانندگی استفاده از سیستم مسیریاب درهرحال نباید جایگزینی برای مسئولیت و هوشیاری راننده باشد.

 $1 - 79$ 

#### سيستم مسيرياب

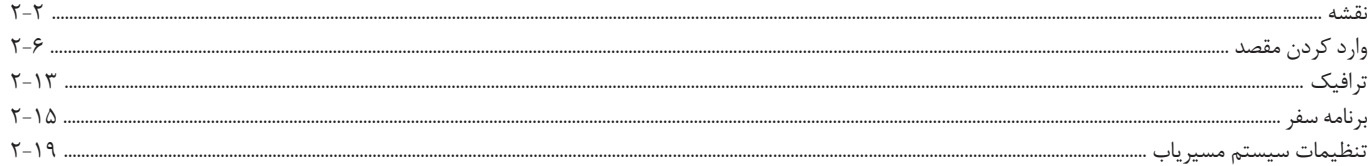

**نقشه )1/4(**

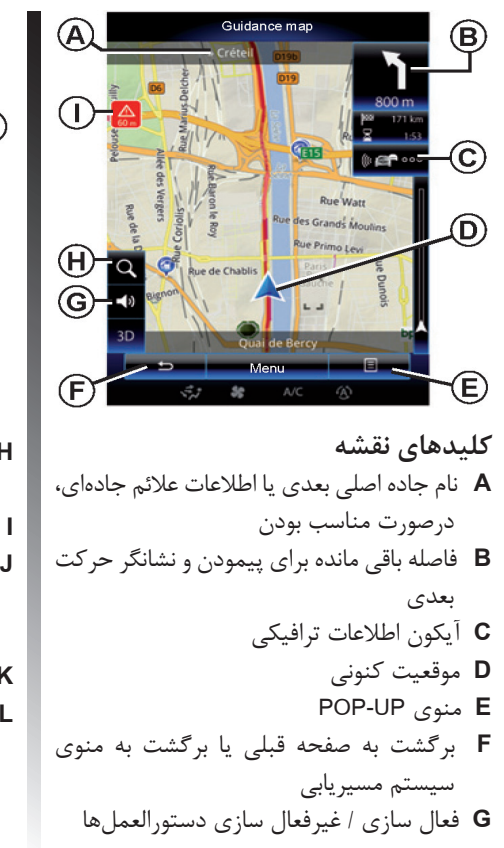

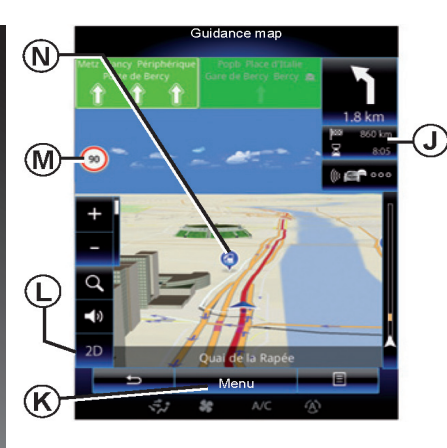

**H** بزرگنمایی کردن، لمس ذرهبین برای نمایش بزرگنمایی و کوچکنمایی کردن دکمهها **I** عالمت تجاوز از سرعت محدود **J** اطالعات سفر مثل زمان رسیدن، مسافت باقی مانده کلی و احتمال رسیدن به مقصد )پرچم سبزو قرمز با علامت روشن) / خلاصه مسیر **K** بازگشت به منوی اصلی مسیریابی **L** حالتD/3D2( دوبعدی و سهبعدی(

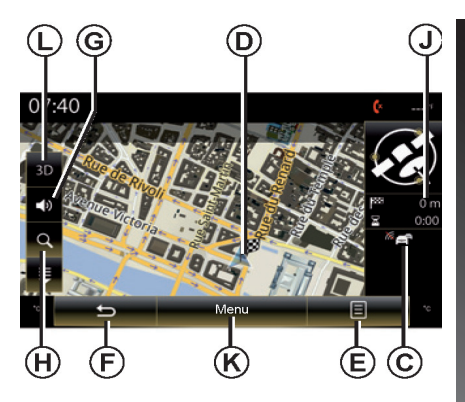

**M** عالئم داده شده برای محدودیتهای سرعت سرعت )سرعت داده شده به واحد انتخابی بخش "سیستم" مراجعه نمایید.

**آیکونهای نقشه** سیستم مسیریاب از آیکون **N** برای نمایش نکات و موارد استفاده میکند. )POI)

 $Y-Y$ 

**نقشه )2/4(**

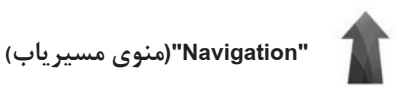

از صفحه نمایش اصلی "Menu "سپس "Navigation " را برای دسترسی به منوی "Map "فشار دهید.

**"Map( "نقشه(**

انگشت خود را در امتداد صفحه لمسی بکشید تا در اطراف نقشه حرکت کنید. منوی UP-POP : بدون عملکردی در نقشه دکمه UP-POP را فشار دهید تا به منوهای زیر دسترسی پیدا کنید. - "Map Traffic( "نقشه ترافیکی(

- "Itinerary "یا "Route( "مسیر( )برنامه سفر(
	- "Map" (نقشه)
	- یا "Where Am I" (من کجا هستم)
		- "status Gps( "موقعیت GPS)
	- "Stop guidance" (توقف راهنمای مسیر)

**"map Traffic( "نقشه ترافیکی(** "Traffic Map", انتخاب نمایید تا حالتهای کنونی ترافیک را در نقشه ببینید.

**"Route( "مسیر(** "Route "را انتخاب نمایید تا به آپشنهای زیر دسترسی یابید. "Type of route (نوع مسیر) شما میتوانید معیارهای محاسبه مسیر را تغییر دهید. ) "سریع" ، "کوتاه"، "اقتصادی"( همچنین میتوانید روشن برنامه ریزی مسیر را هنگام محاسبه مسیر انتخاب نمایید. برای انجام این کار: منوی UP-POP را از منوی "Map "انتخاب نمایید سپس "Route "و "route of Type "را انتخاب نمایید. **توجه:** ممکن است عملکردهای توصیف شده متفاوت باشند.

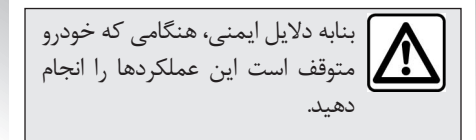

میتوانید روشهای زیر را انتخاب نمایید. - "Fast( "سریع(: این روش سریع ترین مسیر ممکن را براساس مسیر مرجع نمایش میدهد. این روشهای محاسبهای از نشان دادن مناطق مسکونی اجتناب میکند و جادههای فرعی در دسترسی هستند. - "Short" (کوتاه): این روش، کوتاهترین مسیر| ممکن را نمایش میدهد از نمایش مناطق مسکونی اجتناب می کند. - "Economical( "اقتصادی(: این مسیر فواید دو روش قبلی را دارد. سیستم مسیریاب درحالی که سریع ترین مسیر را محاسبه میکند مسیرهای دیگر را به منظور صرفهجویی در مصرف سوخت

را نیز در نظر میگیرد.

**نقشه (۳/۴)** 

**اولویت مسیر** این عملکرد محدودیتی است که روی محاسبه مسیر تأثیر میگذارد. شما میتوانید موارد زیر را درمنوی Route فعال یا غیرفعال نمایید. - "Motorways( "بزرگراه(: خواه در بزرگراه یا بیرون بزرگراه - "roads Toll( "عوارض جاده(: خواه دارای جادههایی باشد که از طریق باجههای اخذ عوارض، عوارض پرداخت میکنید یا خیر. - "charge Period( "پرداخت هزینه مدتدار( : شامل جادههایی است که با پرداخت هزینه برای زمانی خاص معتبر است. - "Ferries( "گذرکاه( : خواه در امتداد جاده گذرگاه باشد یا خیر. - "train shuttle Car( "حمل خودرو با قطار(: خواه در امتداد جاده حمل و نقل ریلی وجود داشته باشد یا خیر. - "rpads Unpaved( "جاده خاکی( : خواه در امتداد جاده، جادههای خاکی وجود داشته باشد یا خیر. نمایید. روز، شب(

"**Map(** "**نقشه(** را قادر می سازد که موارد زیر را تنظیم - "summary Route( "خالصه مسیر( : با فعال عملکرد، کاربر مے تواند. نقشه را کوچک کرده و پس از پیمودن مسافتی، میزان پیموده شده را ببینید. هنگامی که به تغییر مسیر بعدی نزدیک میشود سیستم به ی برمے گردد. viev" (نقطه دید): طی مسیریابی دید مناسب و مورد نظر انتخاب نمایید. )باال،  $\ddot{\cdot}$ ارنگ نقشه) : حالت نمایش را Map برای نقشه مورد نظر انتخاب نمایید )اتوماتیک،

Vehicle" (گالری خودرو) : شما علائم موقعیت خودرو را تغییر دهید. با فشار دادن فلش راست و چپ واقع در باالی ن علامتهای مختلف حرکت کنید.  $(3D)$ 

برای انتخاب علامت، "Back" (برگشت) ,ا فشار دهید.

- "Landmarks( "نشانه( : حین فعالسازی نقشه نشانههای D،3 نمایش D3 یا بلوک نمایشی D3 را از چندین سایت مشهور نمایش میدهد. - "Buildings( "ساختمانها(: حین فعال کردن این نقشه، مدل شهر / شهرستان D،3 نمایش D3 یا بلوک نمایش D3 همه ساختمانهای محدوده شهری که شامل سایز واقعی ساختمانها و موقعیت نقشه است را نمایش می دهد.
- "Elevations" (بلندی) : با فعال کردن این عملکرد، نقشه یک نمایش D3 را از محیط اطراف میدهد.

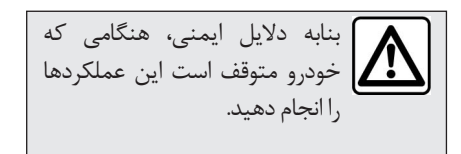
**نقشه )4/4(**

- "markers Place( "نشانگر مکان( حین مسیریابی مکان را برای نمایش انتخاب نمایید. عالمتهای بسیاری نقشه را فرا میگیرند، بنابراین بهتر است چندثانیه صبر کنید. "Show all/ Hide all" را انتخاب نمایید تا موقعیتها، نمایش داده شده یا پنهان شوند. نام دسته بندی را فشار دهید تا لیست آنها را باز کنید. عالمتزدن یا عالمتنزدن چکباکس کنار دستهبندی، نمایش داده یا پنهان میشود.

**"?I Am Where( "من کجا هستم(** این منو جزئیات اطالعات مربوط به موقعیت کنونی را نشان میدهد: جزئیات را هماهنگ کنید.

**"guidance Stop( "راهنمای توقف(** این کنترل را فشار دهید تا فعال کردن راهنمایی، لغو شود. منوی UP-POP: همراه با عملکرد نقشه : با کشیدن انگشت خودروی صفحه لمسی در اطراف نقشه حرکت کنید و به عملکرد دیگری از منوی UP-POP دسترسی یابید. - "map Traffic( "نقشه ترافیکی(  $\cdot$  "Place around cursor" (مکان $\cdot$ های اطراف مکان $\cdot$ نما) - "book address to Add( "اضافه کردن به دفترچه آدرس) - "Information( "اطالعات( - "position cursor Show( "نمایش موقعیت مکاننما( - "map Traffic( "نقشه ترافیک( **"map Traffic( "نقشه ترافیک(** "Traffic Map" (نقشه ترافیک) ,ا انتخاب نمایید تا موقعیت کنونی ترافیک را در نقشه ببینید. **"cursor around Place( "مکانهای اطراف مکاننما(** این عملکرد شما را قادر خواهد ساخت که مکانهای

جالب را در اطراف موقعیت انتخاب شده پیدا نمایید. جستجو کنید و همه نتایج یافته شده توسط نقشه

سیستم چندرسانهای را مشاهده نمایید.

**"book address to Add( "اضافه کردن به دفترچه آدرس(** این عملکرد به شما اجازه میدهد که موقعیت انتخاب شده را در دفترچه آدرس ثبت نمایید.

**"Information( "اطالعات(** این عملکرد شما را قادر میشود تا جزئیات را پیدا کنید )آدرس عرض و طول جغرافیایی موقعیت انتخاب شده)

**"position cursor Show( "نمایش موقعیت مکاننما(** این عملکرد به شما اجازه میدهد تا به موقعیت مکان نما، هنگامی که اطراف نقشه هستید برگردید.

بنابه دالیل ایمنی، هنگامی که خودرو متوقف است این عملکردها را انجام دهید.

**وارد کردن مقصد )1/7(**

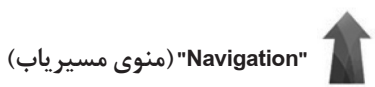

از صفحه اصلی، "Menu "سپس "Navigation "را برای دسترسی به منوی زیر فشار دهید. - "Destination( "مقصد( - "Itinevary( "برنامه سفر(

- "Traffic( "ترافیک(
	-
	- "Map( "نقشه(
- "Settings( "تنظیمات(

برای اطالعات بیشتر درباره نرم افزار مسیریاب، دکمه منوی up-pop را فشار دهید و در سیستم "Navigation "،"Version "را انتخاب نمایید.

برای اطالعات بیشتر، کاربر در دسترس سیستم چندرسانهای را با فشار دادن دکمه منوی UP-POP در منوی "Navigation "سپس . اببینید I, "User manual"

**"Destination( "مقصد(** منوی "Destination( "مقصد ( چندین راه برای رفتن به مقصد نشان میدهد.

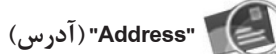

این مورد به شما اجازه مے دهد که کل یا قسمتی از آدرس را وارد نمایید : کشور، شهر، خیابان و شماره حین استفاده از این عملکرد برای اولین بار، سیستم انتخاب کشور مقصد را از شما میپرسد. با استفاده از صفحه شمارهگیری کدپستی یا نام شهر/ شهرستان را وراد نمایید. سیستم نام چند شهر را پیشنهاد مے دهد. - نام شهر/ شهرستان نمایش داده شده را فشار دهید تا انتخاب شما تایید شود. - دسترسی به لیست کامل جستجوی شما

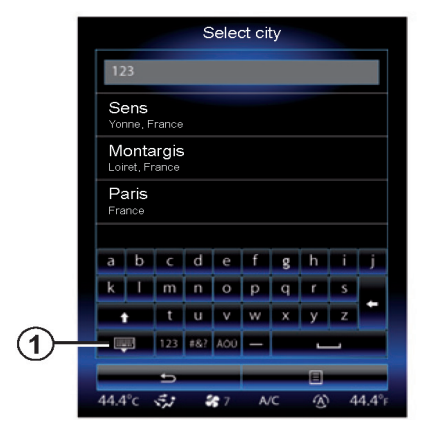

**توجه:** شما میتوانید صفحه شمارهگیری را پنهان کنید تا با فشار دادن قسمت **1** کل نتایج نمایش داده شود. - شهر/ شهرستان را انتخاب نمایید. - عملکرد مشابهی را برای "Street( "خیابان( و "House number" (پلاک) انجام دهید.

## **وارد کردن مقصد )2/7(**

**توجه:** سیستم نام آخرین شهر/ شهرستان را که وارد کردهاید ذخیره میکند. مستقیما میتوانید یکی از این شهرها را انتخاب نمایید. **توجه:** تنها آدرسهای شناخته شده از طریق نقشه دیجیتالی معتبر هستند. **توجه:** سیستم نام شهر/ شهرستان و کشور مربوط به مقصد نهایی را نمایش میدهد. میتوانید ً نام خیابان را در صورتی که مقصد مورد مستقیما نظر مشابه مقصد نهایی شما باشد وارد نمایید.

**استفاده از سیستم تشخیص صدا برای وارد کردن آدرس** از صفحه "Destination( "مقصد( یا "Itinerary " )برنامه سفر(، دکمههای تشخیص صدا را فشار دهید سپس نام شهر/ شهرستان، نام خیابان یا شماره را پس از شنیدن صدای بیب بگویید.

**"destination Previous( "مقصد قبلی(** این منو شما را قادر خواهد ساخت که مقصد را از لیست آدرسهای سابق انتخاب نمایید. این آدرسها به طور اتوماتیک ذخیره میشود. از طریق منوی "Navigation" (مسیریاب): - "Destination( "مقصد( و سپس "destination Previous( "مقصد قبلی( را انتخاب نمایید. - از لیست ذخیره شده، آدرس را انتخاب کنید تا مسیریابی آغاز شود.

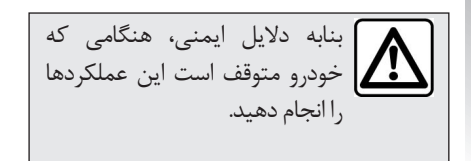

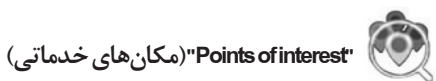

مکانهای خدماتی )**POI** )عملکردی است که مناطق توریستی نزدیک به موقعیت را مشخص می کند. (نقطه آغاز، شهر مقصد، درجاده و غیره) مکانهای خدماتی دسته بندی میشوند: رستوران، موزه، پارکینگ و غیره از منوی "Navigation" (مسیریابی) گزینه " $\vert$ "Destination" (مقصد ) سيس "Point of interest" (مکانهای خدماتی) را انتخاب نمایید.

**"search Name( "جستجوی نامها(** لیستی نمایش داده میشود که همه Polها در طول جاده یا اطراف موقعیت کنونی را نشان میدهد. با استفاده از صفحه کلید لمسی لیست POI ها فیلتر میشود. یک POI را از لیست انتخاب نمایید یا نام نوع POI را که میخواهید با استفاده از صفحه کلید لمسی وارد نمایید.

**"search Location( "جستجوی موقعیت(** این عملکرد شما را قادر خواهد ساخت تا POI ها را در شهر / شهرستانها یا در طول جاده با انتخاب مکانهای خدماتی از لیست یا با استفاده از صفحه کلید لمسی جستجو نمایید. انتخاب مناطق جستجو از طبقه بندی زیر: - "ln a city" (د, شهر) - "Nearby" (نزدیک) - "Route Along( "در امتداد جاده( )درصورت وجود داشتن( – "Near destination" (نزدیک مقصد) )درصورت وجود داشتن( پس از انتخاب مناطق جستجو، صفحه نمایش POI های در دسترس را نمایش میدهد. )"همه"، "فرودگاه"، "اتومبیل" و غیره( طبقه بندی را انتخاب نمایید. همه POI های این طبقه بندی در مناطق جستجو نمایش داده میشوند. POI مورد نظر را انتخاب نمایید تا مسیریابی آغاز شود.

**طبقه بندیها** )ایستگاههای خدماتی/ پارکینگ/ رستوران/ محل اقامت) ازمنوی "Point of interest" (مکان های خدماتی) با استفاده از انتخاب دسته بندی این مکانها را جستجو نمایید. دراین صفحه نمایش، با استفاده از چهارنوع POI میتوانید یک جستجوی سریع را آغاز نمایید. - "station Petrol( "پمپ بنزین( در امتداد جاده، درصورت وجود داشتن. - "Parking( "پارکینگ( نزدیک مقصد، در صورت وجود داشتن. - "Restaurant( "رستوران( در طول جاده، درصورت وجود داشتن. - "Accommodation( "محل اقامت( نزدیک مقصد، درصورت وجود داشتن درصورتی که جاده یا مقصدی ندارید این POI ها نزدیک موقعیت کنونی یا آخرین مکان نمایش داده میشوند. بنابه دالیل ایمنی، هنگامی که خودرو متوقف است این عملکردها

را انجام دهید.

**وارد کردن مقصد )4/7(**

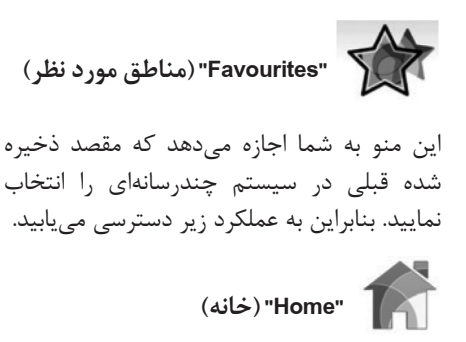

از این منو برای شروع مسیریابی خانه شما استفاده میشود. هنگامی که "Home( "خانه( را از منوی "Favourites" (مورد نظر) برای اولین بار انتخاب می کنید. سیستم برای ذخیره کردن آدرس خانه از شما سوال میپرسد، با فشار دادن "Position GPS"، "Address book". "Address" و غیره آدرس ذخیره میشود. روشی که میخواهید آدرس را وارد کنید، انتخاب نموده سپس آن را تأیید نمایید.

 **"Work( "محل کار(** این منو برای شروع حرکت به سمت محل کار استفاده میشود. هنگامی که "Work( "محل کار( را برای اولین بار از منوی "Favourites" (مناطق مورد نظر) انتخاب مے کنید. سیستم برای ذخیره کردن آدرس از شما سوال میپرسید، با فشار دادن "Position GPS"، "Address "،"book Address "و غیره آدرس را ذخیره نمایید. روشی که میخواهید آدرس را وارد کنید، انتخاب نموده سپس آن را تأیید نمایید. **توجه:** برای تنظیم مجدد آدرس خانه و محل کار، دکمه منوی up-popرا از منوی "Favourites "سپس "address Home Reset "تنظیم مجدد آدرس خانه "address Work Reset "تنظیم مجدد آدرس محل کار را فشار دهید.

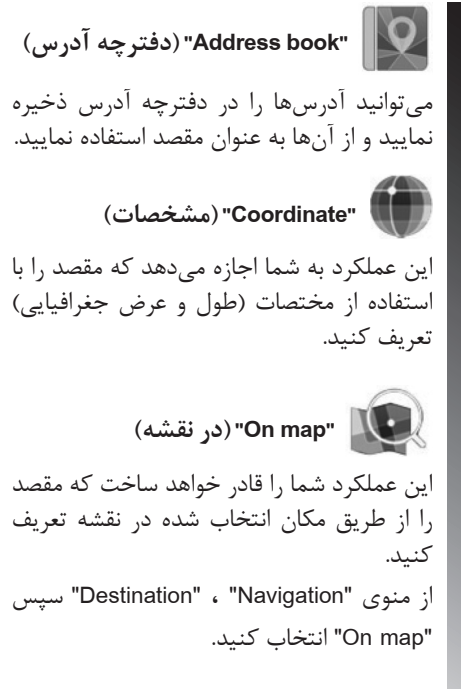

## **وارد کردن مقصد )5/7(**

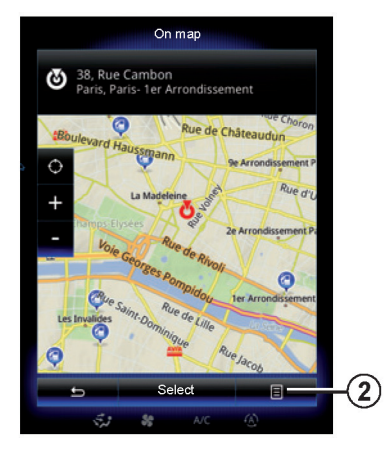

اطراف نقشه حرکت کنید تا مکان نما روی موقعیت مقصد قرار بگیرد، سپس با فشار دادن "Select ": سیستم مسیر را محاسبه میکند.

**منوی 2 UP-POP** ً همانطور که قبال توضیح داده شد مقصد را انتخاب نمایید و سپس **2** را فشار دهید تا به عملکردهای زیر دسترسی یابید. - "cursor the around Places( "مکانهای اطراف مکان نما( - "book address to Add( "اضافه کردن به دفترچه آدرس)

- "Information( "اطالعات(

**"cursor the around Places( "مکانهای اطراف مکان نما(** این عملکرد شما را قادر خواهد ساخت تا مکانهای خدماتی در اطراف موقعیت انتخاب شده را پیدا کنید. شما میتوانید جستجو، فیلتر ، دسته بندی کرده و همه نتابج پیدا شده توسط سیستم را روی نقشه مشاهده نمایید. **"book address to Add( "اضافه کردن به دفترچه آدرس(**

این عملکرد به شما اجازه می دهد تا موقعیت انتخاب شده در دفترچه آدرس را ذخیره نمایید.

**"Information( "اطالعات(** این عملکرد شما را قادر میسازد تا جزئیات موقعیت انتخاب شده را پیدا کنید )آدرس، طول و عرض جغرافیایی(

بنابه دالیل ایمنی، هنگامی که خودرو متوقف است این عملکردها را انجام دهید.

زمانی که اطالعات مقصد وارد شد، سیستم خالصه مسیر را برای تأیید نمایش میدهد. "Select "را در انتهای صفحه فشار دهید. سیستم محاسبات را انجام میدهد. **توجه:** معیارهای محاسبه را میتوان در تنظیمات جادهای تغییر داد. در انتهای محاسبه، سیستم خالصه مسیر را نمایش میدهد. **توجه:** اگر صفحه را لمس نکنید، این صفحه پس از ده ثانیه بسته میشود و مسیریابی به طور اتوماتیک آغاز میشود. برای تأیید مقصد خود و فعال کردن مسیریابی، دکمه "GO "را فشار دهید.

**تأیید مقصد**

 $Y-1$ 

**وارد کردن مقصد )6/7(**

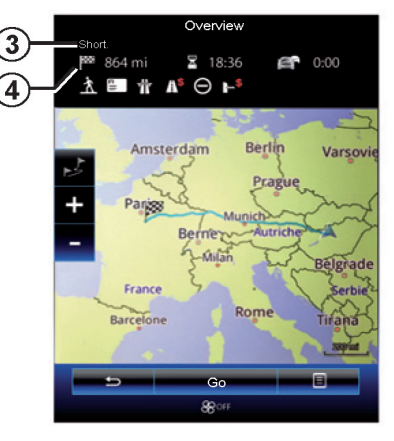

**خالصه مسیر** صفحه نمایش دو محدوده دارد: - منطقه **3** ، روش محاسبه استفاده شده را نشان مے ردھد. - منطقه ،**4** خالصه مسیر را نشان میدهد )مسافت، مدت زمان سفر، ترافیک و محدودیتهای مؤثر بر سفر( برای شروع مسیر به سمت مقصد، دکمه "GO "را در انتهای صفحه فشار دهید.

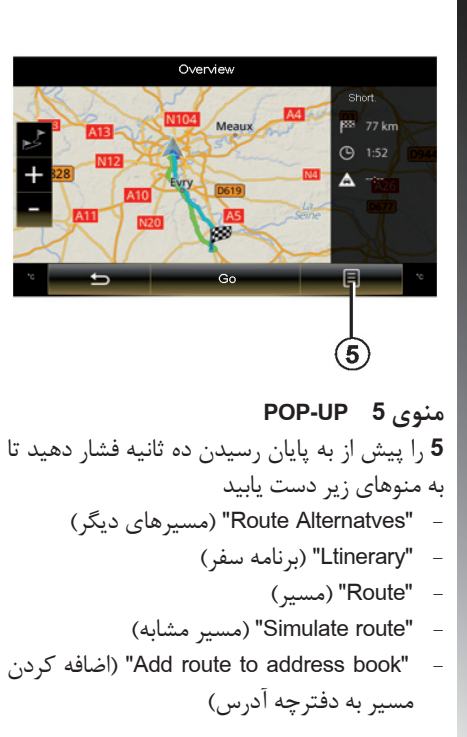

**"Alternatves Route( "مسیرهای دیگر(** این عملکرد به شما اجازه میدهد تا روشهای محاسبه مسیر را با سه پیشنهاد زیر تغییر دهید. - "Fast( "سریع( - "Economical( "اقتصادی( - "Short( "کوتاه(

**"Itinerary( "برنامه سفر(** در باالی صفحه سه برگه وجود دارد. "Normal" )نرمال(، "List Road( "لیست مسیر( و "Summary" )خالصه( که شما را قادر میسازد مسیر خود را ببینید.

## **وارد کردن مقصد )7/7(**

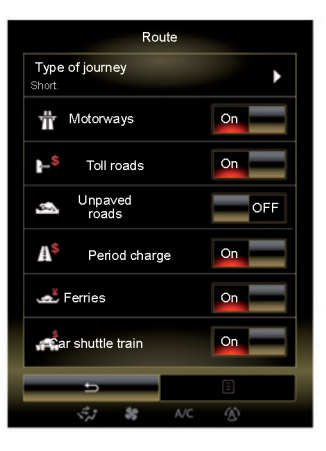

#### **"Route( "مسیر(**

"method planning Raute( "روشهای محاسبه مسیر( این عملکرد شما را قادر میسازد تا نحوه محاسبه مسیر را تغییر دهید، با استفاده از انتخاب روش محاسبه مسیر، میتوانید روش محاسبه را با استفاده از تنظیمات کارخانه در نزدیکی مقصد تعریف کنید. برای فهمیدن روشهای متفاوت برای محاسبه مسیر، به اطالعات بخش **"**نقشه**"** مراجعه نمایید.

اولویت مسیر این عملکرد، محدودیتی است که روی نحوه محاسبه مسیر تأثیر می گذارد. برای اطالعات بیشتر به بخش "نقشه" مراجعه نمایید. **"route Simulate( "مسیر شبیهسازی شده(** این عملکرد مسیر را قادر میسازد تا مقصد را شبیه سازی کند: "Control "را فشار دهید تا نوار کنترل نمایش داده شود. نوار کنترل عملکردهای زیر را ممکن میسازد.

- برگشتن سریع به عقب - رفتن سریع به جلو

> - توقف - سرعت پخش

**گارانتی دریافت آخرین نسخه نقشه** زمانی که خودروی جدید را تحویل میگیرید، برای مدت زمان محدودی به روز رسانی نقشه به صورت رایگان است. هنگامی که این زمان سپری شد. برای به روز رسانی نقشه باید هزینهای پرداخت شود.

به روزرسانی (به ویژه نقشه) باید به طور مرتب انجام شود. در بعضی موارد ممکن است که جاده ها تغییر کرده و نقشهها به روز رسانی نشده باشند.

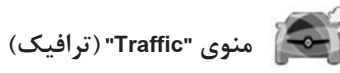

از صفحه اصلی، "Navigation "،" Menu "سپس "Traffic "را فشار دهید تا به مسیرهای به روز رسانی شده و اطالعات منابع محلی دسترسی یابید. TMC (Traffic Message Channel) ) "Traffic" إز اطلاعات ( روی موج FM استفاده میکند. این عملکرد حوادث را به شکل نقطه روی نقشه نشان میدهد مسیرهای اصلی پوشش میدهد.

**تنظیمات ترافیک** دکمه منوی UP-POP سپس "Settings " (تنظیمات) را فشار دهید تا به تنظیمات زیر دسترسی یابید.

**"Traffic( "ترافیک(**

فعال کردن این عملکرد باعث میشود گیرنده TCM اطالعات مسیر و ترافیک را در زمان واقعی خود دریافت نمایید. بقیه آپشنها مربوط به عملکرد TCM است و تنها زمانی که گیرنده فعال است در دسترس میباشد.

**"OnlineTraffic( "ترافیک آنالین(** فعال کردن این عملکرد باعث دریافت اطالعات آنالین و مسیر در زمان واقعی خود میشود. **توجه** : برای این عملکرد باید هزینه اشتراک بپردازید. **"Detour( "انحراف(** فعال کردن این سیستم، سیستم مسیریابی را قادر میسازد تا از اطالعات ترافیکی در زمان واقعی خود استفاده کرده و مسیر شما را محاسبه نمایید. درصورتی که وجود موانع روی مسیر شما تأثیر بگذارد ممکن است مسیریاب تغییر مسیر را پیشنهاد کند. شما میتوانید مدت زمان پیشنهاد را به تأخیر بیاندازید. بسته به انتخاب شما، سیستم میتواند هم انحراف را پیشنهاد دهد هم به طور اتوماتیک از آن پیروی نماید.

**"type Events( "انواع حوادث(** با انتخاب این گزینه لیستی از انواع حوادث ترافیکی باز میشود. برای هرنوع از حوادث: "Consider events" أوى خط "Consider" )درنظر گرفتن موانع( فشار دهید.سیستم حین محاسبه مسیر این حوادث را در نظر بگیرد. - "ON "را روی خط "Visible( "قابل مشاهده( فشار دهید تا حوادث موجود در مسیر نشان داده شود.

در دسترس بودن "سرویسهای ترافیکی" متفاوت است.

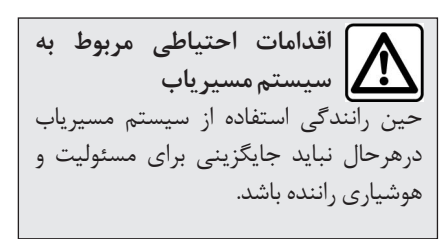

## **ترافیک )2/2(**

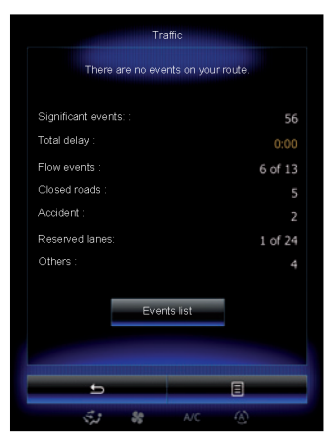

**نمایش ترافیک** سیستم مسیریاب موانع ترافیکی را شناسایی مے کند. - با رنگی متغیر روی نقشه - همراه با نمایش آیکون ترافیک روی نقشه آیکون ترافیک در صفحه مسیریاب نمایش داده میشود تا به شما نشان دهد که موانع ترافیکی اعالم شدهاند. هنگامی که مانع در مسیر شما قرار بگیرد آیکون نوع مانع را نشان میدهد.

**خالصه وقایع ترافیک** آیکون "Traffic( "ترافیک( را فشار دهید تا خالصهای از وقایع متفاوت که در طول مسیر بودهاند را نشان دهد. **لیست وقایع ترافیکی** "List Event "روی صفحه خالصه وقایع را فشار دهید تا همه وقایع مؤثر در مسیر خود را ببینید. روی واقعهای که میخواهید ضربه بزنید. **جزئیات وقایع ترافیک** یکی از موارد را در لیست باال فشار دهید تا جزئیات را مشاهده نمایید، بخشهای مربوط به مسیر نقشه نمایش داده میشود. "More" (بیشتر) را انتخاب نمایید تا شرایط<br>ترافیکی کنونی نمایش داده شود.

**اقدامات احتیاطی مربوط به سیستم مسیریاب** حین رانندگی استفاده از سیستم مسیریاب درهرحال نباید جایگزینی برای مسئولیت و هوشیاری راننده باشد.

 $Y-Y$ 

دهید.

 **منوی "Itinerary( "برنامه سفر(** در منوی صفحه اصلی "Navigation" "Menu "و سپس "Itinerary "را انتخاب نمایید تا به منوهای زیر دسترسی پیدا کنید. - "route Edit( "ویرایش مسیر( - "Stop guidance" (راهنمای توقف) - "route on Traffic( "ترافیک مسیر( - "Avoidancees( "اجتناب( - "Overview( "دید کلی(  $($ مسیر) "Route"  $-$ – "Simulate route" (مسیر مشابه) **"route Edit( "ویرایش مسیر( توجه:** این منو هنگامی که مسیر ذخیره شده باشد در دسترس قرار میگیرد. درصورتی که مسیری ذخیره نشده باشد با انتخاب عملکرد "Creat route" میتوانید مسیری ایجاد نمایید. **تنظیمات نقطه شروع** برای تنظیم نقطه شروع روی مسیر، **1** را روی (Set start point) سپس (Set new point) فشار

Edit route  $\Box$ Route de Chalautre Provinc Troyes<br>10000 Aube, France 66

همانطور که مقصد را انتخاب نمودهاید موقعیت مشابه را هم انتخاب نمایید. نقطه شروع پیش فرض موقعیت GPS شما است.

**اقدامات احتیاطی مربوط به سیستم مسیریاب** حین رانندگی استفاده از سیستم مسیریاب درهرحال نباید جایگزینی برای مسئولیت و هوشیاری راننده باشد.

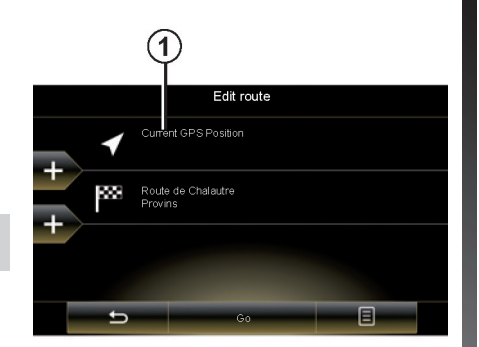

**توجه**: تنظیمات نقطه شروع گیرنده GPS را خاموش میکند تا مسیر هنگامی که موقعیت دریافت شده است محاسبه نشود. این مورد برای برنامه ریزی و ذخیره سفرهای آینده مفید است.

## **برنامه سفر )2/4(**

**اضافه کردن مقصد** برای تنظیم مقصد جدید، **3** را فشار داده و مقصد را وارد نمایید. میتوانید مکان خدماتی )POI )را ً همانطور که قبال توضیح داده شد انتخاب نمایید.

**اضافه کردن عالمت** برای وارد کردن عالمت در موقعیتهای خاص یکی از دکمههای ،**4** بین نقطه شروع و مقصد را ً فشار دهید مثال سوار کردن کسی موقعیت مشابه مقصد، را انتخاب نمایید. سیستم مسیر جدیدی که عالمتها در آن قرار دارند را پیش از رسیدن به مقصد نهایی محاسبه میکند.

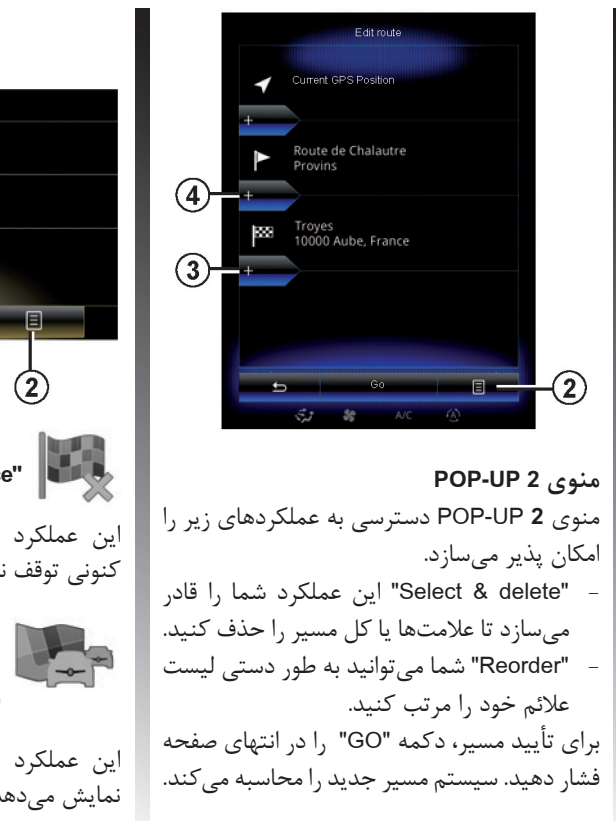

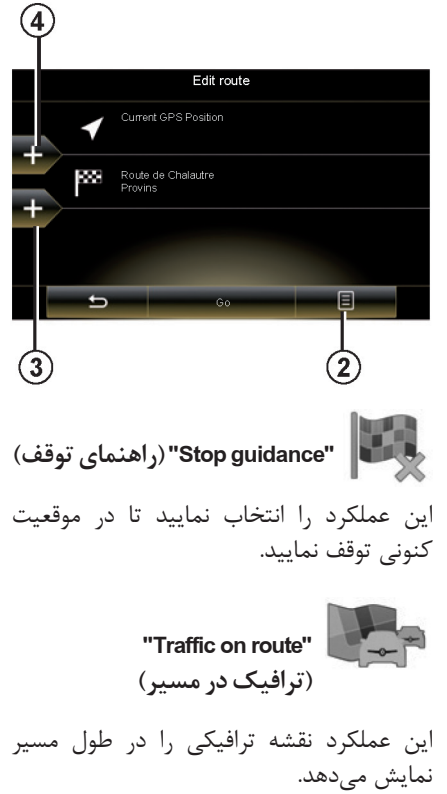

**"Avoidances( "اجتناب(**

برای اجتناب از بعضی بخشها که هنگام ترافیک عالمت گذاری نشدهاند، "Avoidances "را از منوی "Itinerary "انتخاب نمایید. میتوانید از موارد زیر اجتناب نمایید.

- "section Specific": برای اجتناب از بعضی از مسیرها برای مثال میتوانید از بخش بزرگراه چشم پوشی کنید.
- "Guidance portion" : برای نشان دادن فاصله مقدم در مسیر ذخیره شده باید اجتناب شود . صفحه ، فاصله، بخش اجتناب شده و مسیر انحراف نقشه را نمایش میدهد. همچنین مسیر تخمین زده شده و مدت زمان انحراف از مسیر اصلی نمایش داده میشود.

- "road Specific ": برای اجتناب از مسیرتان در جاده، برای مثال: شما میتوانید جاده را در جایی که ترافیک سنگین است حذف کنید اما سیستم، ترافیک دراین نقطه را به شما هشدار نمیدهد. - "route Original Restore ": تغییر مسیرها که از قبل تنظیم کردهاید را لغو کنید. درهمه موارد، صفحه نمایش نقشه، جایی که حذف شده، تغییر مسیر و تغییرات تخمین زده شده نمایش داده میشود. برای تأیید تنظیمات، "Accept "را فشار دهید.

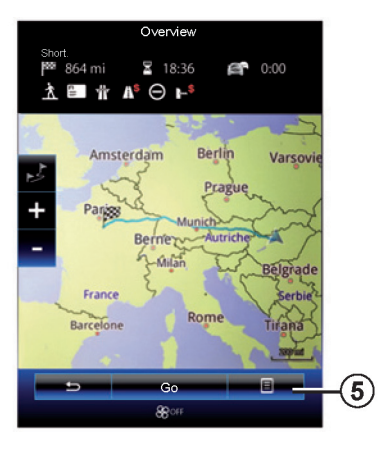

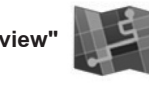

**"Overview( "مرور مسیر(**

مرور مسیر با فشار دادن "Overview "در منوی "Itinerary "یا پس از انتخاب مسیر و محاسبه مسیر نمایش داده میشود. محدوده باالی صفحه، طول مسیر کلی و مدت زمان کلی تا رسیدن به مقصد را نشان می دهد. شما میتوانید تأخیرهای احتمالی که به دلیل وقایع ترافیک به وجود آمدهاند را مشاهده نمایید.

**برنامه سفر )4/4(**

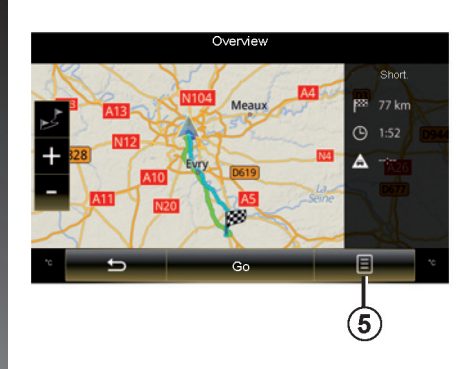

**منوی 5 UP-POP 5** را فشار دهید تا به عملکردهای زیر دسترسی یابید. - "Alternatives Route( "تغییرات مسیر( - "Itinerary" (برنامه سفر) - "Route" (مسیر) - "route Simulate( "مسیر شبیهسازی شده( - "book address to route Add( "اضافه کردن مسیر به دفترچه آدرس) برای اطالعات بیشتر به بخش "ورود به مقصد" مراجعه نمایید.

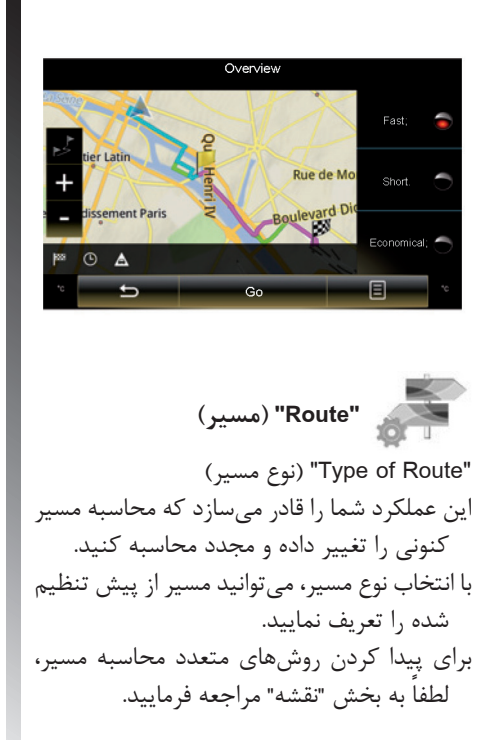

**اولویت مسیر** اولویت مسیر، محدودیتهایی است که روی محاسبه مسیر تأثیر میگذارد. به بخش "نقشه" مراجعه نمایید.

"Simulate route"  **)مسیر شبیهسازی شده(** این عملکرد مسیر حرکت شما را شبیه سازی میکند. "Control "را فشار دهید تا نوار کنترل نمایش داده شود. نوار کنترل اجازه عملکردهای زیرا را میدهد: - برگشت سریع - جلو رفتن سریع - توقف - سرعت پخش

 $Y-1A$ 

**تنظیمات سیستم مسیریاب )1/4(**

 **منوی "Settings( "تنظیمات(**

در منوی "Navigation "،" Settings "را فشار دهید سپس دسته بندی که میخواهید را انتخاب نمایید.

- "warnings and Sound( "صداها و هشدارها( - "Traffic( "ترافیک(
	- "Route( "مسیر(
	- "Settings Map( "تنظیمات نقشه(
- "guidance Visual( "راهنماییهای تصویری(

بنابه دالیل ایمنی، هنگامی که خودرو متوقف است این عملکردها را انجام دهید.

"Sound and warnings"  **)صداها و هشدارها(**  این منو شما را قادر میسازد که صداهای زیر را تنظیم کنید: **"Voice( "صدا(** دستورالعملهای زیر را فعال یا غیر فعال نمایید. **"settings synthesis Speech( "تنظیمات ترکیبی گفتار(** این آپشن را انتخاب کرده تا تنظیمات صدا را بهتر انجام دهید. تنظیمات زیر در دسترس قرار میگیرد. - "Traffic ": فعال سازی یا غیرفعال سازی اعالنهای ترافیکی و اطالعات جاده - "summary Route": به محض اینکه مسیر محاسبه شد سیستم مسیریابی خالصهای از مسیر را ارائه میدهد. - "info Country ": هنگامی که به کشور دیگری میروید، برنامهها به زبان کشوری که رفتهاید تغییر میکند.

- "Message System ": این عملکرد را فعال سازید تا همه پیغامهای سیستم به طور شفاهی اعالم شوند.

**"settings Advanced( "تنظیمات پیشرفته(** این منو شما را قادر میسازد تا چگونگی دستورالعملهای شفاهی داده شده را انتخاب نمایید. )حرکات، شماره خیابان( - به زبان کشوری که در آن هستید. - یا به زمانی که در پروفایل شما تعریف شده است.

**"information Vocal( "اطالعات صوتی(** این عملکرد شما را قادر میسازد تا کیفیت و تعداد دفعات دستورالعملهای صوتی را تنظیم نمایید. یکی از عملکردهای زیر را انتخاب نمایید. - "Minimal( "حداقل( - "Standard( "استاندارد( - "Detailed( "جزئیات(

برای تنظیم مجدد دادهها و برگشتن به تنظیمات کارخانهای، دکمه منوی up-pop، سپس "Reset "را فشار دهید.

**"warning Speed( "هشدار سرعت(** ممکن است نقشهها شامل اطالعاتی درباره محدود کننده سرعت در قسمتی از جاده است. سیستم مسیریاب، درصورتی که از سرعت محدود تجاوز کنید به شما اطالع میدهد. این اطالعات ممکن است برای مناطق شما در دسترس نباشد یا ممکن است این اطالعات در همه جادهها به درستی روی نقشه وجود داشته باشند. هشدارهای زیر در دسترس قرار میگیرند :

- "Visible Limitalways Speed "سرعت محدود همواره قابل مشاهده است. این عملکرد را فعال نمایید تا سرعت محدود برای بخشی از جاده که همواره در صفحه مسیریاب نمایش داده میشود را در نظر بگیرد.
- "Speed warning" (هشدار سرعت): سرعت کنونی به رنگ قرمز نمایش داده میشود و هنگامی که از این سرعت تجاوز میکنید روی نقشه چشمک میزند.
- "sound warning Overspeed( "هشدار صوتی بالا بودن سرعت): هنگامی که از سرعت محدود باالتر میروید صدای بیب شنیده میشود.

**"warnings Safety( "هشدارهای ایمنی(** این عملکرد شما را قادر میسازد تا هنگامی که به مناطق حساس برای مثال: نزدیک مدرسه، تقاطعهای هم سطح، مناطق خطرناک، نزدیک میشوید صدای بیب یا هشدار صوتی را دریافت نمایید. شما میتوانید سیستم را برنامه ریزی نمایید

بنابراین نقاط احتیاط روی نقشه افزایش مییابد و هنگامی که به این نقاط نزدیک میشوید صدای بیب به شما هشدار میدهد. برای بعضی از این مناطق، سرعت محدود توصیه شدهای وجود دارد. صدای بیب بسته به سرعت

رانندگی شما که باالتر یا پایینتر از سرعت محدود باشد متفاوت است.

حین نزدیک شدن به نقاط احتیاط یا هنگامی که از سرعت محدود باالتر میروید به شما هشدار داده مے شود.

در کشورهای خاص فعال کردن هشدار دوربین غیرقانونی میباشد و پیگرد قانونی دارد.

**"alerts sign Warning( "عالئم هشدار(** فعال سازی این عملکرد، هنگامی که به بخش های خاصی از جاده )موانع، پیچهای تند و غیره( نزدیک میشوید توسط عالئم جاده که در نقشه نمایش داده میشود، به شما اطالع میدهد. برای هرکدام از دسته بندی هشدارها یک نوع هشدار )صوتی و / یا تصویری( و فاصلهای را که میخواهید هشدار به شما داده شود را تنظیم نمایید.

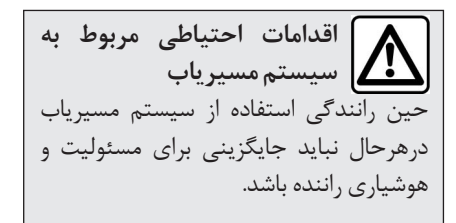

 $Y-Y$ .

**تنظیمات سیستم مسیریاب )3/4(**

**"Traffic( "ترافیک(** این منو شما را قادر میسازد تا اطالعات ترافیک را فعال یا غیرفعال سازید و تنظیمات را انجام دهید. به بخش "ترافیک" مراجعه نمایید. **توجه**: در دسترس بودن خدمات "ترافیک" ممکن است متفاوت باشد.

**"Route( "مسیر( "روشهای محاسبه مسیر"** این عملکرد روشهای کنونی محاسبه مسیر را ً محاسبه تغییر میدهد و درصورت نیاز مجددا میکند. با انتخاب این روش، شما میتوانید روش پیش فرض محاسبه مسیر را برای محاسبه بعدی تعریف کنید. برای آگاهی یافتن به روشهای محاسبه مسیر به

بخش "نقشه" مراجعه نمایید.

**اولویت مسیر** این عملکرد محدودیتی است که روی محاسبه مسیر تأثیر میگذارد. به اطالعات بخش "نقشه" مراجعه نمایید.

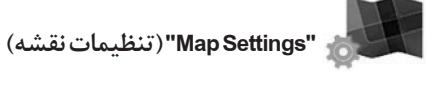

این عملکرد نمایش دید نقشه و غیره را تنظیم مینماید به اطالعات بخش "نقشه" مراجعه نمایید.

برای تنظیم مجدد دادهها و برگشتن به تنظیمات کارخانهای، دکمه منوی up-pop، سپس "Reset "را فشار دهید.

## **تنظیمات سیستم مسیریاب )4/4(**

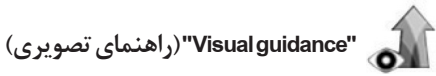

این منو اطالعات مربوط به مسیر را در صفحه سیستم مسیریاب نشان میدهد.

**"fields Data( "بخش اطالعات(** این بخشها در گوشه صفحه سیستم مسیریاب هستند که قابل سفارشی سازی هستند. این مورد و مقداری که میخواهید را انتخاب نمایید. این دادهها بسته به اینکه مسیر را دنبال میکنید یا بدون تنظیم مقصد، رانندگی میکنید متفاوت میباشند. همچنین میتوانید فاصله باقی مانده تا مقصد/ عالمت بعدی، مدت زمان باقی مانده تا رسیدن به مقصد/ عالمت بعدی یا زمان تخمین زده شده تا رسیدن به مقصد / عالمت بعدی را انتخاب نمایید.

**"posts Sign( "تابلوهای راهنمایی(** هرزمانی که اطالعات مربوط در دسترس قرار میگیرند این اطالعات در بخش باالیی نقشه نمایش داده میشود. میتوانید این عملکرد را روشن/خاموش کنید.

**"View Junction( "دید نقاط تقاطع(** درصورتی که به تقاطع یا چهارراهها نزدیک میشوید و اطالعات الزم وجود داشته باشد، نقشه دید D3 از تقاطع را ارائه میدهد. شما میتوانید این عملکرد را فعال کنید یا نمایش استاندارد را انتخاب نمایید.

**"view Tunnel( "دید تونل(** حین ورود به تونل، سطح جاده و ساختمانها به عنوان اختالل در نظر گرفته میشوند. این ویژگی به جای نقشه یک تصویر کلی از تونل ارائه میدهد. دید باال و پایین تونل و فاصله باقی مانده تا خروج از تونل نمایش داده میشود.

> برای تنظیم مجدد دادهها و برگشتن به تنظیمات کارخانهای، دکمه منوی up-pop را فشار دهید، سپس مجدداً تنظیم نمایید.

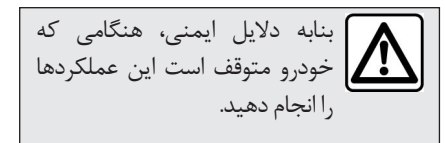

# سیستم چندرسانهای

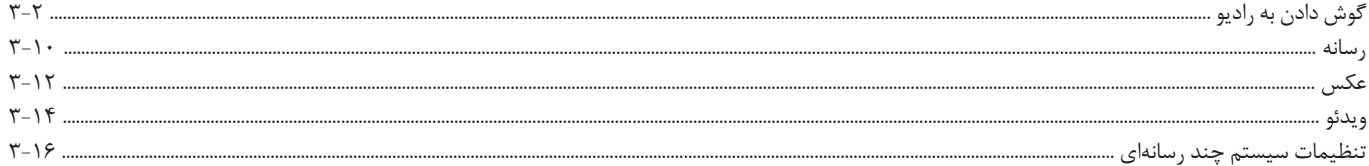

**گوش دادن به رادیو )1/8(**

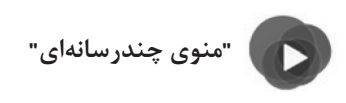

از منوی اصلی "Multimedia "و سپس "Radio "را فشار دهید.

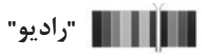

با فشار دادن "Band "در صفحه نمایش لمسی ،FM AM یا DR را انتخاب نمایید. امکان استفاده از کنترل روی غربیلک فرمان برای انتخاب باند )Band )وجود دارد.

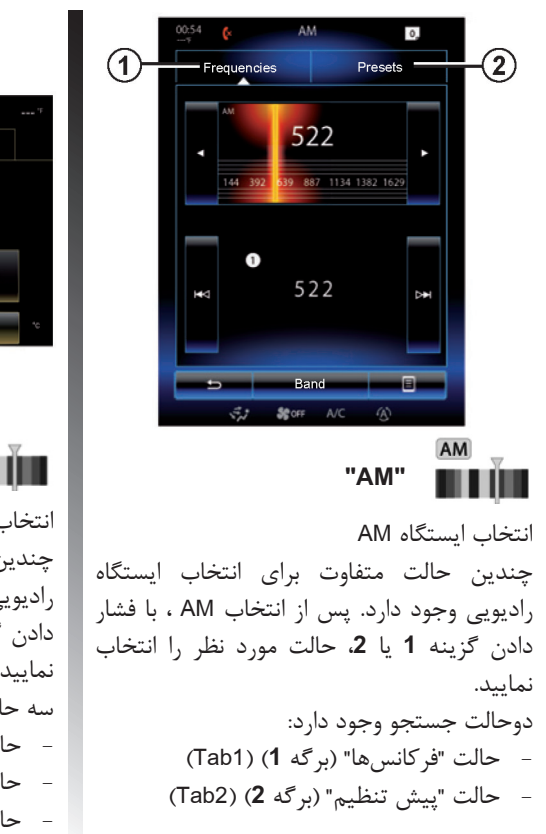

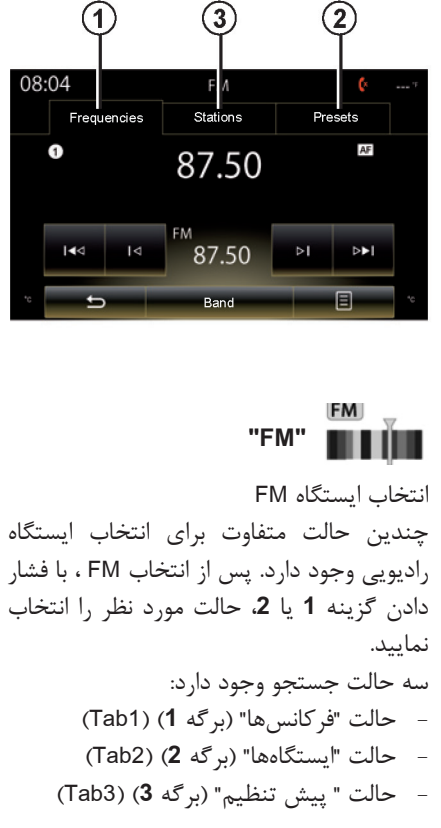

**گوش دادن به رادیو )2/8(**

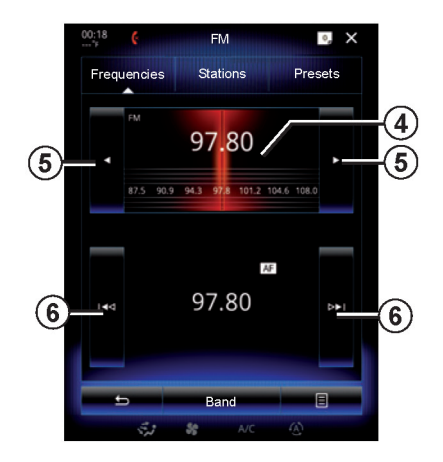

**حالت "فرکانس"** این حالت ایستگاهها را قادر میسازد تا با اسکن کردن، دامنه فرکانسها را به صورت دستی یا اتوماتیک جستجو کند. برای اسکن کردن دامنه فرکانسها، دو انتخاب دارید: - جستجوی دستی: با فشاردادن پشت سرهم محدوده **4** یا با فشار دادن محدوده **5** جستجو بین فرکانس ها آغاز مے شود. - جستجوی اتوماتیک: با ضربه زدن روی قسمت

**6** برای یافتن ایستگاه جدید به سمت جلو یا عقب بروید.

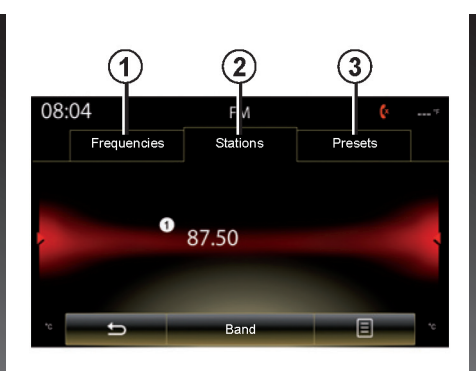

**حالت "ایستگاهها" )فقط FM)** این حالت به شما اجازه میدهد با استفاده از نام در فهرست الفبایی لیست ایستگاهها را پیدا کنید. حدوداً ۵۰ ایستگاه اسکن میشود. با ضربه زدن بین ایستگاهها حرکت کنید. ایستگاه رادیویی **7** که روی آن توقف کردهاید پخش میشود. همچنین میتوانید ایستگاه رادیویی را فشار دهید تا پخش شود. برای به روز رسانی کردن این لیست به صفحات بعد مراجعه نمایید.

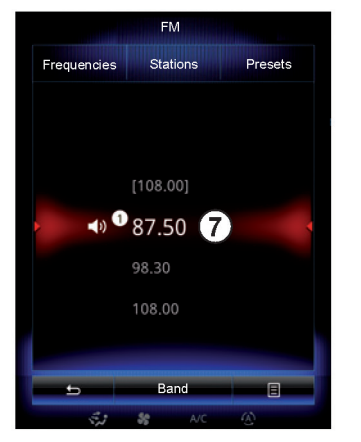

نام ایستگاههای رادیویی که در سیستم RDS استفاده نمیشوند یا درصورتی که خودرو در منطقه بدی برای دریافت امواج واقع شده است، در صفحه نمایش نمایش داده نمیشود. تنها فرکانس نمایش داده میشود و در ابتدای لیست ذخیره میشود.

**گوش دادن به رادیو )3/8(**

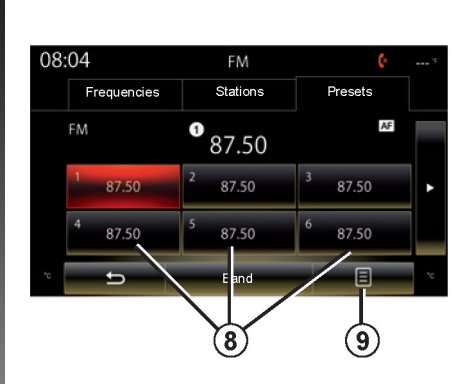

**حالت "پیش تنظیم"** این حالت به شما اجازه میدهد تا ایستگاههایی را که ذخیره کردید، بازآوری نمایید. )به اطالعات بخش "ذخیره کردن ایستگاهها" در این بخش مراجعه نمایید.) یکی از دکمههای **8** را فشار دهید. )از **1** تا **12**( تا ایستگاه رادیویی را که می خواهید انتخاب نمایید.

با استفاده از کنترل غربیلک فرمان میتوانید ایستگاه ذخیره شده را انتخاب نمایید.

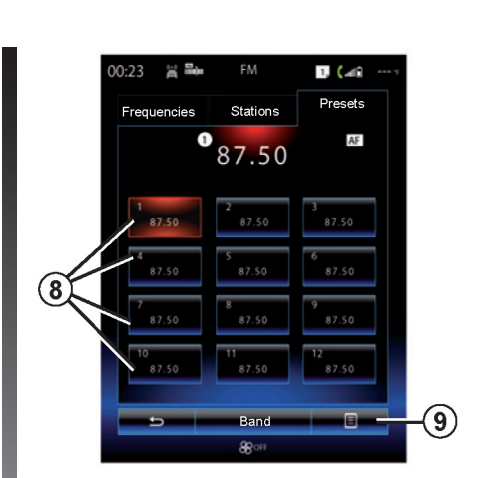

**منوی 9 UP-POP** بسته به باند انتخاب شده )AM یا FM )و حالتی که درآن هستید، **9** را فشار دهید: - "source Change( "تغییر منبع( - "Save as preset" (ذخیره به عنوان تنظیم مجدد) - دسترسی به "Settings" (تنظیمات) , ادیو - دسترسی به "settings Sound "تنظیمات صدا **"تغییر منبع"** این عملکرد شما را قادر خواهد ساخت تا منبع صوتی را تغییر دهید. ) رادیو، AUX ،USB و غیره(

**"ذخیره به عنوان پیش تنظیم"** این عملکرد ایستگاههایی که درحال پخش هستند را ذخیره میکند برای انجام این: - از حالت "Frequencies "یا "Stations "، **9** را فشار دهید سپس آن را به عنوان پیش تنظیم ذخیره نمایید و موقعیت **8** را انتخاب نمایید. یا

- از حالت "Preset( "ذخیره به عنوان پیش تنظیم) دکمههای 8<sub>1</sub>ا گرفته و نگه دارید تا صدای بیب شنیده شود و پیغامی در باالی صفحه نمایش داده میشود. شما میتوانید روی هر باند 12 ایستگاه ذخیره کنید.

**گوش دادن به رادیو )4/8(**

## **"تنظیمات"** از این منو، میتوانید عملکردهای زیر را فعال یا غیرفعال نمایید.

- "AM"
- "Radio text" -
	- "Region" -
- "TA/I-Traffic" -

## **"AM"**

این منو شما را قادر میسازد تا باند AM را فعال/ غیرفعال کنید.

### "Radio text"

)اطالعات متنی( بعضی از ایستگاههای رادیویی FM، اطالعاتی مربوط به برنامههایشان (مثلاً نام آهنگ رادیویی) را نمایش میدهند. **توجه:** این اطالعات فقط در ایستگاههای خاص در دسترس هستند.

ممکن است فرکانس ایستگاه رادیویی "FM "بسته **"Region"** به محدوده جغرافیایی تغییر میکند. حین رانندگی، این عملکرد را فعال کنید تا به ایستگاه رادیویی مشابهی گوش دهید. سیستم صوتی بطور اتوماتیک بدون ایجاد وقفه فرکانس را تغییر میدهد. **توجه:** ایستگاههای موجود در شبکه مشابه برنامههای متفاوتی اجرا میکنند یا از نامهای متفاوتی استفاده میکنند.

# **"TA/l-Traffic"**<br>(اطلاعات ترافیکے)

هنگامی که این عملکرد فعال است، سیستم صوتی شما هنگامی که روی ایستگاه رادیویی FM هستید اعالنهای ترافیکی را به طور اتوماتیک دریافت می کند. (بسته به کشور)

> درصورتی که عملکرد "Region "فعال شده باشد، عملکرد "Region "همیشه نسبت به عملکرد "AF "اولویت دارد.

## **گوش دادن به رادیو )5/8(**

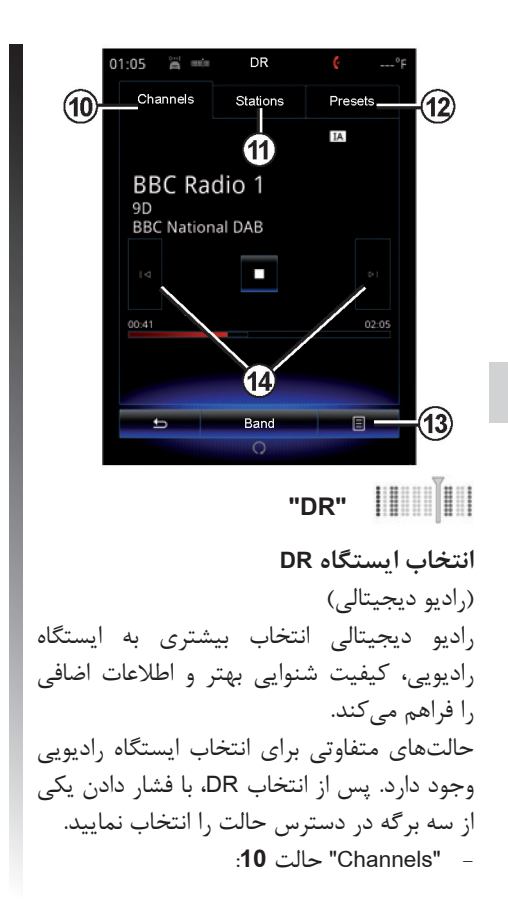

- "Stations "حالت **11** - "Presets "حالت **12 حالت "Channels "** این حالت به کاربر اجازه می دهد تا به طور دستی با اسکن کردن ایستگاهها و فشار دادن یکی از دکمههای **14** آنها را جستجو نمایید. **حالت "Stations "و "Presets"** به اطالعات بخش حالت "Stations "و "Presets" مراجعه نمایید. **منوی 13 UP-POP**  بسته به حالتی که در آن هستید با فشار دادن قسمت **13** میتوانید: - به "Interactive "دسترسی یابید. - "source Change( "رادیو، USB و etc): "Save as presets" -"Update list" -- دسترسی به "Settings" یا "Multimedia settings" حالت DR **"Sensitivity"** قسمت **13** سپس "Interactive "را فشار دهید: - دسترسی به "EPG" - دسترسی به "Intellitext" - دسترسی به "Slidshow" - دسترسی به "Graphic Service" "EPG"  $(EPG)$ این منو برای بررسی برنامه DR استفاده میشود. "Intellitext" در بعضی از ایستگاههای رادیویی دیجیتالی، اطالعات متنی مربوط به برنامهها نمایش داده میشود. (برای مثال عنوان آهنگ) **توجه:** این اطالعات تنها برای ایستگاههای DR در دسترس است.

## **گوش دادن به رادیو )6/8(**

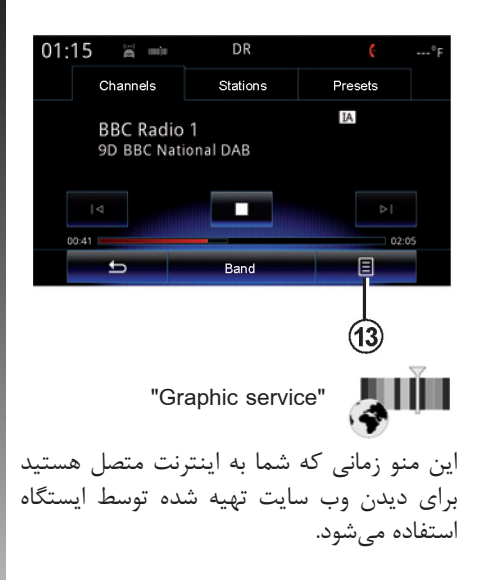

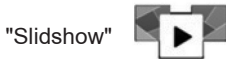

این منو برای دیدن تصاویر تهیه شده توسط ایستگاه استفاده میشود.

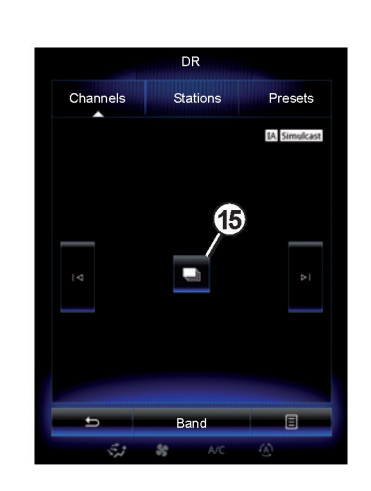

با فشار دادن قسمت **15** نیز میتوانید به این منو دسترسی یابید. توجه: نمایش پشت سرهم **15** هنگامی که عملکرد Timeshift ( کنترل مستقیم) غیرفعال است نمایش داده میشود.

#### "Change source"

این عملکرد به شما اجازه میدهد تا منبع صوتی را تغییر دهید )رادیو، AUX ،USB و غیره(

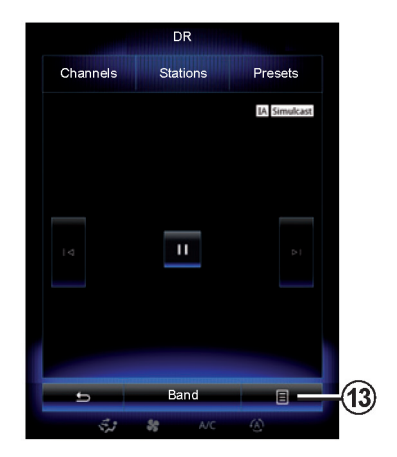

**ذخیره ایستگاهها** از حالت "Channels "یا "Stations "ابتدا قسمت **13** و سپس "preset as Save "را فشار دهید. تا شنیدن صدای بیب، میتوانید یکی از دکمههای تنظیم مجدد را فشار دهید. میتوانید 12 ایستگاه را در هر باند ذخیره نمایید.

#### **"list Update"**

این منو را برای بهروز رسانی لیست رادیوها انتخاب نمایید.

**گوش دادن به رادیو )7/8(**

"Settings" (تنظیمات)<br>د, حالتهای Channel، Station یا Presets، برای دسترس به تنظیمات رادیوی دیجیتال، **13** و سپس Settings را فشار دهید. درتنظیمات، میتوانید عوامل زیر را فعال یا غیرفعال نمایید: "Radio Text" -

- "Simulcost/ Handover"
	- "Time shift" -
	- "TA/I-Traffic" -
	- "I-Announcement" -

"Radio text"<br>(اطلاعات متن*ی*)

بعضی از ایستگاههای رادیویی دیجیتالی اطالعاتی مربوط به برنامهها را نمایش میدهند )برای مثال: عنوان آهنگ) **توجه:** این اطالعات تنها برای ایستگاههای رادیویی خاصی در دسترس میباشد.

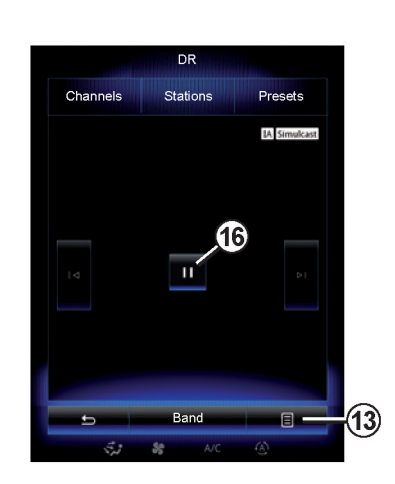

"Simulcost/ Handover"

هنگامی که ایستگاه دیجیتالی دریافت ضعیفی دارد این عملکرد را فعال کنید تا سیستم صوتی شما به طور اتوماتیک به ایستگاه مشابه ایستگاه FM حال حاضر متصل شود.

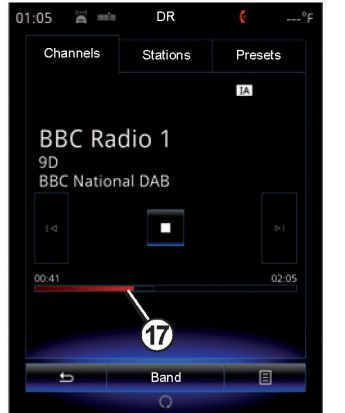

"Timeshift"

این عملکرد شما را قادر میسازد تا به ایستگاه رادیویی با استفاده از نوار لغزشی **17** گوش دهید. **16** را فشار دهید تا سیستم صوتی متوقف شود و برای شروع مجدد u را فشار دهید تا پخش ایستگاه ضبط شده آغاز شود. میتوانید برای حرکت از نوار لغزشی **17** استفاده کنید. **توجه**: Live یا Wait را در نوار لغزشی فشار دهید تا به بخش زنده ایستگاه رادیو از سر گرفته شود.

**گوش دادن به رادیو )8/8(**

TA/ I-Traffic )اطالعات ترافیکی( بسته به کشور، هنگامی که اطالعات در رادیو دیجیتالی پخش میشود سیستم صوتی شما دریافت اتوماتیک اعالنهای ترافیکی را فراهم میسازد.

"I-Announcement"

"Announcement-I "را فشار دهید سپس اعالنهای زیر را فعال یا غیرفعال نمایید. برای فعال شدن هرکدام از اعالنها، سیستم رادیویی شما، اطالعات را به طور اتوماتیک دریافت میکند. - "news Transport( "خبرهای حمل و نقل( - "Warning( "هشدار( - "Information( "اطالعات( - "Weather( "آب و هوا(

- "Events" (حوادث)

- "Special Event" (حوادث خاص)
- "Radio info" (اطلاعات رادیویی)
	- $($  "Sport"  $-$
	- "Finance" (مالی)

## **رسانه )1/2(**

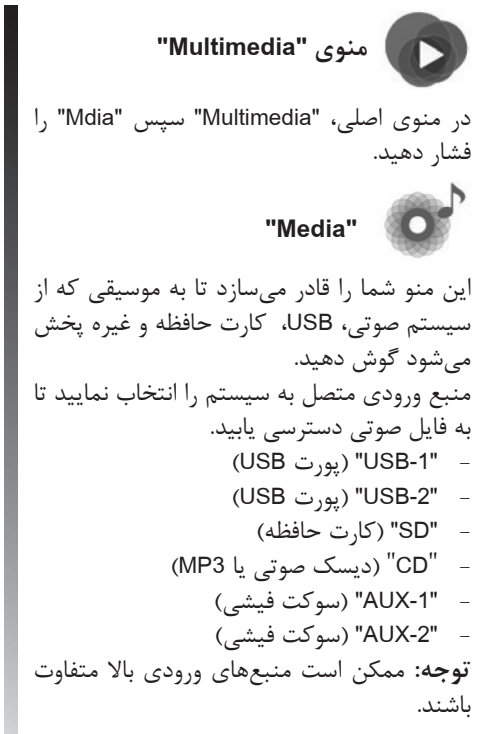

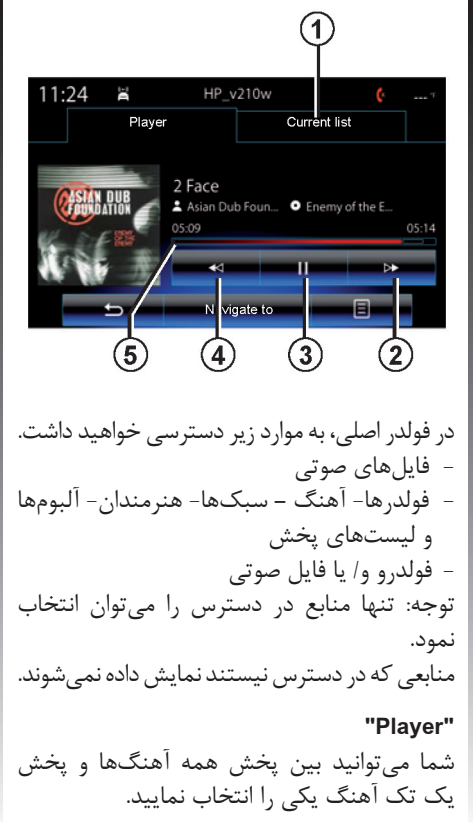

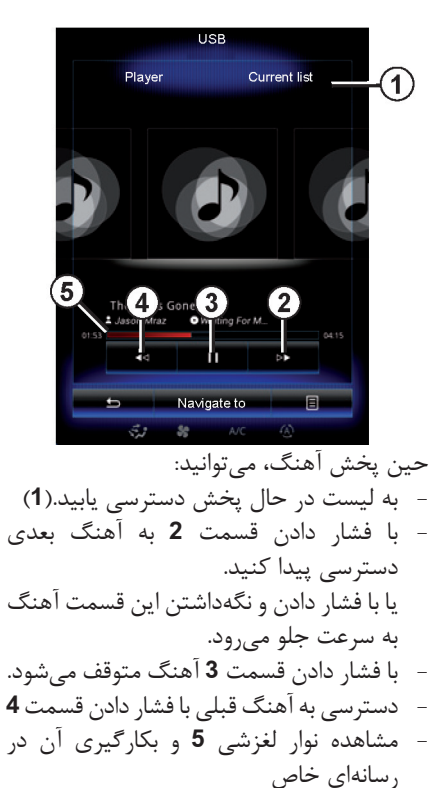

**توجه:** بسته به منبع ورودی متصل شده، ممکن است نمایش سیستم چندرسانهای متفاوت است.

 $\overline{r-1}$ .

**رسانه (۲/۲)** 

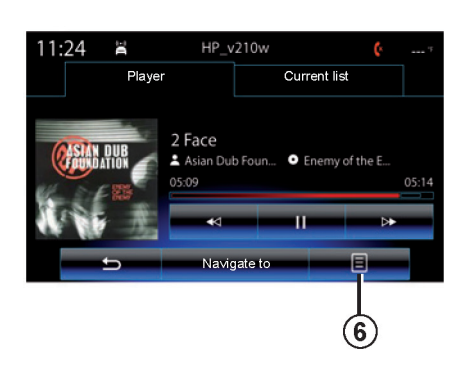

**منوی 6 UP-POP**  حین پخش، منوی **6**up-pop شما را قادر میسازد تا: - منبع صوتی را تغییر دهد. - پخش دوباره آهنگ را فعال / غیرفعال نمایید. - پخش تصادفی همه لیست را فعال / غیرفعال نمایید. - دسترسی به صدای محیطی - دسترسی به تنظیمات صدا

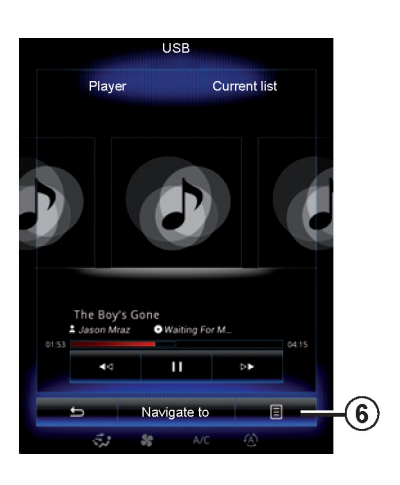

#### **"Navigate to"**

دکمه "to Navigate "را فشار دهید تا به لیست پخش دسترسی یابید. )"لیست پخش"، "هنرمندان"، "آلبومها"، "پادکست" و غیره( توجه: سیستم همه آهنگها را به صورت پیش فرض میخواند. **توجه:** لیستهای پخش بسته به منبعهای ورودی متصل که در باال گفته شد متفاوت میباشند.

## **عکس )1/2(**

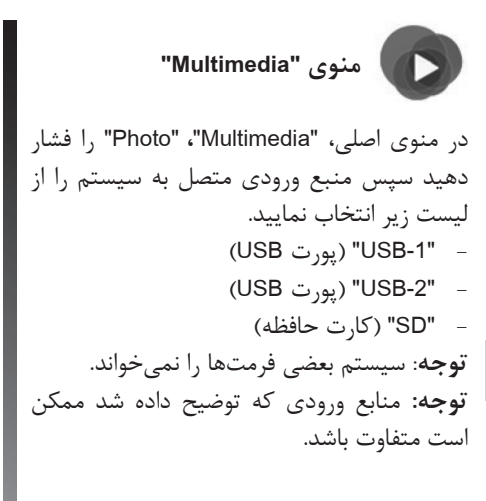

پخش عکس فقط در صورتی که خودرو متوقف است انجام میشود.

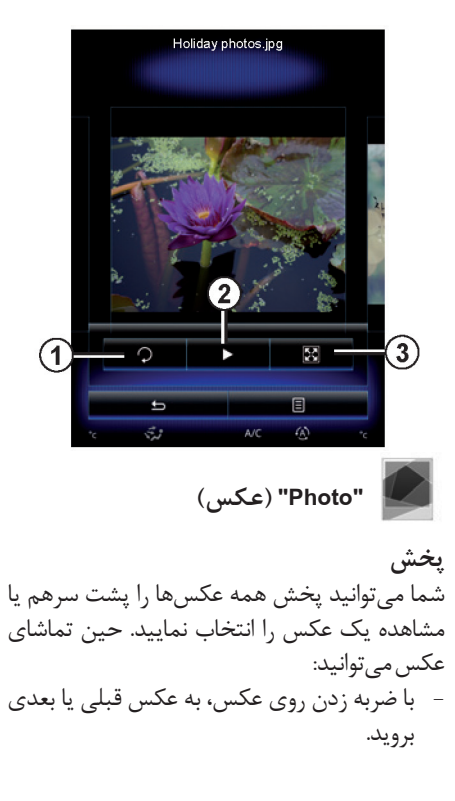

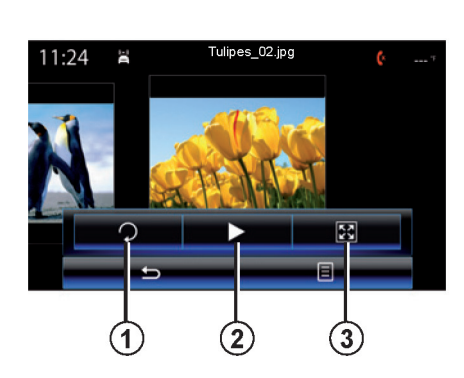

- پنهان کردن/ نشان دادن وضعیت و نوار کنترل با فشار دادن محدوده پیش نمایش عکس - با فشار دادن قسمت **1** عکس میچرخد. - با فشار دادن قسمت **2** عکسها پشت سرهم نمایش داده میشود. - با فشار دادن قسمت **3** نمایش از حالت عادی به حالت نمایش تمام صفحه تغییر مییابد.

**عکس )2/2(**

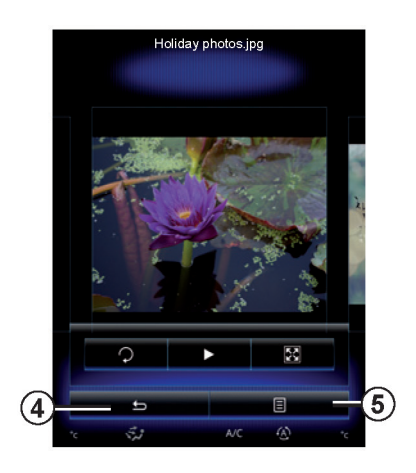

**منوی 5up-Pop** 

در صفحه نمایش عکس، قسمت **5** را فشار دهید: - دریافت اطالعات عکس )عنوان، نام فایل، تاریخ، مسیر ذخیرهسازی و غیره( - تنظیم عکس به عنوان پروفایل کاربر - دسترسی به تنظیمات

پخش عکس فقط در صورتی که خودرو متوقف است انجام میشود.

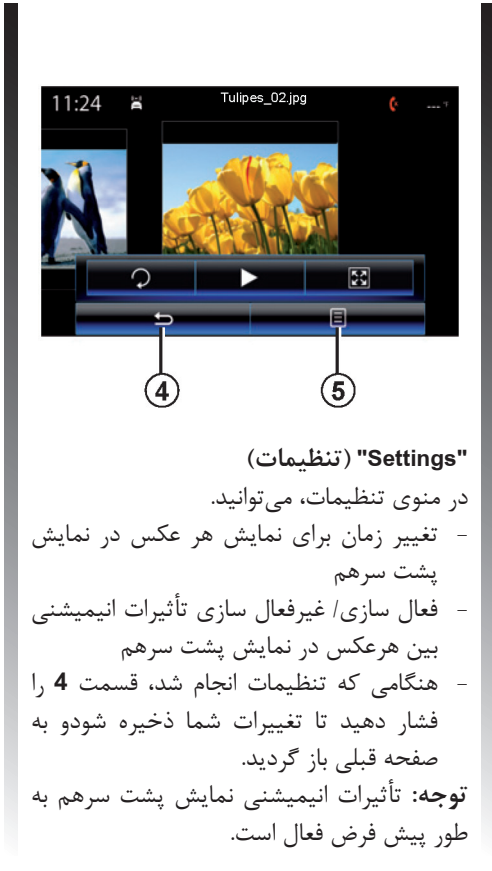

**توجه:** برای اطالعات بیشتر در مورد فرمتهای سازگار عکس با نمایندگیهای مجاز تماس حاصل نمایید.

## **ویدئو )1/2(**

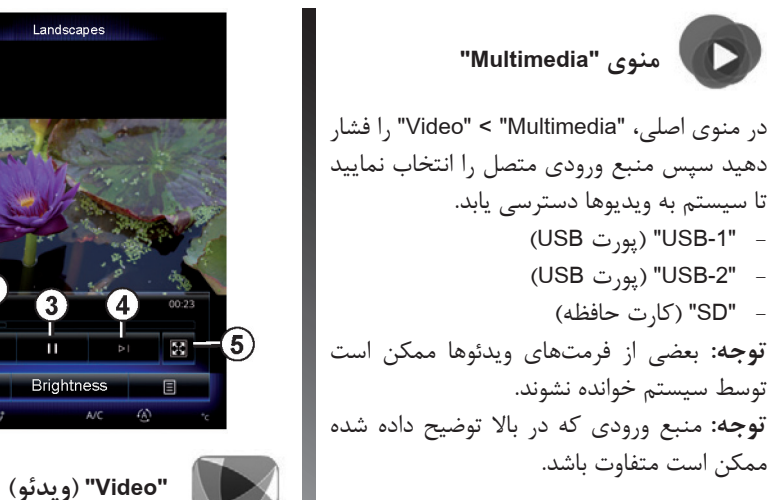

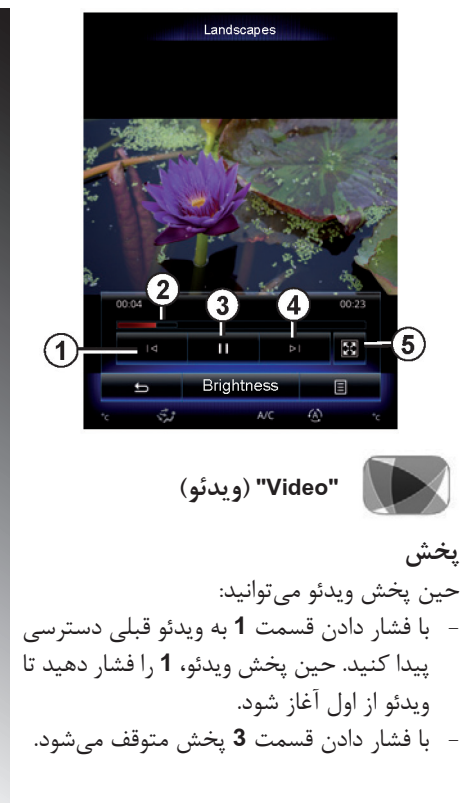

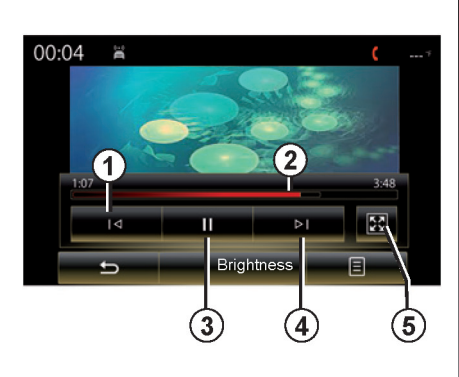

- دسترسی به ویدئو بعدی با فشار دادن قسمت **4** . با فشار دادن و نگه داشتن قسمت **4** سریع جلو رفتن ویدئو درحال پخش انجام میشود. - مشاهده ویدئو به صورت تمام صفحه با فشار دادن قسمت **5** - استفاده از نوار لغزشی **2**

پخش ویدئو تنها زمانی که خودرو متوقف است انجام میشود.

**ویدئو )2/2(**

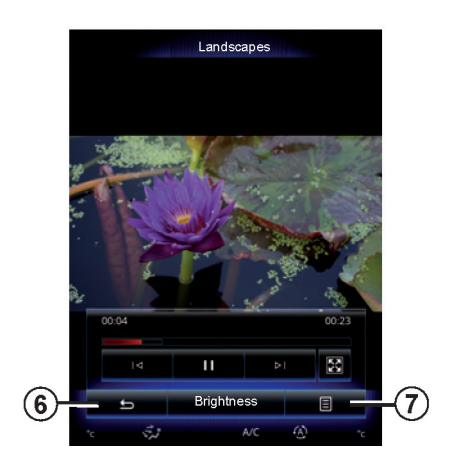

**منوی 7up-Pop**  حین پخش ویدئو، **7** را فشار دهید تا - اطالعات ویدئو )عنوان، نوع، تاریخ و غیره( را بدست آورید. - تا به تنظیمات دسترسی پیدا کنید. **توجه:** برای اطالعات بیشتر در مورد فرمت سازگار ویدئوها با نمایندگیهای مجاز تماس حاصل نمایید.

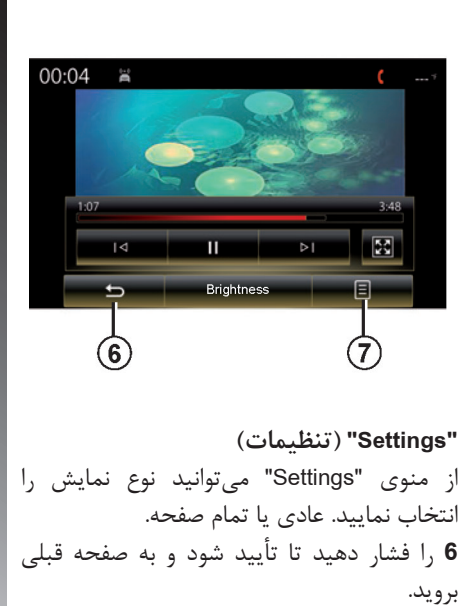

**"Brightness( "روشنایی(** حین پخش ویدئو "Brightness "را فشار دهید تا روشنایی صفحه را تنظیم کنید. نوار کنترل برای انجام تنظیمات ظاهر میشود. صفحه بیرونی نوار را لمس کنید تا صفحه ناپدید شده و به پخش ویدئو برگردید.

**تنظیمات سیستم چندرسانهای )1/3(**

**منوی "Settings( "تنظیمات(** از منوی "Multimedia"،" Settings "را فشار دهید. سپس مواردی را که میخواهید تغییر دهید را انتخاب نمایید. - "Radio" (رادیو) - "Media( "رسانه( - "Photo( "عکس( - "Video" (ویدئو) - "Sound" **"Radio( "رادیو(** این منو شما را قادر میسازد تا موارد زیر را تنظیم کنید. - فعال/ غیرفعال سازی باند "AM" - فعال/ غیرفعال سازی "Radio Text" - فعال/ غیرفعال سازی "Region" - فعال/ غیرفعال سازی "TA/ I-Traffic"

**"Media( "رسانه(** این منو شما را قادر میسازد تا تنظیمات زیر را انجام دهید. - صدای صوتی اصلی - حساسیت سوکت جانبی )"پایین" "متوسط" یا "باال"( - منبع صوتی بلوتوث )AUX) **"Photo( "عکس(** این منو شما را قادر میسازد تا تنظیمات زیر را انجام دهید. - تغییر زمان نمایش هر عکس در نمایش پشت سرهم - فعال/ غیرفعال سازی تأثیرات انیمیشنی بین هر عکس در نمایش پشت سرهم

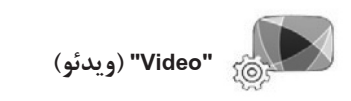

این منو شما را قادر میسازد تا نوع نمایش ویدئو را تنظیم نمایید. )"عادی" یا "نمایش تمام صفحه"(

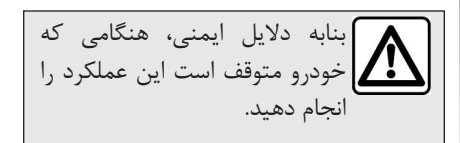

**تنظیمات سیستم چندرسانهای )2/3(**

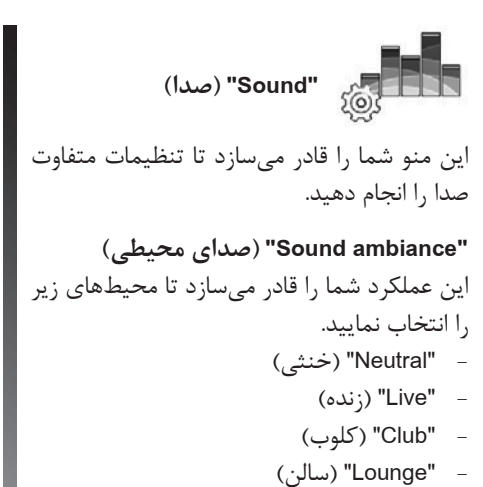

**توجه:** شما میتوانید حالتی را انتخاب نمایید که به شما این اجازه را میدهد تا صدا را بدون Arkamys sounds enhacement treatment

بشنوید.

**"Boost Bass( "افزایش باس(** این عملکرد میزان باس را افزایش میدهد.

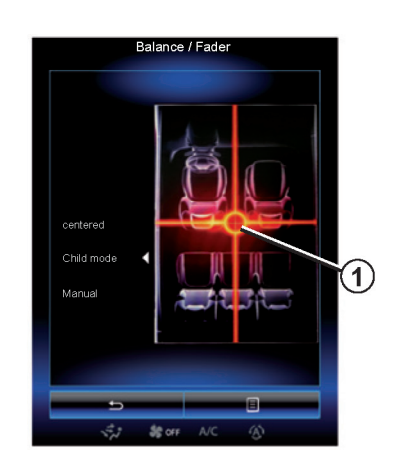

این عملکرد تعادل پخش صدا را تنظیم میکند، **"Fader /Balance( "باالنس/ فیدر(** "Centered" سپس "Child mode" را فشار دهید<br>تا توزیع صدا را برای همه سرنشینان خودرو یا برای راحتی سرنشینان عقب یکسان سازید. )سیستم صوتی در عقب متوقف شده و صدا در جلو خودرو متعادل میشود.( سپس صفحه را لمس کرده یا هنگامی که حالت "Manual "انتخاب میشود، میتوانید تنظیمات را با حرکت قسمت **1** تغییر دهید.

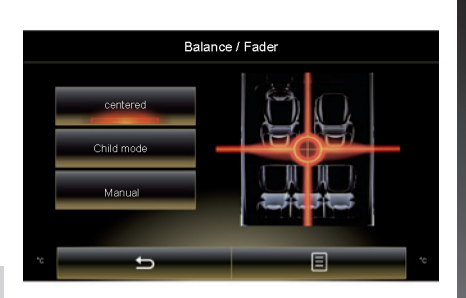

**"Treble/ Medium/ Bass"** این عملکرد باس، صدای متوسط و صدای زیر را کاهش و افزایش می دهد.

**تنظیمات سیستم چندرسانهای )3/3(**

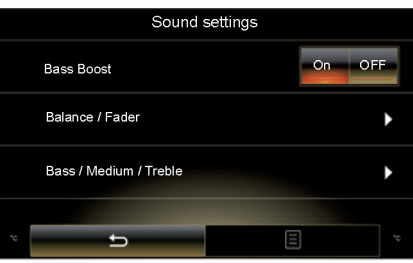

**متناسب با سرعت( "speed to proportional Volum( "حجم صدا** هنگامی که این عملکرد فعال است، صدای سیستم صوتی براساس سرعت خودرو تغییر میکند. ا فشار دهید "Volume propotional speed" سپس "ON "یا "OFF "را فشار دهید تا این عملکرد فعال یا غیرفعال شود. با استفاده از دکمههای + و – شدت صدا را افزایش و کاهش دهید. **توجه:** صدای سیستم صوتی با تجهیزات Bose براساس سرعت خودرو بصورت خودکار تغییر می کند.

**"Loudness( "بلندی صدا(** با فشار دادن "ON "یا "OFF "میتوانید تقویت باس را فعال / غیرفعال نمایید.

**"stabiliser Frequency("تثبیتکنندهفرکانس(** این عملکرد فرکانس های بالا و پایین را هنگامی که صدا پایین است تقویت مے کند. با فشار دادن "ON "یا "OFF "میتوانید بلندی صدا را فعال / غیرفعال نمایید.

**"stabiliser Volum( "تثبیت کننده صدا(** با انتخاب "ON "یا "OFF "میتوانید بلندی صدا را فعال / غیرفعال نمایید. **توجه**: برای تنظیم مجدد تنظیمات پیش فرض برای هر عملکرد، منوی up-pop سپس "Reset" را فشار دهید.
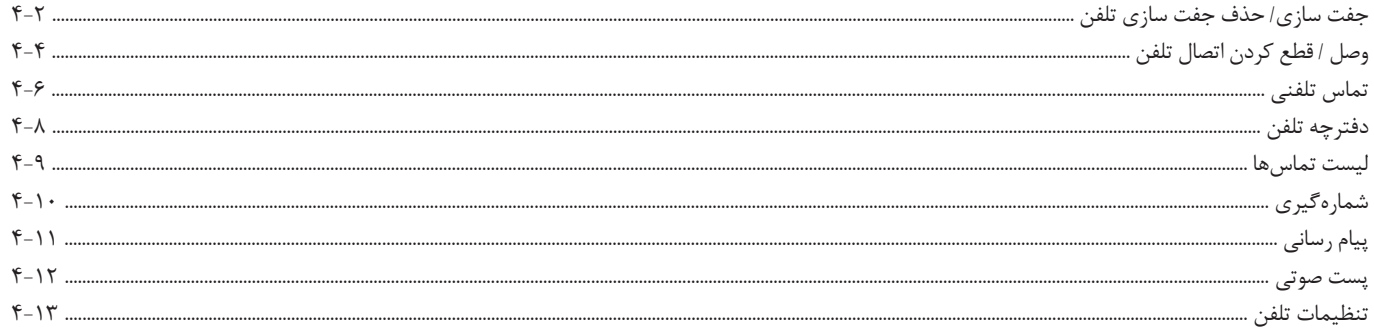

**جفتسازی، حذف جفتسازی تلفن )1/2(**

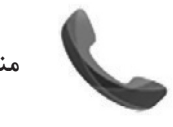

**منوی "Phone( "تلفن(**

در منوی اصلی، "Phone "را فشار دهید. **توجه**: درصورتی که تلفنی به سیستم چندرسانهای متصل نشده باشد، بعضی منوها در دسترس قرار نمے گیرند.

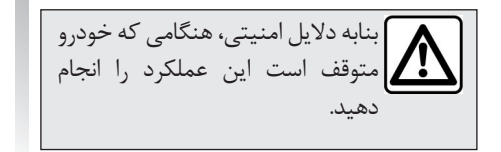

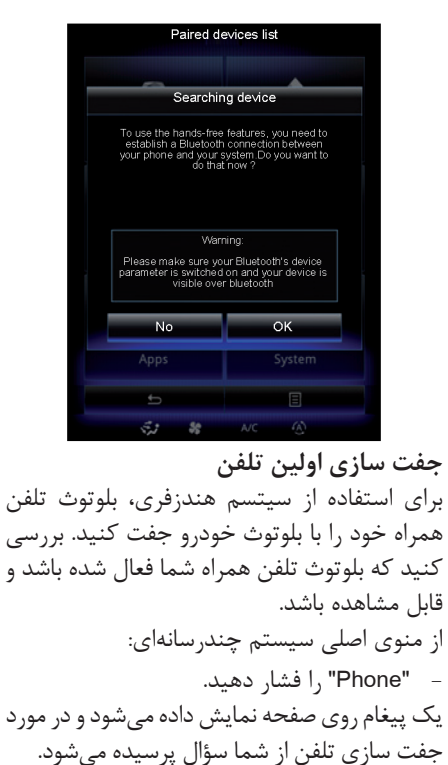

- "OK "را فشار دهید. سیستم چندرسانهای تلفنهای نزدیک را جستجو میکند.

- از لیست ارائه شده تلفن خود را انتخاب نمایید. تلفن شما هم اکنون با سیستم چندرسانهای جفت شده است. بسته به مدل و درصورتی که سیستم درخواست نماید یک کد را در تلفن خود وارد نموده تا تلفن شما با سیستم چندرسانهای جفت شود یا درخواست جفت شدن را تأیید نماید. ممکن است تلفن در مورد تأیید اشتراک گذاری مخاطبین، لیست تماسها و رسانهها از شما سؤال بپرسد. اشتراک گذاری را بپذیرید تا این اطالعات در سیستم چندرسانهای نمایش داده شوند. "Discovery Mode" هنگامی که سیستم چندرسانهای در جستجوی تلفن است دکمه "Discovery Mode" را فشار دهید تا سیستم چندرسانهای برای بلوتوثهای دیگر برای مدت اندکی قابل مشاهده باشد. این عملکرد تلفن شما را قادر میسازد تا با سیستم چندرسانهای جفت شود. برای اطالعات بیشتر در مورد فعال سازی حالتهای قابل مشاهده برای تلفن خود به دستورالعملهای تلفن همراه خود مراجعه نمایید.

**جفتسازی، حذف جفتسازی تلفن )2/2(**

**جفت سازی تلفن دیگر** برای جفت سازی تلفن همراه جدید به سیستم: - اتصال بلوتوث را روی تلفن خود فعال نمایید و آن را قابل مشاهده نمایید. )درحالت "Visible " قرار دهید.) - در منوی اصلی از سیستم چندرسانهای "Paired device List" "Settings" "Phone" سپس "device Add "در پایین صفحه را فشار دهید. پیغامی در صفحه نمایش داده میشود و از شما میخواهد تا جستجو را تأیید کنید. - با فشار دادن "OK "تأیید میشود. سیستم چندرسانهای تلفنهای نزدیک با بلوتوث فعال را جستجو میکند. - از لیست دستگاههای شناخته شده تلفن خود را انتخاب نمایید. هم اکنون تلفن شما با سیستم چندرسانهای جفت شده است. بسته به مدل و در صورتی که سیستم درخواست کند کدی را در تلفن خود وارد نمایید تا با سیستم جفت شود یا درخواست جفت سازی تأیید شود.

ممکن است تلفن شما در مورد تأیید اشتراک گذاری مخاطبین، لیست تماسها و رسانه از شما سوال بپرسد. اشتراک گذاری را بپذیرید تا اطالعات در سیستم چندرسانهای نمایش داده شود. **توجه:** سیستم چندرسانهای میتواند شش تلفن را ذخیره نماید. شما میتوانید به طور همزمان دو تلفن را جفت نمایید: یکی را برای سیستم چندرسانهای و یکی را برای تماس.

**حذف جفت سازی تلفن** برای حذف جفت سازی از سیستم چندرسانهای: - از منوی اصلی "Phone" "Settings "سپس "list device Paired "را انتخاب نمایید. - از لیست تلفنهای جفت شده در منوی pop-up دکمه منوی Paired device List" را انتخاب نمایید. - دستگاهی را که میخواهید حذف کنید از لیست انتخاب نموده سپس "Delete "را فشار دهید. **توجه:** درصورتی که میخواهید همه دستگاههای جفت شده را حذف کنید دکمه منوی up-pop سپس "All Select "و "Delete "را انتخاب نمایید.

**وصل/ قطع کردن اتصال تلفن )1/2(**

**متصل کردن تلفن** درصورتی که جفت سازی انجام نشده باشد، هیچ تلفنی نمیتواند به سیستم هندزفری متصل شود. برای اطالعات بیشتر به بخش "جفت سازی/ حذف جفت سازی تلفن" مراجعه نمایید. تلفن شما باید به سیستم هندزفری متصل شود تا بتوان از همه عملکردها استفاده نمود.

**اتصال اتوماتیک** هنگامی که سیستم چندرسانهای شروع به کار کند، سیستم هندزفری به دنبال تلفنهای جفت شده دارای بلوتوث فعال میگردد. سیستم به طور اتوماتیک اطالعات آخرین تلفنی که متصل شده است را دانلود میکند. )دفترچه تلفن، موسیقی و غیره) **توجه:** حین متصل شدن تلفن درصورتی که تماس خروجی در حال برقراری باشد به طور اتوماتیک صدای تماس به بلندگوهای خودرو منتقل میشود.

**توجه:** به محض اینکه اتصال اتوماتیک تلفن شما به سیستم چندرسانهای انجام شد، دانلود دادهها )دفترچه تلفن، موسیقی، مخاطبین و غیره( ً درصورتی که اشتراک گذاری اطالعات قبال انجام شده باشد، آغاز میشود. برای اطالعات بیشتر به بخش "جفت سازی/ حذف جفت سازی تلفن" مراجعه نمایید.

**تغییر تلفن متصل شده** برای تغییر تلفن متصل شده، شما باید بیش از یک تلفن را جفت سازید. - درمنوی اصلی Setting ،Phone سپس Paired devices List را انتخاب نمایید. - روی تلفنی که میخواهید وصل نمایید فشار دهید. لیستی از تلفنهایی که هم اکنون متصل هستند را خواهد یافت. **توجه:** برای اطالعات بیشتر در مورد تلفنهای سازگار با نمایندگیهای مجاز تماس حاصل نمایید یا از وب سایت کارخانه درصورت در دسترس بودن بازدید نمایید.

**وصل/ قطع کردن اتصال تلفن )2/2(**

**مجوز اشتراک گذاری دادهها** برای دسترسی به دفترچه تلفن و آهنگهای ذخیره شده در تلفن خود از سیستم چندرسانهای Link-R ، باید اجازه دهید که اطالعات به اشتراک گذاشته شوند: برای انجام این کار - در منوی "Phone"،" Settings "سپس "List device Paired "را انتخاب نمایید. لیستی از تلفنهایی که هم اکنون جفت شدهاند را پیدا خواهید کرد. - عملکرد را برای جفت شدن انتخاب نمایید. - عملکرد هندزفری :**1** دسترسی به دفترچه تلفن، ایجاد / دریافت تماس، دسترسی به لیست تماسها و غیره - عملکرد رسانه :**2** دسترسی به موسیقی **توجه:** روشن بودن چراغ هشدار روی آیکون، نشانگر فعال بودن آن است. **توجه:** ممکن است بعضی از تلفنها به طور اتوماتیک دادهها را انتقال دهند.

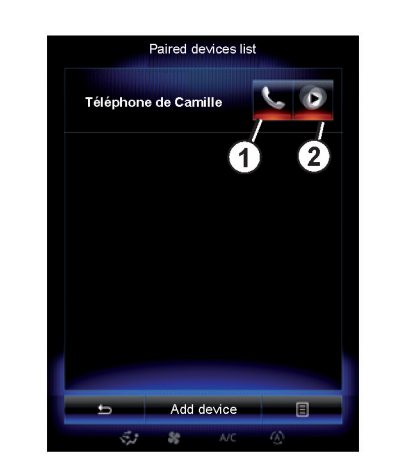

**توجه:** بعضی از تلفنها عملکرد رسانه را فعال نمی کند مگر اینکه شامل حداقل یک فایل موسیقی باشند.

**قطع کردن اتصال تلفن** در منوی "Phone"،" Settings "سپس "Paired l, "device List" أفشار دهید. دکمه **1** و / یا **2** را فشار دهید تا چراغ هشدار خاموش شود و تلفن و عملکرد سیستم چندرسانهای غیرفعال شود. اتصال تلفن شما هنگامی که چراغ هشدار خاموش شود قطع مے شود. خاموش کردن تلفن همچنین میتواند باعث قطع شدن ارتباط شود. **توجه:** درصورتی که تماس درحال برقراری است هنگامی که اتصال تلفن قطع شود، تماس به طور اتوماتیک به تلفن شما انتقال مییابد.

**تماس تلفنی )1/2(**

مراجعه نمایید.

**منوی "Phone( "تلفن( ایجاد تماس** در منوی "Phone "با انتخاب موارد زیر میتوانید تماس بگیرید. - در دفترچه تلفن مخاطب را انتخاب نمایید. - شماره را از لیست تماسها انتخاب نمایید. - از صفحه کلید برای گرفتن شماره استفاده نمایید. توجه: در صفحه اصلی ویجت "Favorites "را برای ً به دسترسی به مخاطب مورد نظر فشار دهید. لطفا بخش "اضافه کردن و کنترل ویجتها" در فصل 4

قطع و وصل کردن تلفن همانطور که با استفاده از کنترل غربیلک فرمان صدا را تنظیم مینمایید، امکان پذیر است.

**دریافت تماس** حین دریافت تماس "Call received" در صفحه نمایش داده میشود و اطالعات زیر را به شما می دهد. - نام مخاطب )درصورتی که شماره هم اکنون در حافظه گوشی یا در دفترچه تلفن شما وجود داشته باشد.) - شماره تماس گیرنده )درصورتی که شماره هم اکنون در حافظه گوشی شما وجود نداشته باشد.) - "ID Caller No( "درصورتی که شماره قابل مشاهده نباشد.( **"پذیرفتن"** برای جواب دادن به تماس "Accept "را فشار دهید "Call Phone End "را برای خاتمه دادن به تماس فشار دهید. **"رد کردن تماس"** برای رد کردن تماس "Decline "را فشار داده و نگه دارید. شخصی که با شما تماس گرفته است به پست صوتی شما هدایت میشود.

**"تماس در حالت انتظار"** "hold on Put "یا دکمه منوی up-pop را فشار دهید. **انتقال تماس تلفنی** برای انتقال تماس به تلفن خود "Transfer to phone" یا دکمه منوی pop-up و سپس "Transfer to phone" را فشار دهید.

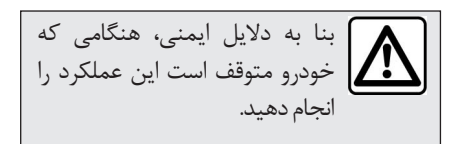

**تماس تلفنی )2/2(**

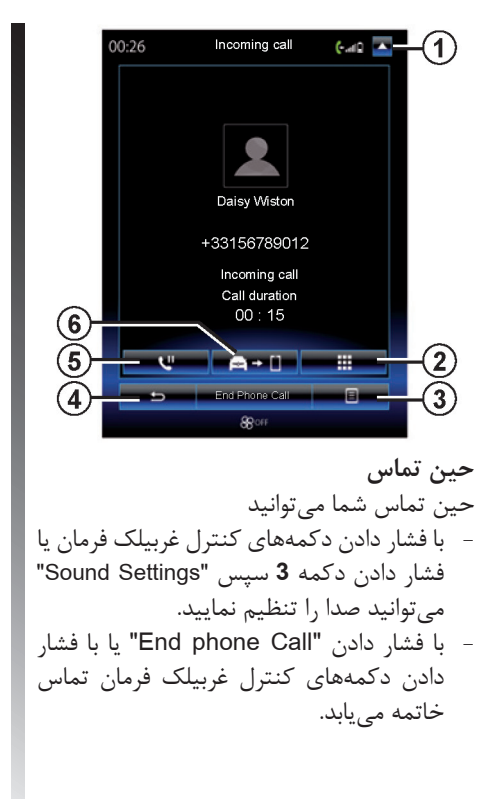

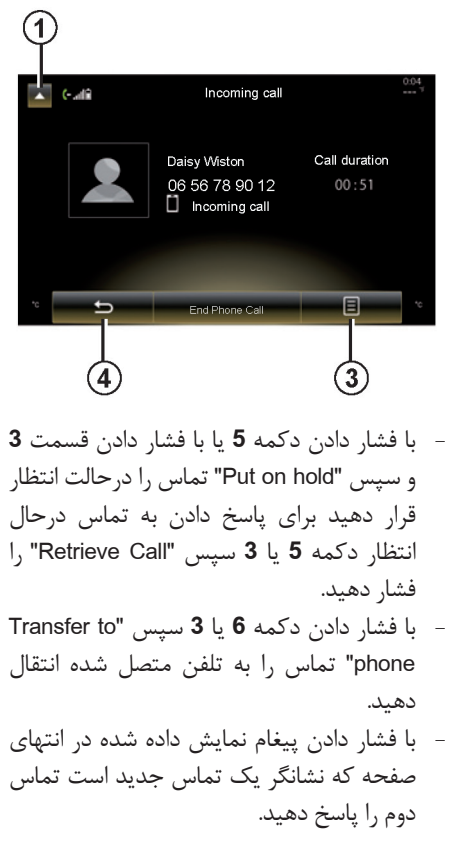

- با فشار دادن دکمه **2** صفحه کلید عددی نمایش داده میشود. **توجه:** حین انتقال تماس ارتباط بعضی از تلفنها با سیستم چندرسانهای قطع میشود. حین تماس، با فشار دادن دکمه **1** یا **4** شما میتوانید به عملکردهای دیگر سیستم چندرسانهای بر گردید. (سیستم مسیریاب و غیره)

**دفترچه تلفن**

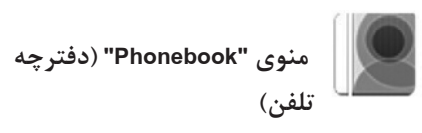

در منوی اصلی، Phone سپس Phonebook را برای دسترسی به سیستم چندرسانهای فشار دهید.

**بارگیری حافظه تلفن** به صورت پیش فرض، هنگام جفت سازی یا متصل کردن تلفن، مخاطبها به طور اتوماتیک هنگام سازی میشوند. درصورتی که اتصال هندزفری فعال باشد )به بخش "ارتباط دستی" در "وصل / قطع کردن تلفن") مراجعه نمایید. **توجه:** برای دسترسی به دفترچه تلفن از طریق سیستم چندرسانهای، شما نیاز دارید اشتراک گذاری اطالعات را در تلفن خود انجام دهید. به اطالعات بخش "جفت سازی/ حذف جفت سازی تلفن" و دستورالعملهای تلفن خود مراجعه نمایید.

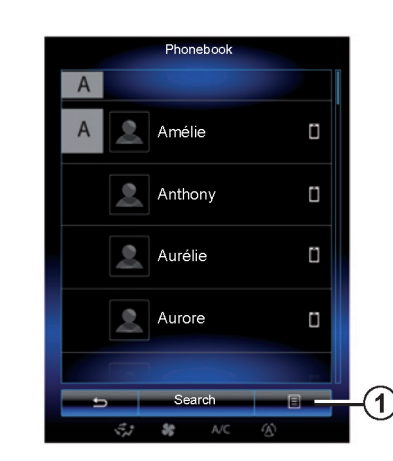

**به روزرسانی دفترچه تلفن** شما میتوانید مخاطبین تلفن خود را به حافظه گوشی از طریق بلوتوث انتقال دهید. )درصورتی که تلفن شما این امکان را داشته باشد.( دکمه **1** و سپس "List Update "را فشار دهید.

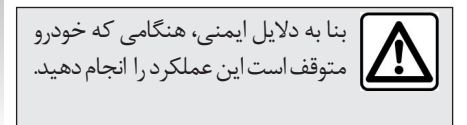

# **جستجوی مخاطبین**

"Search "را فشار دهید تا صفحه کلید مجازی نمایش داده شود. با وارد کردن نام مخاطبین میتوانید آنها را جستجو نمایید.

## **محرمانه**

با استفاده از سیستم تلفن هندزفری لیست مخاطبین هر تلفن در حافظه ذخیره میشود. برای حفظ محرمانه بودن، لیست مخاطبین که بارگیری شدهاند هنگامی که فقط همان تلفن مربوطه متصل میشود قابل مشاهده میباشند.

**ایجاد تماس از طریق دفترچه تلفن** هنگامی که تلفن به سیستم متصل شد، در منوی اصلی، "Phone "سپس "Phonebook "را فشار دهید. همه مخاطبین و سپس شماره مخاطبین را انتخاب نمایید. تماس به طور اتوماتیک آغاز میشود.

**لیست تماسها**

**منوی "logs Call("لیست تماسها(**

**دسترسی به لیست تماسها** در صفحه اصلی، "Menu" "Phone" "Menu" , برای دسترسی به لیست همه تماسها فشار دهید. لیست تماسها دارای چهار برگه برای تماسهای مختلف است. **1** همه تماسها )ورودی- خروجی ، تماس از دست رفته( **2** تماسهای ورودی **3** تماسهای از دست رفته **4** تماسهای خروجی برای هر لیست، مخاطبین از نظر زمانی که تماس گرفته اند قرار میگیرند.

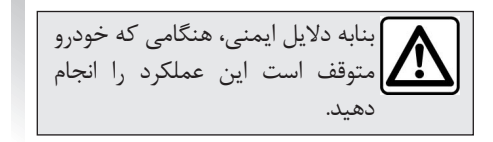

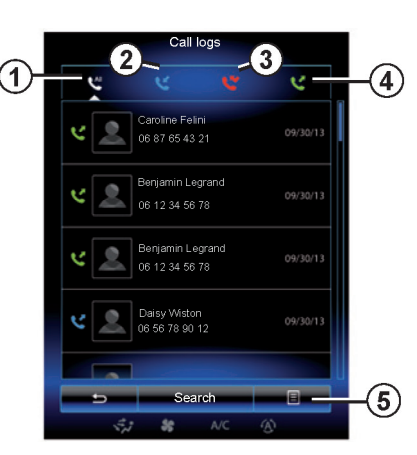

**مرور کردن لیست تماس** برگه را فشار دهید تا مخاطبین آن را مشاهده نمایید. با حرکت لمسی باال و پایین لیستها را مشاهده کنید. **به روز رسانی لیست تماسها**

**5** را فشار دهید و "List Update "را فشار دهید. بنابه دلایل ایمنی، هنگامی که خودرو علیه روز رسانی از طریق پیغامی به شما اطلاع داده مصطور اتوماتیک آغاز میشود.<br>بنابه دلایل ایمنی، هنگامی که خودرو علی میشود مے شود.

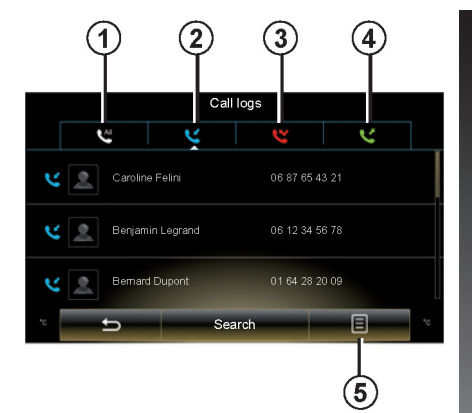

**جستجوی مخاطبین** "Search "را فشار دهید تا صفحه کلید مجازی نمایش داده شود. با وارد کردن نام مخاطبین از طریق صفحه کلید میتوانید آنها را پیدا کنید.

**ایجاد تماس از طریق لیست تماسها** یکی از چهار برگه لیست تماسها را فشار دهید سپس مخاطب / شماره را انتخاب کنید، تماس به

**شمارهگیری**

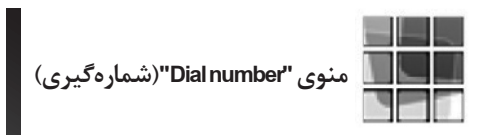

**ایجاد تماس از طریق شمارهگیری** درصفحه اصلی Phone ،Menu و سپس Dial number را برای دسترسی به صفحه کلید و وارد کردن شماره فشار دهید. با استفاده از صفحه کلید **A** شماره مورد نظر را وارد نمایید. سپس Call را فشار دهید تا تماس ایجاد شود. **وارد کردن شماره با استفاده از کنترل صوتی** 

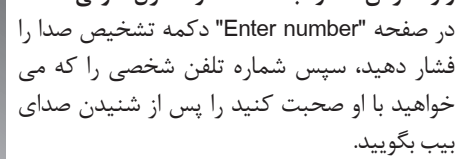

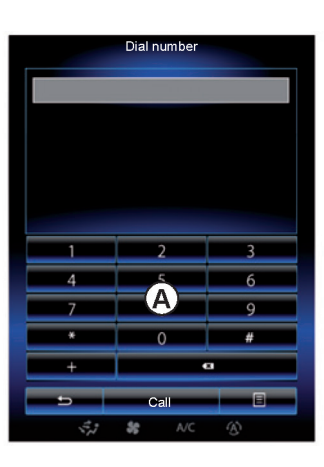

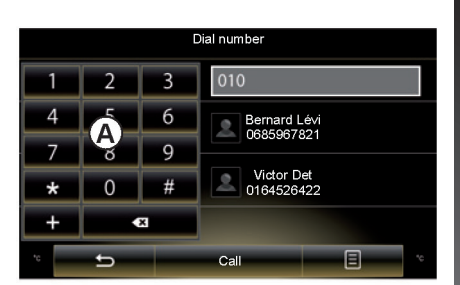

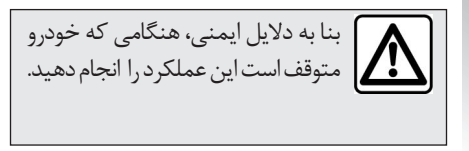

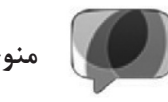

**منوی "SMS("پیامرسانی(**

در صفحه اصلی، "Phone "،" Menu "سپس "SMS" را برای دسترسی به منوی پیام رسانی از طریق سیستم چندرسانهای فشار دهید. درصورتی که تلفن برای اولین بار جفت نشده باشد متصل کردن آن به سیستم تلفن هندزفری امکان پذیر نیست. به اطالعات بخش "جفت سازی تلفن" در فصل "جفت سازی/ عدم جفت سازی تلفن" مراجعه نمایید. به منظور استفاده از همه عملکردها، تلفن شما باید به سیستم تلفن هندزفری متصل شود. **توجه**: برای دسترسی به منوی پیام رسانی از سیستم چندرسانهای باید اشتراک گذاری اطالعات را در تلفن خود انجام دهید. برای اطالعات بیشتر به بخش "جفت سازی / عدم جفت سازی تلفن" و دستورالعمل های تلفن خود مراجعه نمایید.

**توجه**: تنها پیام کوتاه از طریق سیستم چندرسانهای خوانده میشود. خواندن انواع دیگر پیامها از طریق این سیستم امکان پذیر نیست. **استفاده از پیام** هنگامی که تلفن به سیستم متصل است SMS را در منوی Phone فشار دهید. حین رانندگی با انتخاب پیام متنی مورد نظر پیام توسط سیستم صوتی برای شما خوانده میشود. توجه: تنها هنگامی که خودرو متوقف است میتوانید پیامها را بخوانید. **دریافت پیام از طریق سیستم** به طور پیش فرض، پس از جفت سازی و متصل شدن تلفن، هنگامی که پیام جدیدی دریافت میشود، پیام از طریق سیستم چندرسانهای در دسترس قرار میگیرد. **جستجوی پیام** با فشار دادن "Search "پس از وارد کردن لغات کلیدی از طریق صفحه کلید جستجو انجام میشود.

**دسته بندی کردن پیامها** برای دسته بندی کردن پیام براساس زمان یا نام مخاطب دکمه منوی up-pop را فشار دهید.

**جزئیات** یکی از پیامها را در لیست فشار دهید تا جزئیات را مشاهده نمایید. شما میتوانید نام، شماره )در صورتی که شماره در حافظه گوشی یا دفترچه تلفن شما وجود داشته باشد( و پیام را مشاهده کنید. در صورتی که این شماره در حافظه یا دفترچه تلفن شما ذخیره شده باشد، میتوانید مستقیماً با استفاده از گزینه "Call "با مخاطب تماس بگیرید.

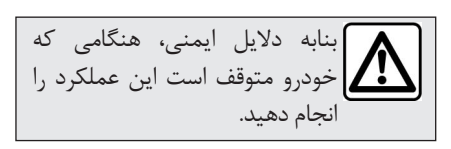

**پست صوتی**

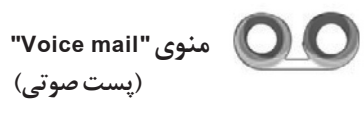

**دسترسی به پست صوتی** هنگامی که تلفن شما به سیستم متصل است، در صفحه اصلی، Menu، Phone سپس Mail Voice را برای دسترسی به پست صوتی خود فشار دهید.

**پیکربندی پست صوتی** درصورتی که صندوق پست صوتی پیکربندی نشده باشد، صفحه پیکربندی نمایش داده میشود، شماره خود را در صفحه کلید وارد نموده و سپس تأیید نمایید.

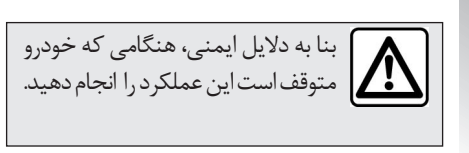

**منوی "Settings("تنظیمات(** هنگامی که تلفن شما به سیستم متصل است. "Menu"،" Phone "سپس "Settings "را برای دسترسی به تنظیمات زیر فشار دهید. - )"on/off" ("Blutooth( "بلوتوث( - "list devices Paired( "لیست دستگاههای جفت شده( - "code pass Change( "تغییر کد عبور( - "level Sound( "سطح صدا( - "settings Mail Voice( "تنظیمات پست صوتی( - )"on/off" ("hold Automatic( "نگهداشتن تماس بطور اتوماتیک( - )"on/off" ("ringtone Phone( "صدای زنگ تلفن( - )"on/off" ("SMS( "پیامرسانی(

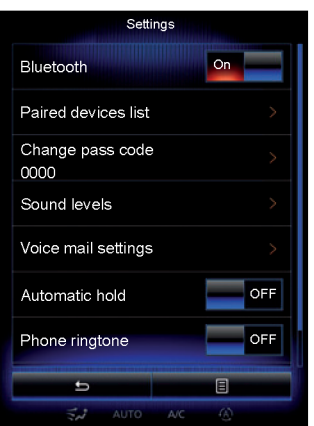

**"Bluetooth("بلوتوث(** این آپشن بلوتوث سیستم صوتی را فعال / غیرفعال میکند. **"list devices Paired( "لیست دستگاههای جفت شده(** این آپشن شما را قادر میسازد: - لیست دستگاههای جفت شده را مشاهده نمایید. - عملکرد تلفن متصل شده را فعال و / یا غیرفعال میسازد. - دستگاه بلوتوث را اضافه نمایید. - یک یا چند دستگاه جفت شده را حذف نمایید. برای اطالعات بیشتر، به "جفت سازی / حذف جفت سازی تلفن " مراجعه نمایید.

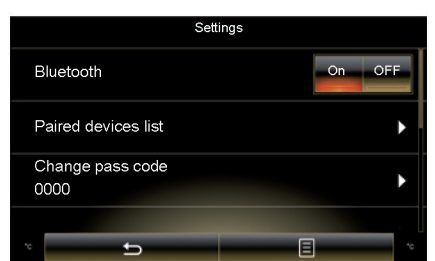

**"code pass Change("تغییر کد عبور(** این آپشن رمز عبور بلوتوث را تغییر میدهد. **توجه:** رمز عبور کنونی نمایش داده میشود. رمز عبور پیش فرض 0000 است.

**تنظیمات تلفن )2/2(**

**"levels Sound("تنظیمات(** این گزینه سطح صدا را تنظیم مینماید: - "صدای زنگ تلفن" - "صدای تماس تلفن" - "حساسیت میکروفن" **توجه:** برای صفر کردن تنظیمات، دکمه منوی up-pop سپس "Reset "را فشار دهید. **"settings mail Voice( "تنظیمات پست صوتی(** برای اطالعات بیشتر، به اطالعات بخش "پیکربندی پست صوتی" مراجعه نمایید. **"hold Automatic( "نگهداشتن تماس به طور اتوماتیک(** این آپشن تماس ورودی را به طور اتوماتیک در حالت انتظار نگه میدارد.

**"ringtone Phone("صدای زنگ تلفن(** هنگامی که تماس دریافت میکنید برای فعال / غیرفعال کردن انتقال صدای زنگ به بلندگوهای خودرو، "ON "را فشار دهید. درصورتی که تلفن درحالت سکوت است، عملکرد انتقال صدای زنگ غیرفعال میشود. **توجه**: درصورتی که تنظیمات غیرفعال "OFF " است یا درصورتی که تلفن شما عملکرد انتقال صدای زنگ را ندارد، برای صدای زنگ تماس ورودی، صدایی که در سیستم خودرو تعریف شده باشد پخش میشود. **"SMS("پیام(** شما میتوانید پیام را فعال / غیرفعال کنید. بسته به مدل گوشی شما، ممکن است عملکردهای خاصی در دسترس نباشند.

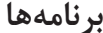

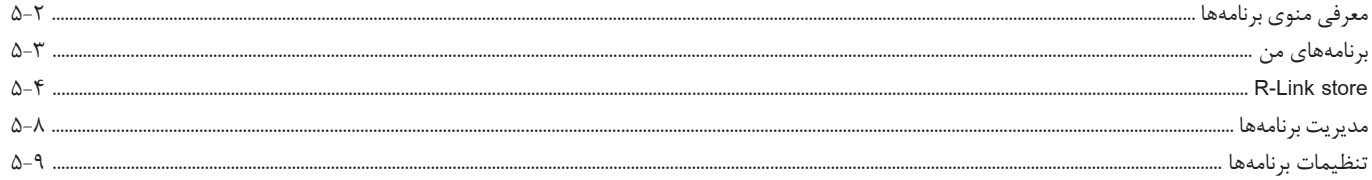

**معرفی منوی برنامهها**

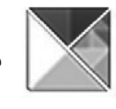

**منوی "APPS("برنامهها(**

در صفحه اصلی، Menu سپس Apps را فشار دهید تا به منوهای زیر دسترسی یابید. - "Apps My( "برنامههای من( - "Store Linke-R( "فروشکاه اینترنتی Link-R) - "manager App( "مدیریت برنامهها( - "Private Life" (شخصی) بعضی از سرویسها حین دوره آزمایشی به طور رایگان در دسترس میباشند. شما میتوانید سرویسها را در "R-Link store" (فروشگاه اینترنتی که میتوان این خدمات و سرویسها را از آنجا تهیه نمود( توسعه و بهبود بخشید.

**معرفی R-Link store** سیستم چندرسانهای متصل شده به شما اجازه میدهد تا به سرویسهای پیشنهاد شده دسترسی یابید. R-Link store فروشگاه اینترنتی برای سیستم چندرسانهای شما میباشد. دراین فروشگاه شما میتوانید برنامهها، عملکردها و خدمات را به صورت آنالین خریداری نمایید. برای اطلاعات بیشتر به بخش "R-Link store" مراجعه نمایید.

**متصل شدن** دکمه ورود در قسمت پایینی صفحه: - قابل مشاهده و فعال شدن: درصورتی که سرویسها فعال نباشند و خودرو متوقف باشد. - خاکستری بودن: درصورتی که سرویسها فعال نباشند و خودرو متوقف نباشد یا اتصال در زمانی خاص در دسترس نباشد. - چیزی نباشد: درصورتی که سرویسها فعال یا هم اکنون فعال شده باشند.

## **برنامههای من**

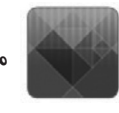

**منوی"APPS My("برنامههایمن(**

درصفحه اصلی، Menu ،Apps سپس apps My را برای دسترسی به برنامههای سیستم چندرسانهای فشار دهید. برنامههای نصب شده روی سیستم مسیریاب نمایش داده میشود. آیکون برنامه مورد نظر را فشار دهید تا برنامه آغاز شود. توجه: درصورتی که لیست برنامهها بیش از یک صفحه باشد، صفحه را به سمت باال و پایین لمس کنید تا به صفحه قبل و بعد بروید.

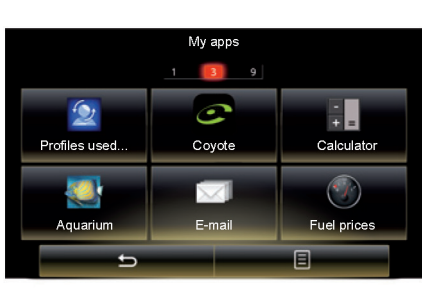

**سازمان دهی کردن برنامهها** برای سازمان دهی کردن برنامهها، دکمه pop-up سپس "Organise apps" را فشار دهید. سازمان دهی مجدد برنامهها با کشیدن آنها به طور مستقیم انجام میشود. با فشار دادن **"X "**برنامهها را میتوان حذف کرد. درصورتی که نتوان برنامه را حذف کرد دکمه حذف نمایش داده نمیشود.

توجه: دکمه "Organise apps" حین رانندگی غیر فعال است.

## $(1/\mathfrak{f})$  R-LINK STORE

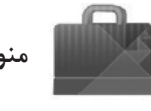

**منوی "Store Link-R"**

در صفحه اصلی Menu،Apps سپس Store Link-R را برای دسترسی به فروشگاه اینترنتی فشار دهید. شما قادر خواهید بود برنامهها، سرویسها را خریداری نمایید. R-Link Store از طریق سیستم چندرسانهای یا از طریق کامپیوتر متصل به اینترنت هنگامی که سرویسها فعال باشند قابل دسترسی است. **توجه**: بعضی از محصوالت را از طریق کامپیوترهای متصل به اینترنت میتوان از R-Link Store خریداری نمود. دراین حالت، پیغام به شما اطالع میدهد. به اطالعات "بارگیری و نصب برنامهها از طریق کامپیوتر" دراین بخش مراجعه نمایید. **توجه** : بعضی از برنامهها نیازمند پرداخت هزینه میباشند. برای اطالعات بیشتر درباره خرید

برنامهها، به شرایط عمومی فروش مراجعه نمایید.

Sudoku<br>Penault ★★★★★  $\frac{1}{\pi}$  calculator \*\*\*\*\*  $\bullet$ 

R-Link Store Best

Category

大大大大大

Select

Aquarium

da.

**بارگیری و نصب برنامهها Store Link-R** برنامههای در دسترس در سه برگه دسته بندی میشوند. - "Select ": ارائه منتخبی از برنامهها - "Best ": دسته بندی برنامهها براساس محبوبیت برنامهها

دسترسی به Store Link-R تنها درصورتی که سرویسها فعال هستند و خودرو متوقف است امکان پذیر است.

- "Category( "طبقهبندی( برنامهها را به وسیله تم آنها نمایش میدهد. )سرگرمی، نقشهها و غیره( برنامه را انتخاب نموده تا دستورالعمل آن را دریافت نمایید. منوی **1** up-pop دسترسی به موارد زیر را ممکن میسازد. - "Find": شما را قادر میسازد تا با استفاده از لغات کلیدی آنها را جستجو نمایید. - "list Update "شما را قادر میسازد تا به روز رسانی برنامهها ، سرویس های نصب شده در دسترس قرار بگیرند. - "Products My ": خالصهای از برنامه و تاریخ انقضای محصول را ارائه میدهد. - "information Legal "اطالعات قانونی در مورد Store Link-R نمایش داده میشود.

 $\Delta-\mathbf{f}$ 

## **STORE LINK-R( 2/4)**

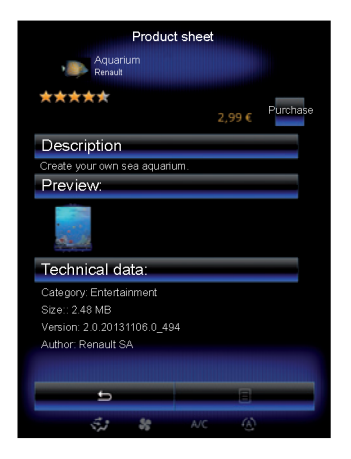

خرید را انتخاب نمایید تا نوع پرداخت انتخاب شود. سیستم چندرسانهای دو نوع پرداخت را پیشنهاد می دهد: از طریق حساب My Renault یا از طریق حساب اعتباری یا کارت اعتباری یکی از دو روش را انتخاب نماید، روی آن ضربه بزنید تا شرایط عمومی فروش Store Link-R آغاز شود سپس پرداخت را انجام دهید. **توجه:** وارد کردن آدرس ایمیل اجباری میباشد. بسته به برنامه خریداری شده صورتحساب همراه با دستورالعمل نصب به آدرس ایمیل فرستاده میشود.

**پرداخت با استفاده از حساب Renault My** پرداخت با استفاده از حساب Renault My: - آدرس ایمیل و رمز عبور حساب تان را وارد نموده سپس "OK "را فشار دهید. - کارت اعتباری متصل به حساب خود را انتخاب نموده یا یک حساب جدید بسازید. - جزئیات کارت را وارد نمایید سپس "Confirm" را فشار دهید. بارگیری برنامه شما بالفاصله آغاز میشود. هنگامی که بارگیری برنامه شد، آیکون آن در منوی "apps My" نمایش داده میشود. **توجه**: زمان بارگیری و کیفیت دریافت بسته به اندازه و حجم برنامه ممکن است متفاوت باشد. **توجه**: برای استفاده از انواع پرداخت ابتدا با ً به یک حساب Renault My ایجاد نمایید. لطفا اطالعات بخش "ایجاد حساب" "Renault My "در بخش بعدی مراجعه نمایید.

**پرداخت با استفاده از کارت اعتباری** یک آدرس ایمیل معتبر را وارد نمایید سپس "OK "را فشار دهید. جزئیات کارت را وارد نمایید سپس "Finish "را فشار دهید. برنامه شما بالفاصله شروع به بارگیری میکند. هنگامی که برنامه بارگیری شد، آیکون آن در منوی "apps My " نمایش داده میشود. **توجه**: زمان بارگیری برنامه بسته به اندازه و حجم برنامه و کیفیت دریافت متفاوت است. **توجه**: حین خریداری جزئیات کارت را وارد نمایید تا خرید بعدی آسانتر انجام شود. برای حذف آنها از سیستم، به اطالعات بخش "حذف جزئیات کارت" مراجعه نمایید.

## **STORE LINK-R( 3/4)**

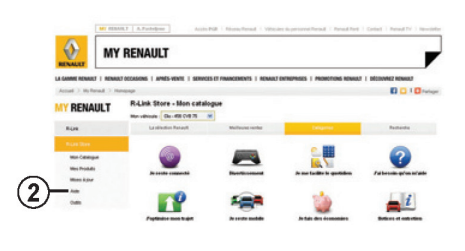

**بارگیری و نصب برنامهها از کامپیوتر** از کامپیوتری که به اینترنت متصل است میتوانید برنامهها را بارگیری نمایید. )مخصوص فایلهای بز, گ) شما همچنین میتوانید برنامههای خود را از طریق کامپیوتر و انتقال آنها به سیستم چندرسانهای با استفاده از USB یا کارت حافظه مدیریت نمایید. **توجه:** اطمینان حاصل نمایید که کارت حافظه یا USB برای بارگیری برنامه خریداری شده از Store Link-R به اندازه کافی فضای خالی دارد.

توجه:بعضی از برنامهها تنها از طریق کامپیوتری که به اینترنت متصل شده است و ازطریق سایت **.**www com**.**renualt خریداری میشوند. **ایجاد یک حساب جدید دروب سایت My Renault** برای خرید یا دانلود برنامهها از طریق کامپیوتر متصل به وب سایت com.renualt.www در ابتدا باید یک حساب Renault My ایجاد نمایید. - از کامپیوتر متصل شده به اینترنت، مرورگر خود را بازکنید به وب سایت com.renualt.www بروید و کشور خود را انتخاب نمایید. - روی دکمه "Connection "کلیک کنید و گامهای مشخص شده در وب سایت را دنبال کنید. هنگامی که یک حساب جدید ایجاد میکنید و خودروی خود را در Renualt My ثبت میکنید، کاتالوگی را مشاهده خواهید کرد، به روز رسانی برنامهها را بررسی نمایید. **توجه:** برای اطالعات بیشتر روی منوی **2** "Help " کلیک نمایید یا با نمایندگیهای مجاز تماس حاصل نمایید.

**جستجو برای به روزرسانی** درحساب My Renualt <sub>(وی</sub> گزینه "R-Link" کلیک کنید تا به روز رسانی سیستم 2 Link-R دسترسی یابید. **توجه**: نرم افزار به روز رسانی برای سیستم چندرسانهای تنها در کامپیوترهای متصل به اینترنت قابل دسترسی هستند. **نصب برنامهها از طریق حافظههای خارجی )USB وکارت حافظه(** حافظه خارجی <sub>د</sub>ا (USB ، کارت حافظه) در خودروی خود وارد نمایید. سیستم چندرسانهای برنامه جدید را شناسایی نموده و به طور اتوماتیک آنها را نصب میکند.

تصاویر نمایش داده شده روی راهنمای استفاده ممکن است با برنامه مطابقت نداشته باشد.

## **STORE LINK-R( 4/4)**

### **مدیریت اطالعات شخصی**

#### **تنظیم مجددسیستم**

برای تنظیم مجدد تنظیمات سیستم و / یا حذف همه اطالعات شخصی، "System "در منوی اصلی و سپس "General reset" در منوی up-pop-up را فشار دهید و دستورالعملها را دنبال نمایید.

#### **به اشتراک گذاری دادهها**

شما میتوانید اشتراک گذاری دادهها را پذیرفته یا رد کنید. در منوی "apps My "گزینه "settings App "را انتخاب نمایید. میتوانید دراین منو اشتراک گذاری دادهها را فعال / غیرفعال نمایید. برای اطالعات بیشتر به "حریم خصوصی" در بخش "تنظیمات برنامهها" مراجعه نمایید.

شرح سرویسهای در دسترس ممکن است متفاوت باشد.

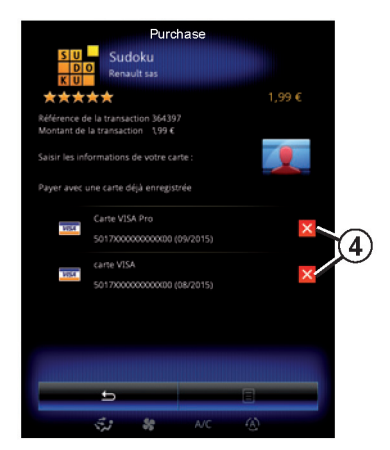

**حذف اطالعات کارت اعتباری** حین خرید از Store Link-R ممکن است از شما خواسته شود تا جزئیات را ذخیره نمایید. دراین حالت این جزئیات در حساب Renualt My ذخیره میشوند. همچنین میتوانید این اطالعات را از Link-R Store در حساب My Renualt یا مستقیماً از طریق خودرو حذف نمایید. برای انجام آن **4** را فشار دهید تا اطالعات وارد شده حذف شوند. اطالعات کارت اعتباری بالفاصله حذف میشوند.

**توجه**: برای حذف اطالعات کارت اعتباری، خودرو باید به شبکه تلفن همراه وصل شود. **توجه** : اطالعات بانکی شما هرگز در خودرو ذخیره نمیشوند.

## **مدیریت برنامهها**

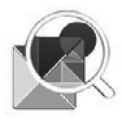

**منوی "APP manager" )مدیریت برنامهها(** 

د, صفحه اصلے ، "App manager"، "Apps"، "Menu" را فشار دهید تا صفحه مدیریت برنامهها در دسترس قرار بگیرد.

**حافظه سیستم** حجم حافظه اشغال شده در قسمت **1** و حجم

باقی مانده در قسمت **2** نمایش داده میشود.

#### **اطالعات**

:**1** حجم حافظه اشغال شده :**2** حجم حافظه باقی مانده :**3** نشانگر برنامههای درحال کارکرد :**4** حجم ذخیرهسازی هر برنامه :**5** نام برنامه :**6** آیکون برنامه

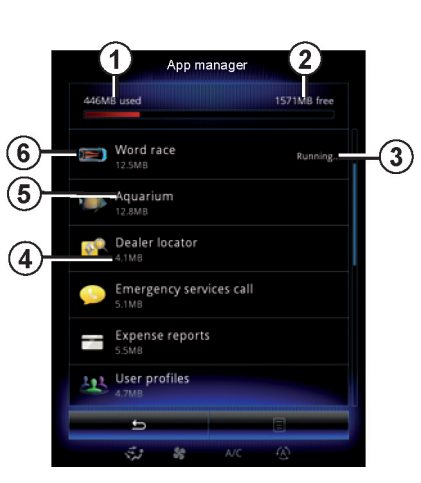

**اطالعاتبرنامهها** برای نمایش اطالعات درباره برنامه، برنامه مورد نظر را فشار دهید. "About( "درباره( About را فشار دهید تا به اطالعات زیر دسترسی یابید: - نسخه برنامه - زمان نصب برنامه - سازنده برنامه - شرح برنامه - حافظه مورد استفاده برنامه

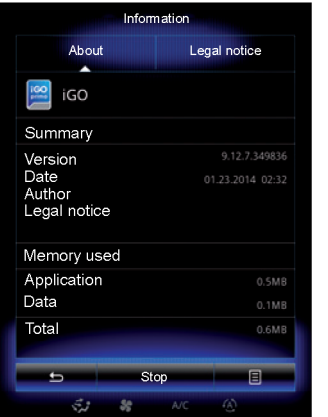

"Legal notice" (اطلاعات قانونی) برگه notice Logal را فشار دهید تا اطالعات مربوط به تأییدیه را مشاهده نمایید. **توجه**: درصورتی که برنامه درحال اجرا شدن باشد Stop را فشار دهید تا برنامه بسته شود. بسته به برنامه دکمه Stop حتی زمانی که برنامه درحال اجرا شدن باشد خاکستری میشود.

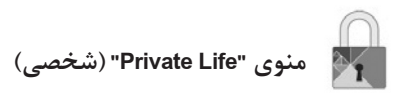

در منوی "App settings"، را انتخاب نمایید تا به تنظیمات شخصی دسترسی پیدا کنید.

**"sharing Data( "اشتراکگذاری دادهها(** این منو شما را قادر میسازد تا اشتراک گذاری دادهها را فعال/ غیرفعال نمایید. **توجه:** حین غیرفعال سازی اشتراک گذاری دادهها، ممکن است بعضی برنامهها به درستی عمل نکنند.

 $\Delta-\mathcal{N}$  .

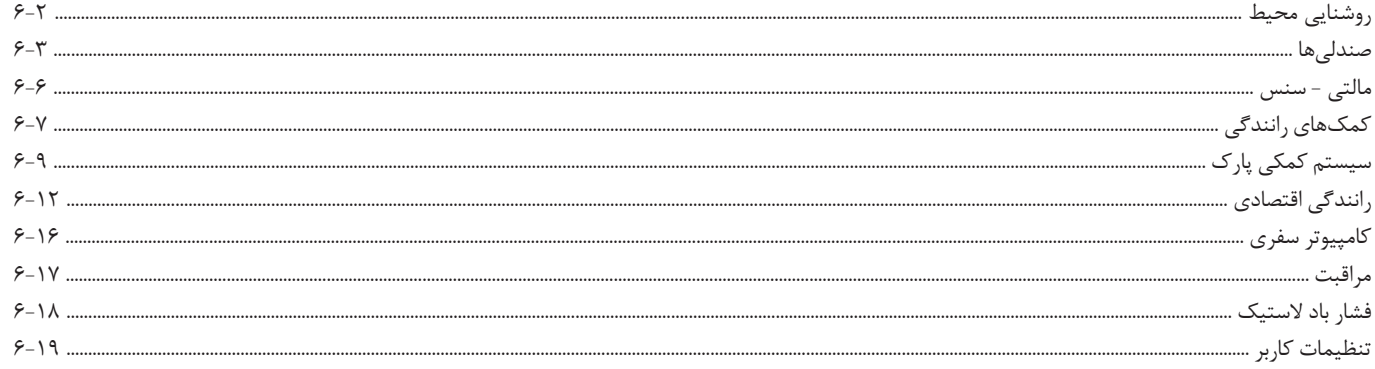

**روشنایی محیط**

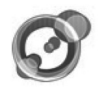

**"light Ambient( "روشنایی محیط(**

در صفحه اصلی، Menu،Vehicle سپس Ambient light را فشار دهید. این منو شما را قادر میسازد تا تنظیمات زیر را انجام دهید.

- Ambience lighting (ON/OFF) -
- )روشنایی محیط( - Colour Ambience( رنگ محیط(
	- Intensity( شدت نور(
		- Area( محیط(

**"light Ambient( "روشنایی محیط(** این آپشن، روشنایی محیط را فعال یا غیرفعال میسازد. توجه: هنگامی که عملکرد "Ambient light" غیرفعال است، تنظیمات در دسترس نمیباشند.

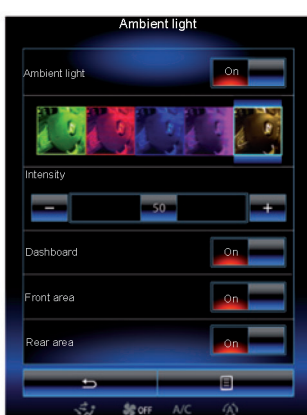

**انتخاب رنگ** برای تغییر رنگ محیط، یکی از رنگهای پیشنهادی را انتخاب نمایید. "Intensity( "شدت نور( میتوانید شدت نور محیط را کنترل نمایید. برای انجام این کار دکمههای + یا – را فشار دهید.

**محدوده داخل خودرو** رنگ انتخاب شده و شدت نور در محدودههای زیر به کار برده میشود. - داشبورد - قسمت جلوی داخل خودرو - قسمت عقب داخل خودرو "On "را برای رنگ انتخابی و شدت نور به کار گرفته شده فشار دهید.

**منوی UP-POP** برای تنظیم مجدد و برگشت به تنظیمات پیش فرض، دکمه منوی up-pop و سپس Reset را فشار دهید.

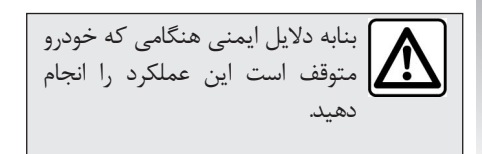

**صندلیها )1/3(**

 **منوی "Seats( "صندلیها(** در صفحه اصلی و Menu ، Vehicle سپس Seats را فشار دهید تا به سه منوی دیگری دسترسی یابید. - "Massage( "ماساژ( - "folding touch-One( "تا کردن در حالت تک ضربهای) - "Settings( "تنظیمات( **"Massage( "ماساژ(** این منو را برای کنترل ماساژ صندلیها انتخاب نمایید. - راننده یا سرنشین "Driver "**1**یا "Passenger "**2**را برای تنظیم عملکرد ماساژ صندلی انتخاب نمایید. - "ON/OFF" (خاموش / روشن) - "Message"،" ON "یا "OFF "را برای فعال یا غیرفعال سازی ماساژور صندلی راننده/ سرنشین بسته به برگه انتخاب شده فشار دهید.

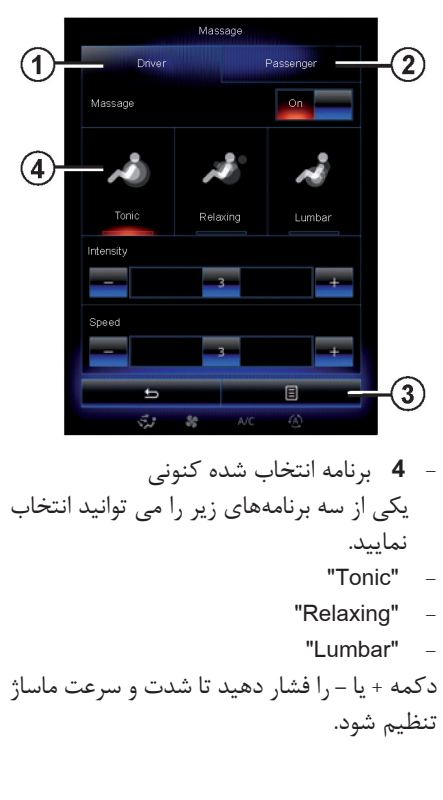

**منوی up-Pop** برای تنظیم مجدد انتخاب خود، 3 و سپس "Reset "را فشار دهید.

**صندلیها )2/3(**

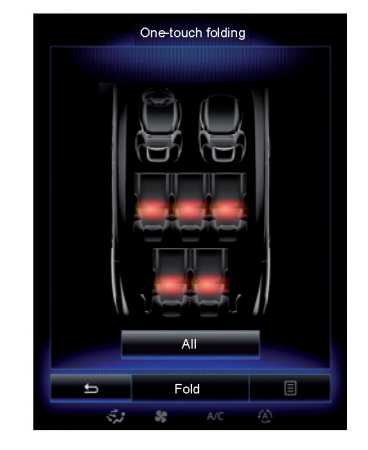

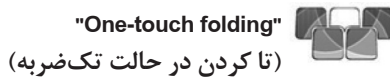

این عملکرد شما را قادر خواهد ساخت تا صندلیهای عقب را تا کنید. ممکن است تعداد صندلیها متفاوت باشد.

- دکمههای مربوط به صندلیهایی که میخواهید تا کنید را فشار دهید. پیغامی در صفحه نمایش ظاهر میشود. - "Yes "را فشار دهید تا تأیید شود. برای تا کردن همه صندلیها "All "سپس "Fold" را فشار دهید.

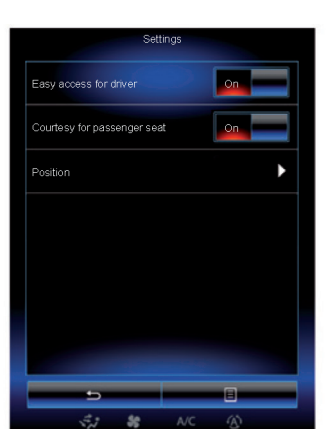

**"Settings( "تنظیمات(**

در منوی "Seats ","Settings "سپس موردی که میخواهید تغییر دهید را فشار دهید:  $\dot{\mathcal{L}}$ - "Easy access for driver" (دسترسی آسان راننده) كنترل) "Courtesy for passenger Seat" تنظیم صندلی سرنشین( - "Position( "موقعیت(

**دسترسی آسان راننده** ON یا OFF را برای فعال / غیرفعال شدن این عملکرد فشار دهید هنگامی که این عملکرد فعال است و راننده خودرو را ترک می کند، صندلی ها بطور اتوماتیک به عقب برمیگردند و حین بازگشت به خودرو صندلیها به موقعیت اولیه خود برمیگردد. به اطالعات کتابچه راهنمای راننده مراجعه نمایید.

عملکرد تاکردن درحالت تک ضربه تنها زمانی که خودرو متوقف است در دسترس قرار میگیرد.

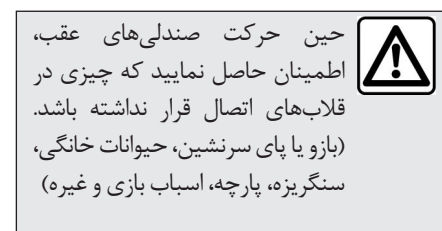

**صندلیها )3/3(**

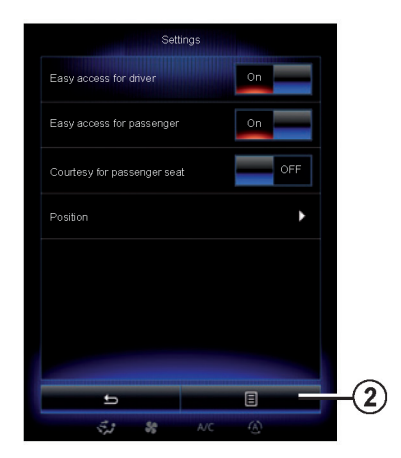

**"seat passenger for Courtesy( "کنترل تنظیم صندلی سرنشین(** ON یا OFF را فشار دهید تا این عملکرد فعال / غیرفعال شود. هنگامی که عملکرد فعال است راننده میتواند صندلی سرنشین را با استفاده از دکمههای صندلی راننده کنترل نماید. به اطالعات کتابچه راهنمای خودرو مراجعه نمایید.

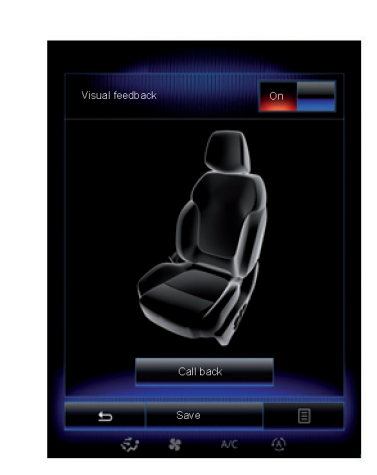

**"Position( "موقعیت(** موقعیت رانندگی صندلی راننده و آینههای بغل را میتوان ذخیره نمود. درمنوی "Seats"،" Settings "سپس "Position" را فشار دهید. "feedback Visual( "بازخورد تصویری( هنگامی که راننده یا سرنشین موقعیت صندلے هایشان را تنظیم مے کند، درصورتی که این عملکرد فعال باشد، پنجره تنظیمات -POP UP در صفحه نمایش داده میشود. برای فهمیدن چگونگی تنظیم موقعیت صندلی، به اطالعات

کتابچه راهنما مراجعه نمایید.

**"Save( "ذخیره(** این عملکرد موقعیت صندلیهای جلو را ذخیره مے کند: - تنظیم موقعیت صندلیهای مربوطه با استفاده از کلیدهای روی صندلی ً به منوی - کلید صندلی را فشار دهید تا مستقیما "Seats "در صفحه چندمنظوره دسترسی یابید. - موقعیت کنونی را ذخیره نمایید. به اطالعات کتابچه راهنما را مراجعه نمایید **بخاطر آوری موقعیت ذخیره شده** هنگامی که خودرو ثابت است، "back Call " را برای رفتن به موقعیتهای ذخیره شده صندلی فشار دهید، در صفحه نمایش پیغامی نمایش داده میشود. Yes را فشار دهید تا به موقعیتهای ذخیره شده بروید. **"تنظیم مجدد اولیه"**

برای تنظیم مجدد اولیه انتخاب خود در منوی تنظیمات، دکمه **2** و سپس "Reset "را فشار دهید.

**مالتی- سنس**

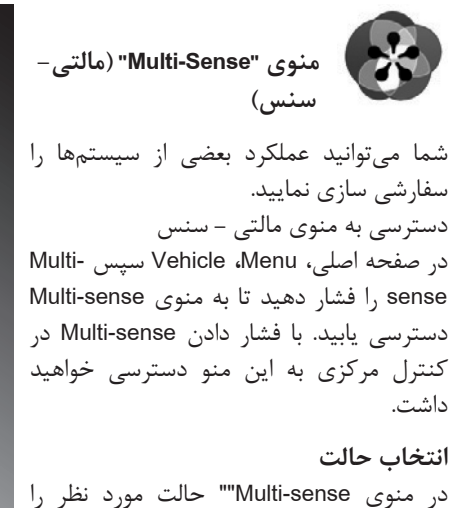

انتخاب نمایید. - "Comfort( "راحت( - "Sport" (اسپورت) - "Eco" (اقتصادی) - "Neutral" (عادی) - "Perso( "شخصی( برای پیداکردن هرکدام از این حالتها به کتابچه راهنما مراجعه نمایید.

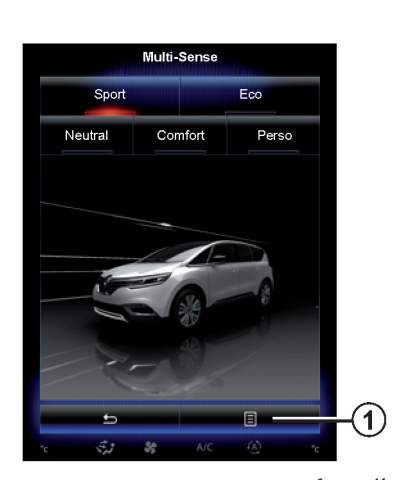

**حالت پیکربندی 1** سپس "configuration mode Current "را فشار دهید. شما پارامترهای متفاوتی دارید که شما را قادر میسازد تا سیستم خودرو را سفارشی سازی نمایید. - "Steering( "فرمان( - "RD4( "فرمانگیری ۴ چرخ( - "Damping( "کمک فنرها( - "Powertrain( "انتقال نیرو( - "Comfort Thermal( "آسایش حرارتی( - "Cockpit display" (نشانگرها) - "design sound Engine( "صدای موتور( - "light Ambient( "نور محیطی(

- "Seat Drivers( "صندلی راننده(

**توجه**: در بعضی از خودروها، بعضی از آپشنهایی خاکستری هستند که شما نمیتوانید آنها را انتخاب نمایید.

**دسترسی سریع به حالتهای دلخواه** هنگامی که منوی "Multi-sense" در صفحه چندرسانهای نمایش داده شود فشار پی در پی روی "sense-Multi "به شما اجازه میدهد تا بین دو حالت دلخواه که انتخاب نمودهاید حرکت کنید. برای پیکربندی دو حالت دلخواه، **1** و سپس "modes preferred Customize "را فشار دهید.

**تنظیم مجدد پارامترها**

**1** و سپس "mode current Reset "را فشار دهید تا به تنظیمات پیش فرض بروید. بسته به حالت انتخاب شده عملکرد دوگانه را میتوان فعال یا غیرفعال نمود. برای اطالعات بیشتر به فصل 3 کتابچه راهنما مراجعه نمایید.

یک فایل ویدیویی در دسترس است تا عملکرد حالت sense-Multiرا مشاهده نمایید. هنگامی که خودرو ثابت است **1** و سپس About را فشار دهید.

 $9 - 9$ 

**کمکهای رانندگی )1/2(**

 **)کمکهای رانندگی( منوی "assistance Driving"** در صفحه اصلی، Menu، Vehicle سپس assistance Driving را فشار دهید تا به موارد زیر دسترسی یابید. - "warning departure Lane "هشدار رانندگی بین خطوط "Lane departure warning setting" -تنظیمات هشدار رانندگی بین خطوط - "warning Distance "هشدار فاصله امن - "alert spot Blind "هشدار نقطه کور - "settings alert Speed "تنظیمات هشدار سرعت - "beam high Automatic "نور باالی اتوماتیک **"warning departure Lane( "هشدار رانندگی بین خطوط(** این سیستم هنگامی که راننده از خطوط متقاطع

و خطوط ممتد عبور کند به او هشدار می دهد. برای اطالعات بیشتر به کتابچه راهنما مراجعه نمایید. برای فعال کردن این عملکرد on را انتخاب نمایید.

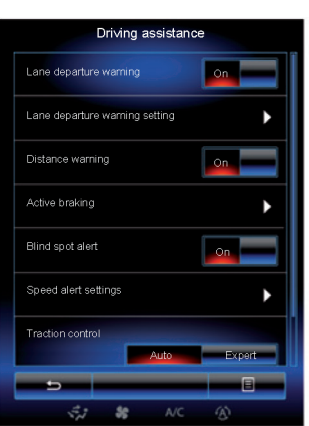

"Lane departure warning setting" **)تنظیمات هشدار رانندگی بین خطوط(** این منو را فشار دهید تا صدای هشدار و حساسیت هشدار رانندگی بین خطوط تنظیم شوند. - "Volume": + یا – را فشار دهید تا سطح صدا تنظیم شود. (پنج سطح) - "Senseitivity": Low(پایین(، Middle( متوسط( یا High( باال( را برای تنظیم حساسیت هشدار انتخاب نمایید. **توجه**: درصورتی که سیستم هشدار رانندگی بین خطوط روی OFF است، عملکرد تنظیمات هشدار رانندگی بین خطوط خاکستری میشود.

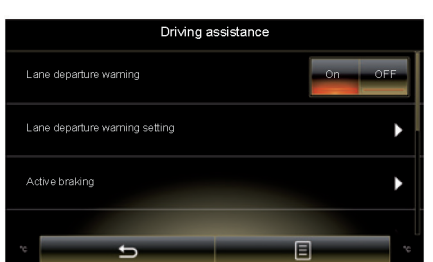

**"warning Distance( "هشدار فاصله امن(** این سیستم هنگامی که راننده به وسایل نقلیه دیگر بسیار نزدیک است به راننده هشدار مے دهد. به اطالعات کتابچه راهنما مراجعه نمایید. "on " را انتخاب نمایید تا سیستم فعال شود.

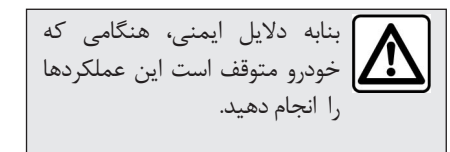

## **کمکهای رانندگی )2/2(**

**"braking Active( "ترمز فعال(** این سیستم هنگامی که خطر تصادف وجود داشته باشد به راننده هشدار میدهد. برای اطالعات بیشتر به کتابچه راهنما مراجعه نمایید. "On "را برای فعال کردن سیستم انتخاب نمایید.

**"alart spot Blind( "هشدار نقطه کور(** این سیستم هنگامی که خودروی دیگری در نقطه کور باشد به راننده هشدار میدهد. برای اطالعات بیشتر به کتابچه راهنما مراجعه نمایید. "On "را برای فعال کردن سیستم انتخاب نمایید.

**"setting alert Speed( "تنظیمات هشدار سرعت**

**"هشدار سرعت"**

این سیستم باال رفتن سرعت را شناسایی کرده و هنگامی که سرعت از حد مجاز باال رود به راننده هشدار میدهد. برای اطالعات بیشتر به کتابچه راهنما مراجعه نمایید. "On "را برای فعال کردن سیستم انتخاب نمایید.

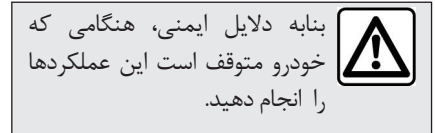

**"area Risk( "محدوده خطر(** این سیستم، هنگامی که خودرو وارد محدوده بررسی سرعت یا محدوده خطر میشود به راننده هشدار مے دهد. **توجه**: هنگامی که هشدار سرعت غیرفعال است، عملکرد محدوده خطر به طور اتوماتیک غیرفعال می شود.

**"control Traction( "کنترل کشش(**

این سیستم به شما کمک میکند که لغزش چرخهای محرک را محدود نمایید و هنگام شتابگیری و کاهش سرعت، خودرو را کنترل مینماید. برای اطالعات بیشتر به کتابچه راهنما مراجعه نمایید. میتوانید حالتهای زیر را انتخاب نمایید.

– "AUTO" (خودکا<sub>ر</sub>) - "Expert( "پیشرفته(

**"beam high Automatic( "نور باالی اتوماتیک(** این سیستم به طور اتوماتیک ارتفاع نور را تنظیم مینماید. برای اطالعات بیشتر به کتابچه راهنما مراجعه نمایید: "ON "را برای فعال کردن سیستم انتخاب نمایید.

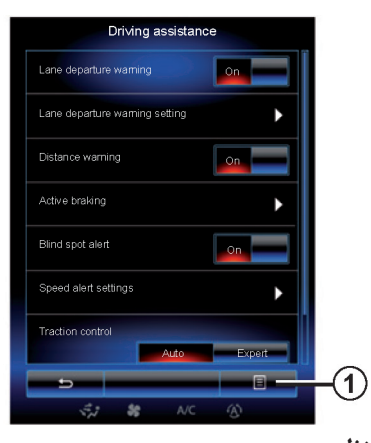

**تنظیم مجدد** برای تنظیم مجدد انتخاب خود، **1** سپس Reset را فشار دهید.

**سیستم کمکی پارک )1/3(**

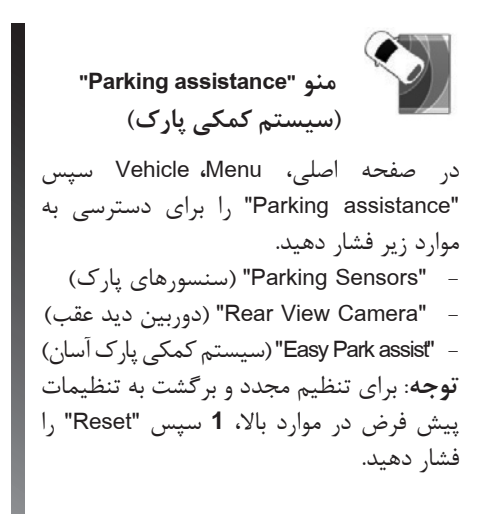

ویدئویی در دسترس قرار دارد تا نشان دهد که چگونه از کمکهای رانندگی استفاده نمایید. هنگامی که خودرو متوقف است در منوی سیستم کمک پارک، دکمه منوی up-pop سپس About را فشار دهید.

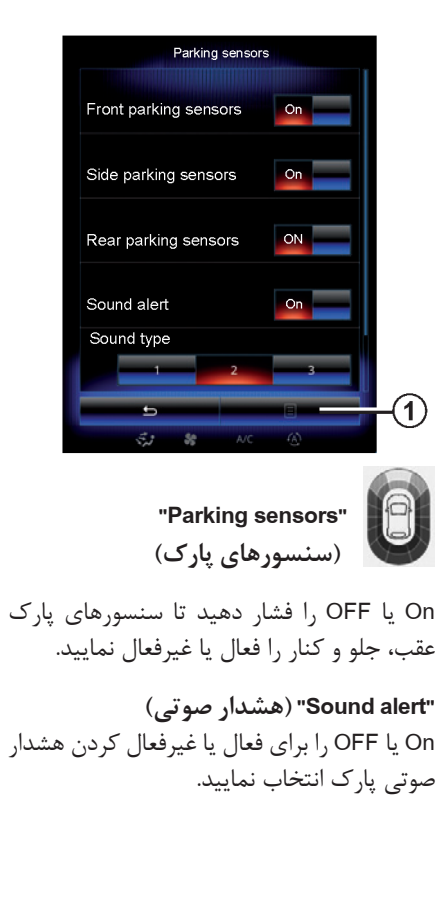

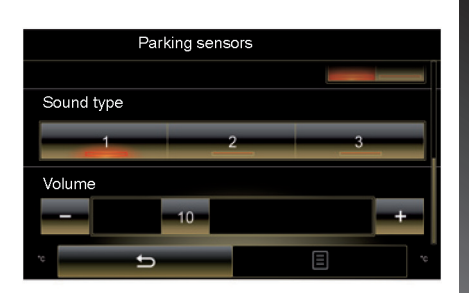

**توجه**: درصورتی که عملکرد هشدار صوتی در موقعیت OFF تنظیم شده باشد، "نوع صدا" و "سطح صدا" در دسترس نمیباشد.

**"type Sound( "نوع صدا(** از سه انتخاب پیشنهاد شده یکی را انتخاب نمایید.

**"Volume( "سطح صدا(** - با فشار دادن + یا – صدای شناسایی مانع را تنظیم نمایید.

**سیستم کمکی پارک )2/3(**

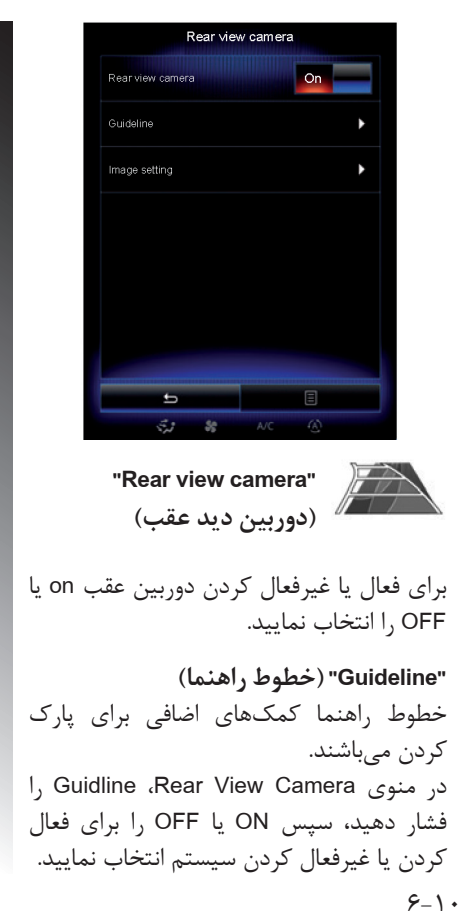

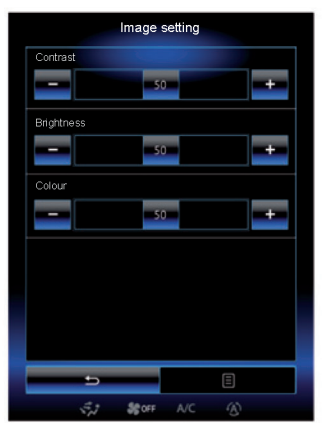

**"setting Image( "تنظیمات تصویر(** در منوی "Camera View Rear "،" setting Image" را فشار دهید سپس تنظیمات زیر را انجام دهید. - روشنایی **2** - تضاد تصویر **3** - رنگ **4** با فشار دادن + یا – هرکدام از تنظیمات را تغییر دهید. **توجه**: هنگامی که دوربین عقب متصل است این تنظیمات در دسترس میباشند.

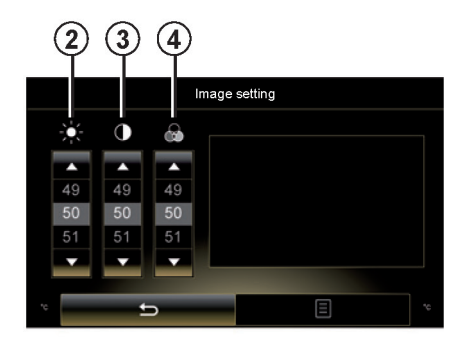

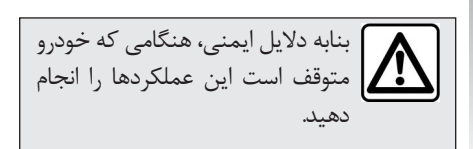

**سیستم کمکی پارک )3/3(**

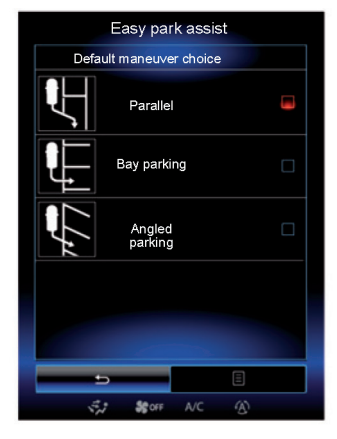

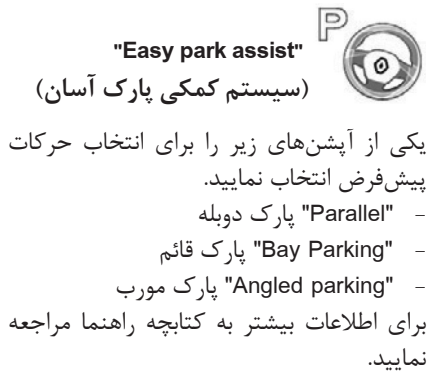

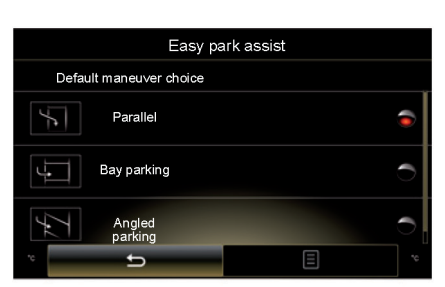

# **رانندگی اقتصادی )1/4(**

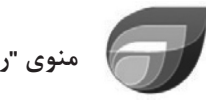

 **منوی "رانندگی اقتصادی"**

درصفحه اصلی Menu، Vehicle سپس Driving 2ecoرا برای دسترسی به منوهای زیر فشار دهید. - "Standard( "استاندارد(

- "Advanced( "پیشرفته(
- "coaching -Eco( "راهنمایی برای رانندگی اقتصادی(

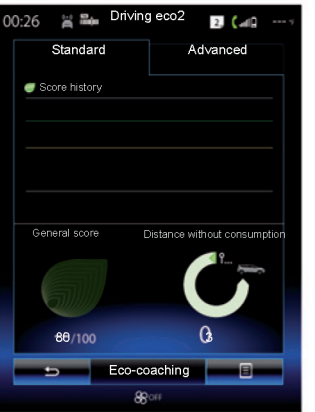

**"Standard( "استاندارد(** این صفحه شما را قادر میسازد تا اطالعات سفری را مشاهده نمایید. - "Score evolution" (امتیاز کامل) - "Score General( "امتیاز عمومی( "Distance without fule Consumption" -

)مسافت طی شده بدون ایجاد آلودگی(

**"evolution Score( "امتیازکامل(** این نوار میزان پیشرفت امتیاز را نشان میدهد. - امتیاز باالی خط سبز )%75(: رانندگی اقتصادی - امتیاز پایین خط نارنجی )%45(: رانندگی غیراقتصادی

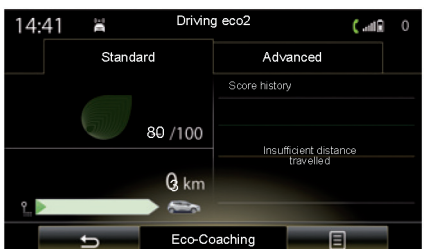

**"score General( "امتیاز عمومی(** این نمودار امتیاز عمومی شما را نشان میدهد. برگه براساس امتیاز از 0 تا 100 به روز رسانی میشود.

"Distance without fuel consumption" **)مسافت طی شده بدون ایجاد آلودگی(** نشانگر فاصله طی شده بدون ایجاد آلودگی است.
**رانندگی اقتصادی )2/4(**

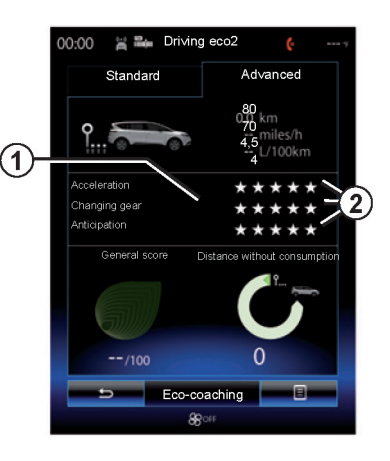

**"Advanced( "پیشرفته(** این صفحه نشانگر اطالعات مربوط به سفر است. - اطالعات - امتیاز شکست - امتیاز عمومی - مسافت طی شده بدون ایجاد آلودگی **اطالعات سفر**  اطالعات کامپیوتر داخلی نمایش داده میشود. - مسافت کلی طی شده

- سرعت متوسط

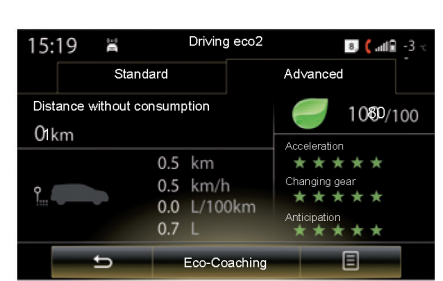

**تاریخچه امتیاز 2** تعداد ستارهها )پنج سطح( براساس امتیازها )0 تا 10( داده میشود. - گاز دادن - تعویض دنده - پیشبینی **امتیاز عمومی و مسافت طی شده بدون ایجاد آلودگی** برای اطالعات بیشتر به صفحه قبل مراجعه نمایید.

- میانگین مصرف سوخت **روند امتیازدهی 1** موقعیت فلشها موارد زیر را نشان میدهد. - امتیاز جدید باالتر از سفر قبلی است: فلش به سمت باال - امتیاز جدید کمتر از سفر قبلی است: فلش به سمت پایین - امتیاز جدید مشابه سفر قبلی است: فلش افقی است

#### **رانندگی اقتصادی )3/4(**

**"Coaching-Eco( "راهنمایی برای رانندگی اقتصادی(** این منو، نوع رانندگی شما را تشخیص و توصیههای عمومی را ارائه میدهد. )تأثیر کارآمدی انرژی، مصرف سوخت، فشار باد تایرها، چگونگی برنامهریزی سفر وغیره( برای دسترسی به این منو Coaching-Eco را فشار داده و توصیهها را با دقت بخوانید. با فشار دادن "General"،" Acceleration "، "gears Change ","Anticipation "بین صفحات حرکت کنید. **توجه**: راهنمایی برای رانندگی اقتصادی در موارد زیر در دسترس نمیباشد: - درصورتی که سرعت خودرو کمتراز آستانه راهنمایی برای رانندگی اقتصادی باشد. **توجه**: آستانه پیشفرض راهنمایی برای رانندگی اقتصادی حدود )mph6 )h/km10 است. - درصورتی که مسافت طی شده از آخرین صفر کردن بیشتر از 400 متر نباشد.

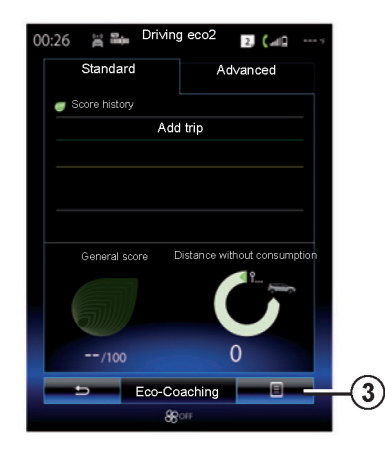

**آغاز سفر جدید** برای تنظیم مجدد سفر، **3** و سپس سفر جدید را شروع کنید. پیغامی در مورد تأیید صفر کردن داده ها از شما سؤال خواهد کرد. "Yes "را برای تأیید یا "No "را برای لغو آن فشار دهید. **توجه**: اطالعات سفر کامپیوتر داخلی به طور همزمان صفر میشود.

**پاک کردن امتیاز کامل** برای صفر کردن امتیاز، **3** سپس "history Delete" را فشار دهید. پیغام تأییدی در صفحه، نمایش داده میشود. Yes یا No را فشار دهید تا تاریخچه را حذف کرده یا حذف آن را لغو نمایید.

**"journeys favourite My( "سفرهای دلخواه من(** در منوی رانندگی اقتصادی، **3** سپس "favourite My journeys "را فشار دهید.

## **رانندگی اقتصادی )4/4(**

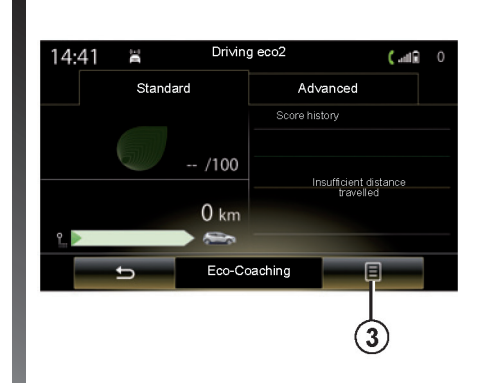

**"journey after record Display( "نمایش ثبت اطالعات سفر(** برای نمایش اطالعات ثبت شده پس از سفر، در منوی 2eco Driving، **3** را فشار دهید، سپس "journey after record Display "روشن میشود. "journey after record Hide "را فشار دهید تا نمایش اطالعات سفر متوقف شود.

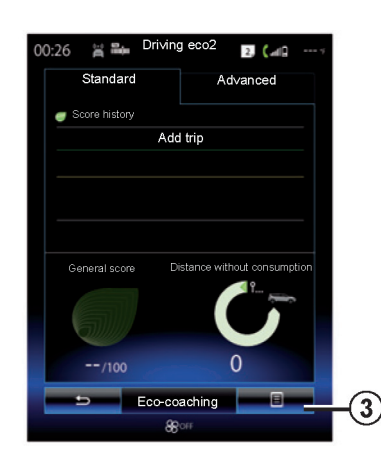

**"trip Add( "اضافهکردن سفر(** برای ذخیره کردن اطالعات سفر کنونی، یکی از دکمههای سفر را در منوی "My favorite journeys" سپس trip Add را فشار دهید. پیغامی در مورد تأیید این عملکرد از شما سؤال خواهد پرسید. انواع سفر:  $\zeta$  - "Home-work" (خانه – محل کا $\zeta$ - "weekends( "تعطیالت آخر هفته( - ""Holidays( تعطیالت( - "Personal( "شخصی(

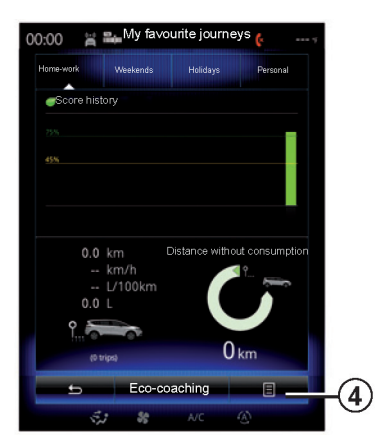

برای صفر کردن اطالعات سفر، نوع سفری که می خواهید صفر کنید. سپس **4** و "Delete all journey" را فشار دهید. پیغامی در مورد تأیید این عملکرد روی صفحه ظاهر میشود. Yes را برای حذف همه سفرها و No را برای لغو عملکرد فشار دهید. **توجه**: تنها اطالعات سفر انتخاب شده صفر میشود.

**کامپیوتر سفری**

**منوی "Menu Computer Trip" )کامپیوتر سفری(** در صفحه اصلی Menu، Vehicle سپس Trip Computer را برای دسترسی به منوهای زیر فشار دهید: - "Since (date of last reset)" از آخرین صفر کردن اطلاعات) - "Total Distance" (مسافت کلی) – "Average Speed" (میانگین سرعت) - "consumption fuel Average( "میانگین مصرف سوخت)

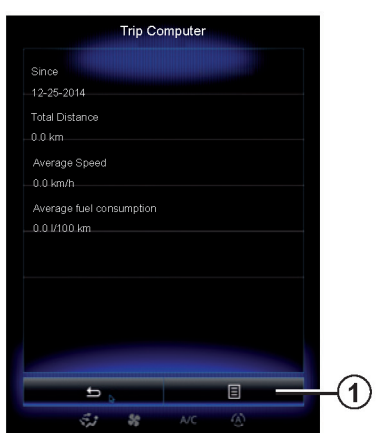

برای تنظیم مجدد کامپیوتر داخلی و اطالعات صفحه نمایشگر، **1** و سپس "Reset "را فشار دهید.

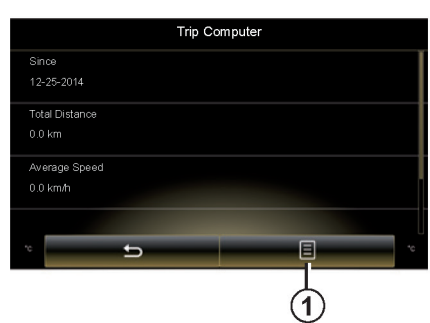

#### **مراقبت**

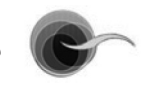

 **منوی "Care Take( "مراقبت(**

در صفحه اصلی "Take Care" ،"Vehicle" ،"Menu" سپس "Air quality" ,ا فشار دهید. منوی مراقبت، نمودار کیفیت هوا را نشان میدهد.

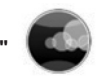

**"quality Air( "کیفیت هوا(**

این نمودار کیفیت تخمینی هوا طی سی دقیقه استفاده را نشان میدهد. سه رنگ نشانگر سطح کیفیت هوا است. (از تمیزترین تا آلوده ترین)

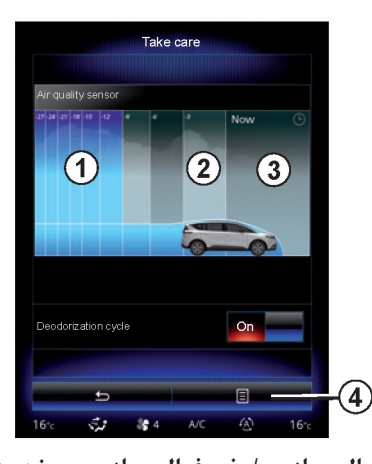

**فعال سازی / غیرفعال سازی چرخه هوای** -**1** )آبی( -**2** )خاکستری روشن( -**3** )خاکستری( **تازه**

این عملکرد با انتخاب On یا OFF فعال یا غیرفعال میشود. برای اطالعات بیشتر به کتابچه راهنما مراجعه نمایید.

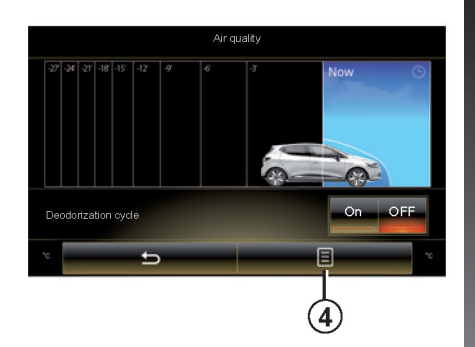

**صفر کردن تنظیمات**  این عملکرد تنظیمات را به تنظیمات پیشفرض بر میگرداند. **4** سپس "Reset "را برای صفر کردن تنظیمات فشار دهید.

#### **فشار باد الستیک**

منوی "<mark>Tyre Pressure"</mark><br>(فشار باد لاستیک) در منوی اصلی "Vehicle "سپس "Pressure Tyre" را فشار دهید.

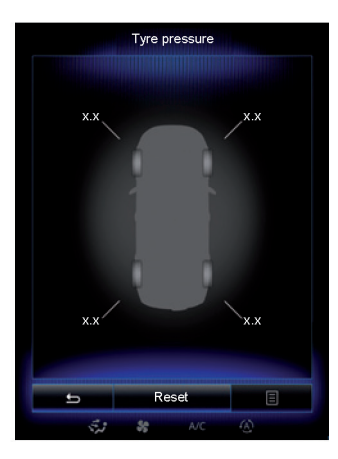

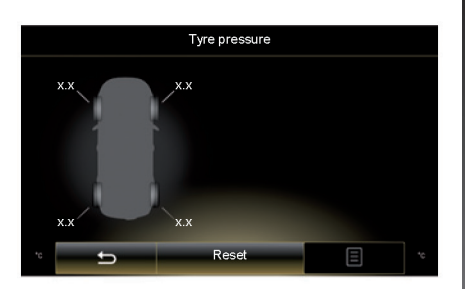

**وضعیت فشار باد الستیک**  این سیستم با استفاده از صفحه نمایش لمسی در مورد فشار کافی و پنچری یا فشار باد ناکافی ً تنظیم کند. "Reset "تنظیمات را مجددا الستیک به راننده هشدار میدهد. برای اطالعات بیشتر به کتابچه راهنما مراجعه نمایید.

**تنظیم مجدد** این عملکرد به کاربر اجازه میدهد با فشار دادن هنگامی که تنظیم مجدد به پایان رسید، پیغامی در صفحه نمایش ظاهر میشود. برای اطالعات بیشتر به کتابچه راهنما مراجعه نمایید.

**تنظیمات کاربر**

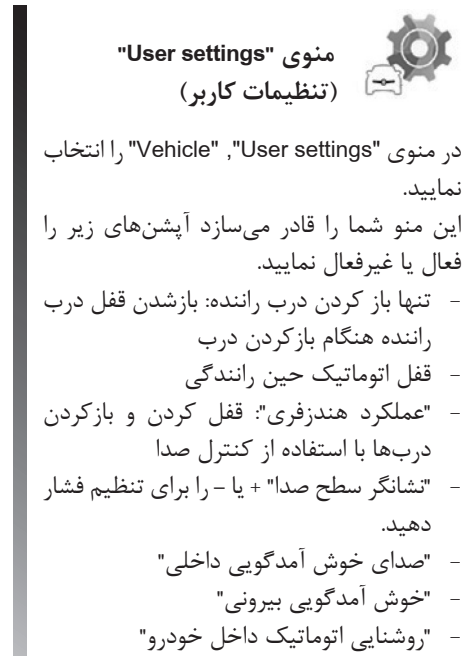

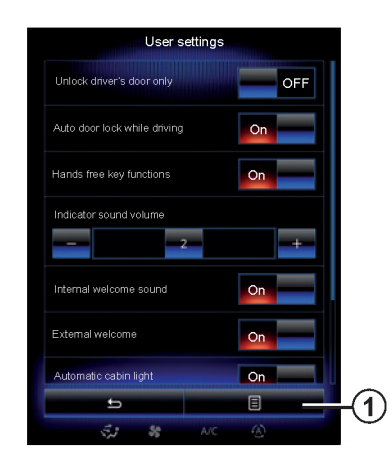

- "برف پاککن حین دنده عقب": برف پاککن شیشه عقب هنگامی که دنده عقب درگیر است فعال میشود. **توجه**: این آپشن تنها درصورتی که برفپاککن شیشه جلو فعال باشد عمل میکند. - "نشانگر نوع رانندگی" - "کنترل فعال سروصدا"

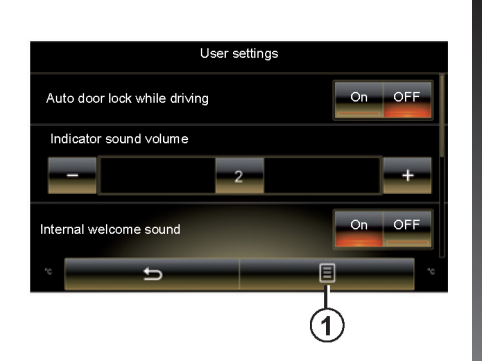

- "بدون اعمال نیرو به چرخها )wheel Free ) درحالت ECO" فاصلهای که درحالت " wheel Free "طی میشود در صفحه نمایش چندرسانهای نمایش داده میشود. برای صفر کردن منوی up-pop، **1** ، سپس Reset را فشار دهید.

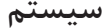

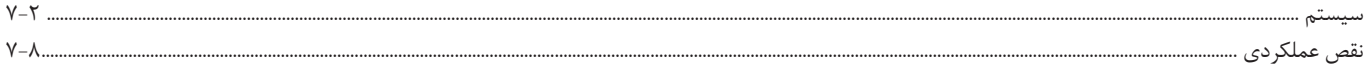

### **سیستم )1/6(**

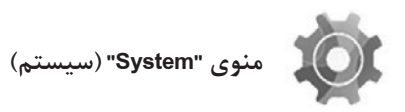

**دسترسی به تنظیمات سیستم** در منوی اصلی "System "را فشار دهید. منوی "System "دسترسی به تنظیمات زیر را فراهم می سازد. - "page Home( "صفحه اصلی(  $\mathcal{C}(\mathbf{y})$ ربروفایل کاربر "User profile" – - "Display( "نمایش( - "Brightness( "روشنایی( - "Volume( "صدا(

- $($ ; بان) "Language" -
- "Keyboard( "صفحه کلید(
- "time and Date( "زمان و تاریخ(
	- "Units" (واحدها)
- "command Voice( "فرمان صوتی(
- "information System( "اطالعات سیستم(
	- "bar Suggestion( "نوار پیشنهادها(
	- "reset General( "تنظیم مجدد کلی(

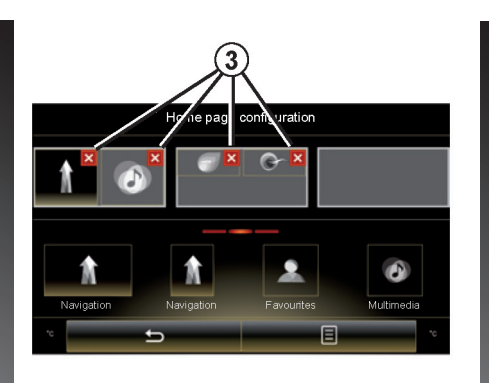

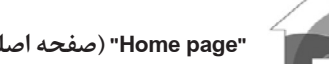

**"page Home( "صفحه اصلی(**

این منو پیکربندی صفحات اصلی را تنظیم می کند. سه صفحه اصلی در دسترس بوده و در قسمت باالیی صفحه برای نشان دادن پیشنمایش، نمایش داده میشود. ویجتهای در دسترس در انتهای صفحه قرار دارند

و میتوان آنها را در چندین صفحه نمایش داد.

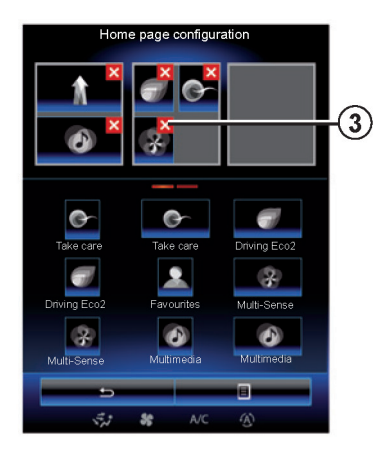

ویجت مورد نظر را فشار داده و نگهدارید، آن را کشیده و در یکی از سه صفحه اصلی قرار دهید. برای حذف برنامه انتخابی در صفحه اصلی،**3** "X " نمایش داده شده روی محدوده پیش نمایش را فشار دهید. به اطالعات "اضافه کردن و کنترل ویجتها" مراجعه نمایید.

**سیستم (۲/۶)** 

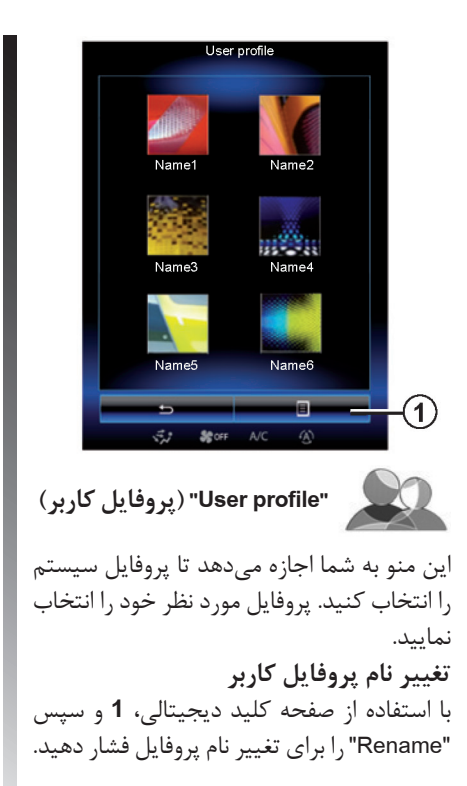

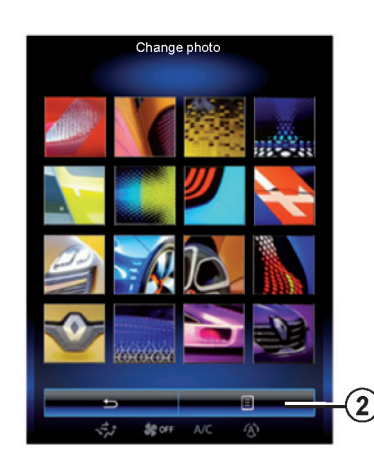

**تغییر عکس پروفایل کاربر 1** و سپس "photo Change "را فشار دهید. از لیست عکسهای ذخیره شده یا حافظه خارجی )USB کارت حافظه یا غیره( میتوانید عکسی را انتخاب نمایید. برای انجام این کا<sub>ر</sub>: **2** سیس "Custom image" را فشار دهید و حافظه خارجی را انتخاب نمایید.

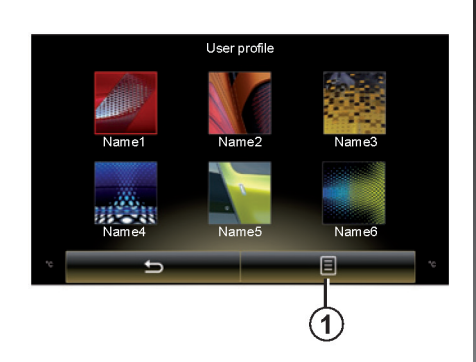

**کپی کردن و تنظیم مجدد پروفایل 1** ، سپس "Duplicate "را فشار دهید و پروفایل دیگری را برای رونویس انتخاب نمایید. پروفایل انتخاب شده حذف میشود و پروفایل کپی شده جایگزین آن میشود. برای تنظیم مجدد پروفایل انتخاب شده، **1** و سپس "Mode Current Reset "را فشار دهید. **توجه**: منوی پروفایل کاربر حین رانندگی قابل استفاده نمے باشد.

**سیستم (۳/۶)** 

**مشخصههای مربوط به پروفایل کاربر** تنظیمات زیر در پروفایل کاربر ذخیره میشود : - Language System( زبان سیستم( Distance unit (when available)  $-$ (واحد فاصله) Homepage configuration -(پیکربندی صفحه اصلی)<br>- Display setting ( تنظیمات نمایش) - settings sense-Multi( تنظیمات مالتی- سنس( - settings lighting Ambiant( تنظیمات نور محیط) - settings Seat( تنظیمات صندلی( - settings Massage( تنظیمات ماساژور( - settings sound media Multi( تنظیمات صدای سیستم چندرسانهای( - presets( تنظیم مجدد( - settings Radio( تنظیمات رادیو( - settings Navigation( تنظیمات مسیریاب( - history Navigation( تاریخچه مسیریاب( - favorites Navigation( مسیریاب مورد نظر( Paired phones -- اتلفنهای جفت شده)<br>- user settings (Except rear wipers in gear revers( )تنظیمات کاربر بهجز برف پاککن در دنده عقب)

 $\zeta$  - "Privacy settings" (تنظیمات امنیت شخصی)

**"Display( "نمایشگر(**

در منوی "Display "دسترسی به اطالعات زیر امکان پذیر است.

- "display Central( "نمایشگر مرکزی(
- "display Cockpit( "نمایشگر پشت آمپر(

- "display up-Head( "نمایشگر سرباال(

**"display Central( "نمایشگر مرکزی(**

"skin Negative "یا "skin Positive "را برای تغییر ظاهر نمایشگر لمسی انتخاب نمایید. "+" یا "-" را برای تنظیم روشنایی در روز/ شب فشار دهید. **توجه**: "mode day Dimming "در هنگام شب قابل دسترسی نیست و "Dimming night mode" در هنگام روز قابل دسترسی نیست.

"Instrument panel"  **)صفحه نمایشگر(**

این منو، ظاهر صفحه نمایشگر را به یکی از چهارنوع صفحه نمایشگر تغییر میدهد. برای اطالعات بیشتر به کتابچه راهنما مراجعه نمایید. "+" یا "-" را برای تنظیم روشنایی فشار دهید. **توجه**: این عملکرد هنگامی که چراغهای جلو روشن شوند به طور اتوماتیک فعال میشود.

برای تنظیم سطح (روشنایی، صدا و غیره)، "+" یا "-" را بین شمارهها حرکت دهید.

**سیستم )4/6(**

"Head-up display"  $\sqrt{ }$  **)نمایشگر سطح سرباال(** این منو شما را قادر میسازد تا تنظیمات زیر را انجام دهید. - فعال سازی، غیر فعال سازی: On یا Off را برای فعال سازی یا غیر فعال سازی عملکرد نمایشگر سرباال انتخاب نمایید. - "کاهش اتوماتیک نور" : "On "را برای تنظیم اتوماتیک روشنایی انتخاب نمایید. - "حالت کاهنده نور در روز": با فشار دادن "+" یا "-" سطح نور را تنظیم نمایید. - "حالت کاهنده نور در شب": با فشار دادن "+" یا "-" سطح نور را تنظیم نمایید. **توجه** : این آپشن هنگامی که کاهش اتوماتیک نور فعال است در دسترس نمیباشد. **توجه**: حالت کاهنده نور در روز در طول شب و حالت کاهنده نور در شب در طور روز در دسترس نمے باشند.

- ارتفاع: دکمه فلش رو به باال یا پایین را فشار دهید تا ارتفاع نمایشگر سرباال تنظیم شود. **توجه**: این تنظیمات تنها هنگامی در دسترس است که نمایشگر سرباال فعال باشد. **"Brightness( "روشنایی(** این منو شما را قادر میسازد تا روشنایی را تنظیم نمایید. - در صفحه نمایشگر - در صفحه نمایش چند رسانهای - در نمایشگر سرباال - با فشار دادن "+" یا "-" سطح روشنایی تنظیم مے شود.

این منو به شما اجازه می دهد که تنظیمات زیر با فشار دادن "+" یا "-" تنظیم شوند. - TA/I-Traffic (اعلانهای ترافیکی)<br>- Phone ringtone (صدای زنگ)<br>- Telephone communications( ارتباطات<br>تلفنی) - Navigation (مسیریاب)<br>- Button sound (صدای دکمهها)<br>- Obstacle detection (هشدار - Detacle (هشدار )<br>- انندگی بین خطوط) - Voice command (منبع اینترنتی)<br>- Internet source (صدای هشدار)<br>- Warning sound (صدای هشدار)<br>برای تنظیم مجدد انتخاب خود، دکمه منوهای up-pop سپس "Reset "را فشار دهید. **توجه**: "**0**" تنظیمات بیصدا است. **توجه**: تنظیمات موجود ممکن است متفاوت باشند.

**"Volume( "صدا(**

**سیستم (۵/۶)** 

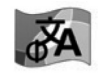

**"Language( "زبان(**

این منو شما را قادر میسازد تا زبان به کار رفته در خودرو را انتخاب نمایید. زبان مورد نظر را انتخاب نمایید.

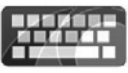

**"Keyboard( "صفحه کلید(**

این منو شما را قادر میسازد تا انواع صفحه کلید مجازی که در سیستم مورد استفاده قرار گرفتهاند را انتخاب نمایید:

- "Alphabetical"
	- "Azerty"
	- "QWERTY"
	- "QWERTZ"
		- "Cyrillic"
		- "Greek"
		- "Arab" -
		- "Hebrew"

#### **تنظیم مجدد**

دکمه منو up-pop سپس "Reset "را فشار دهید تا به تنظیمات پیشفرض برگردید.

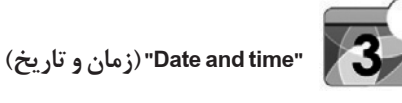

این منو به شما اجازه می دهد که ساعت و فرمت زمان را تنظیم کنید. توصیه میشود که تنظیمات اتوماتیک را حفظ کنید.

**"Units( "واحدها(**

انتخاب نمایید: کیلومتر یا مایل

این منو شما را قادر میسازد تا نوع واحد فاصله را

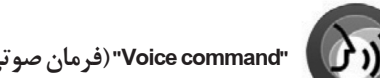

**"command Voice( "فرمان صوتی(**

این منو به شما اجازه میدهد تا صدای خانم یا آقا را انتخاب نمایید.

"System information"  **)اطالعات سیستم(** 

این منو اطالعات متفاوتی در سیستم را نمایش میدهد. - release Softwar( نسخه نرم افزار( - version Boot( نسخه بوت( - information HUID( اطالعات HUID) - Licence( مجوز( اطلاعات سیستم Navigation information مسیریاب)

- language Current( زبان کنونی(
- System update (به روز رسانی سیستم)

**سیستم )6/6(**

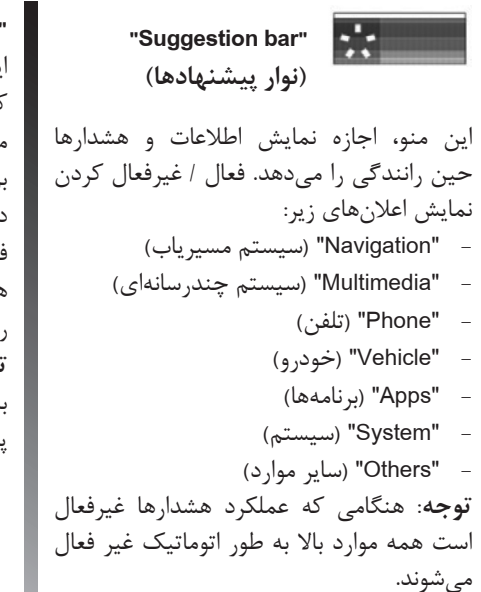

**"تنظیم مجدد کلی"** این عملکرد به شما اجازه می دهد به تنظیمات کارخانه برگردید. همه اطالعات و تنظیمات حذف مے شوند. برای تنظیم مجددکلی، دکمه منوی up-pop را در منوی "System" وسیس "General reset" فشار دهید. هنگامی که پیغام در صفحه نمایش داده شد Yes را برای تأیید فشار دهید. **توجه**: پس از تنظیم مجدد، سیستم مجددا به زبان کارخانه برمی گردد، برای تغییر زبان، پاراگراف مربوطه دراین فصل را مشاهده نمایید.

برای اطلاعات بیشتر دکمه منوی pop-up در منوی "System" سپس "User manual" ,ا فشا, دهید تا دستورالعملهای سیستم چندرسانهای را مشاهده نمایید.

# **نقص عملکردی )1/3(**

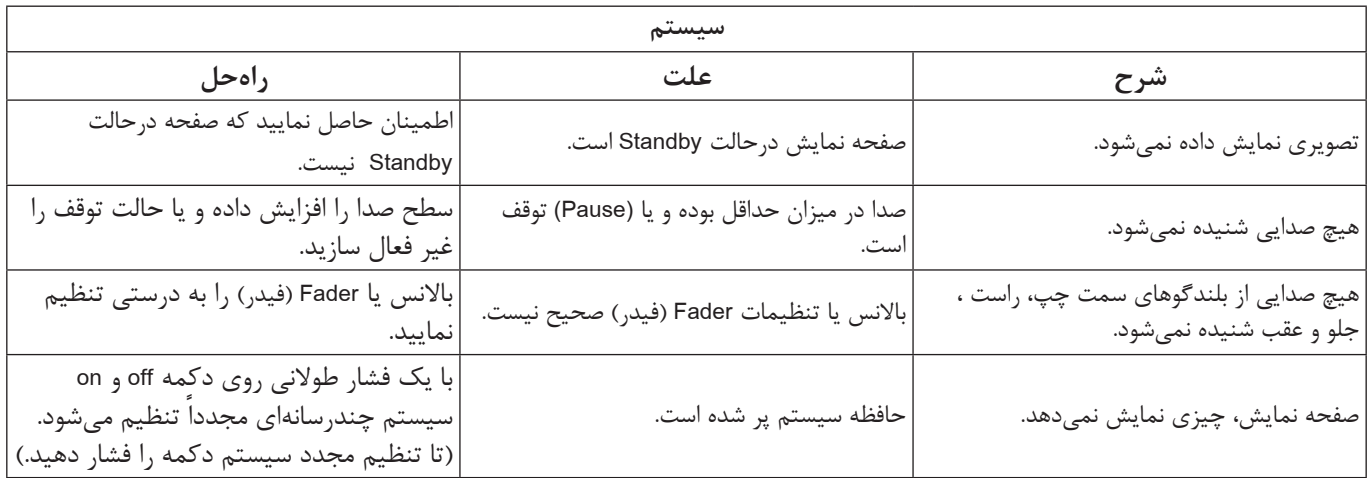

## **نقص عملکردی )2/3(**

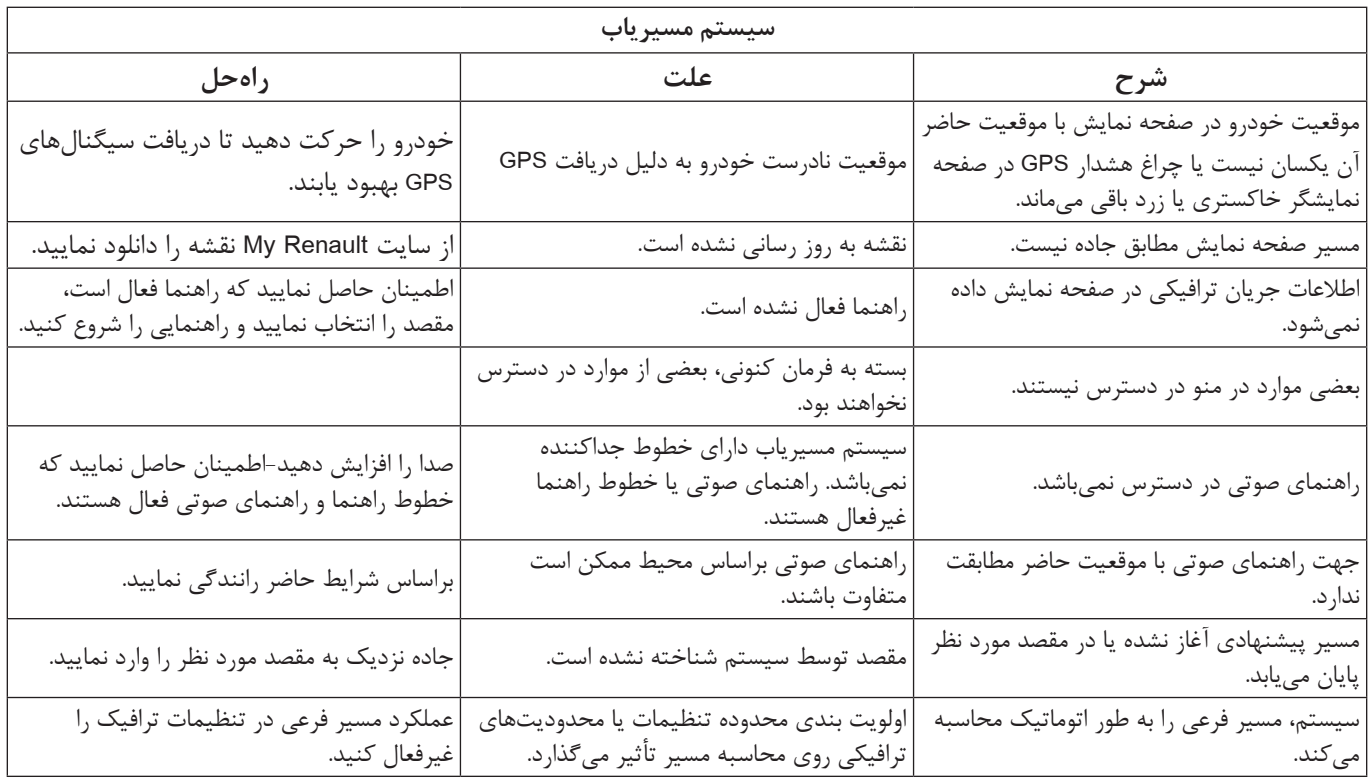

# **نقص عملکردی )3/3(**

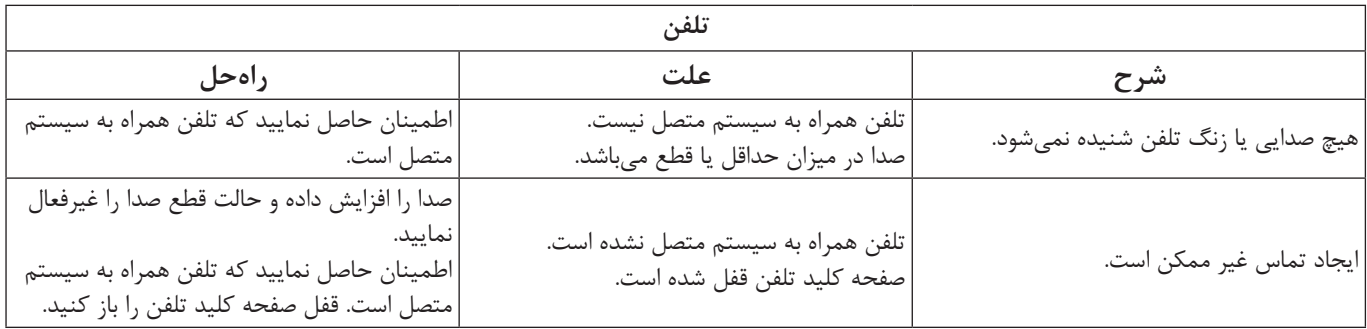

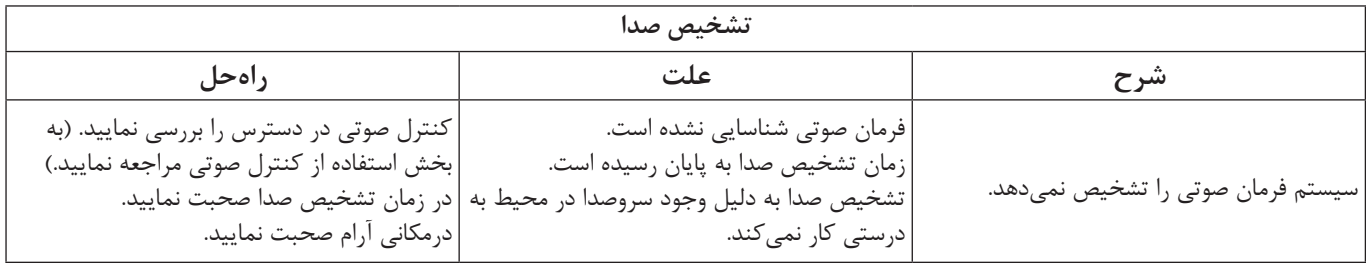